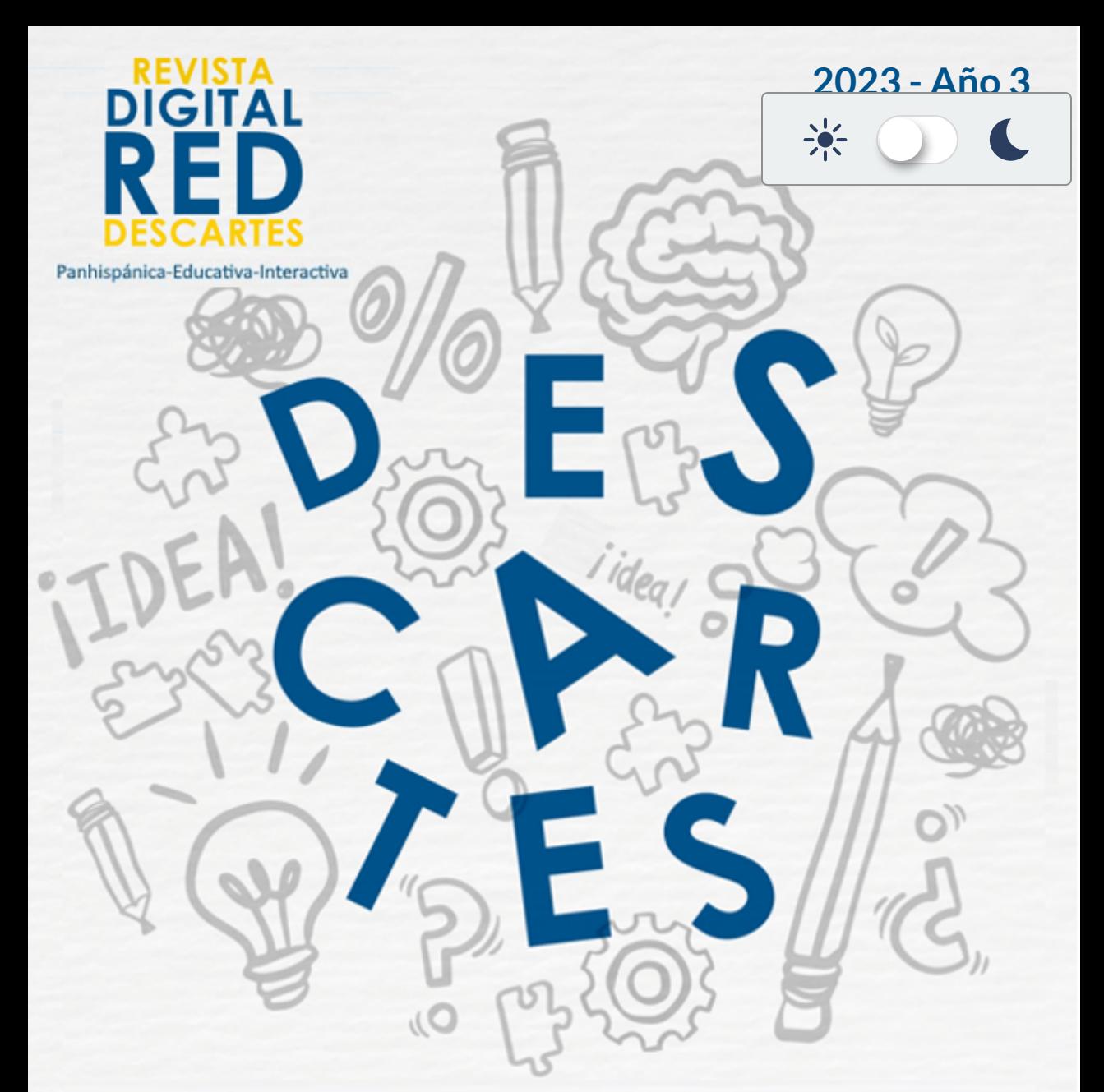

# Trabajando altruistamente PARA LA COMUNIDAD EDUCATIVA DE LA ALDEA GLOBAL

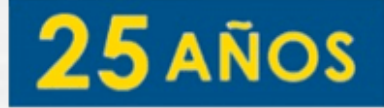

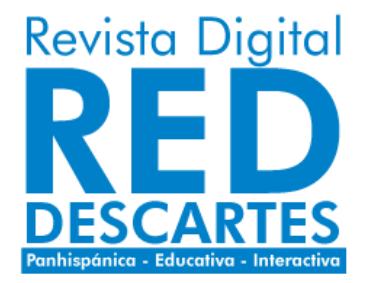

Red Educativa Digital Descartes Córdoba (España) [descartes@proyectodescartes.org](mailto:descartes@proyectodescartes.org?Subject=Fondo%20editorial) [https://proyectodescartes.org](https://proyectodescartes.org/descartescms/)

Revista Digital Red Descartes <https://proyectodescartes.org/revista/index.html>

ISSN: 2792-4483

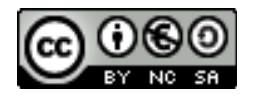

Estaobra está bajouna licencia Creative Commons 4.0 internacional: Reconocimiento-No Comercial-Compartir Igual.

La "Revista Digital Red Descartes" tiene como objetivo principal la difusión de todo lo concerniente al proyecto Descartes ―proyecto educativo de ámbito global que persigue la mejora de la educación apoyándose en las tecnologías de la información y de la comunicación (TIC) y en las del aprendizaje y el conocimiento (TAC)―, pero con visión abierta a acoger todo aquello que signifique un gran avance en el ámbito educativo con herramientas y recursos similares.

Nuestra revista se caracteriza y distingue por ser una publicación interactiva, es decir, aporta como elemento identificador el que dentro de su contenido aparecen elementos que dan respuesta adecuada, contextualizada, a las acciones que sobre ellos realice el lector/actor. Esa interactividad es identificadora del aporte que suministran los recursos desarrollados con nuestra herramienta Descartes, pero sin exclusividad a ellos. Nuestra línea de trabajo está abierta a cualquier recurso promotor del aprendizaje y del conocimiento, aunque tengamos obviamente nuestra predilección personal básica por lo que promovemos, desarrollamos y difundimos ¡desde casi un cuarto de siglo de existencia!

Así pues, abrimos una nueva línea de trabajo, inmersa en nuestro sello editorial y servicio altruista, con vocación de seguir transmitiéndoles interés por la educación y, en particular, con la utilización de los recursos educativos interactivos de nuestro proyecto Descartes, desarrollados con la herramienta homónima: Descartes, y en una revista con soporte en los "Libros interactivos de RED Descartes". Confiamos poder rebatir a Quintiliano cuando afirmaba: "Facilius est multa facere quam diu" ―Es más fácil hacer muchas cosas que hacer una durante mucho tiempo―.

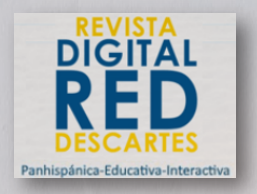

**Presidente** Ángel Cabezudo Bueno **Coordinación editorial** Juan Guillermo Rivera Berrío **Consejo Editorial**

#### **Editores**

Mª José García Cebrian Yecid E. Gaviria Restrepo José Román Galo Sánchez José Antonio Salgueiro

**Administración web** Francisco Rodríguez Villanego Josep Mª Navarro Canut **Código JavaScript** Joel Espinosa Longi

#### **Colaboradores**

Elena Álvarez Saiz Carlos A. Rojas Hincapié Edison Arbey Escobar Ramiro A. Lopera Sánchez Manuel Muñoz Cañadas

#### **Diseño de portada**

Julieth A. Gómez Hernández Viñetas: [klipartz.com/](https://www.klipartz.com/es/sticker-png-gvfff) Recursos interactivos: **[DescartesJS](http://descartes.matem.unam.mx/)** Fuentes: [Lato](https://fonts.google.com/specimen/Lato) y [UbuntuMono](https://fonts.google.com/specimen/Ubuntu+Mono)

**ISSN: 2792-4483**

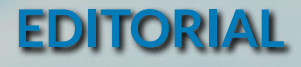

El proyecto Descartes fue creado en junio de 1998 y ahora, 25 años después, queremos celebrar esta efemérides con este número de la Revista Digital Red Descartes. Presentamos 12 artículos y ocho de ellos narran cómo el proyecto ha influido en los autores. Algunos han utilizado la herramienta desde hace muchos años, como José Antonio Salgueiro, quien en uno de sus artículos cuenta su experiencia de 24 años con ella. Otros, como Marisol Ramos, han descubierto el editor DescartesJS hace sólo tres años.

Para los amantes de las matemáticas, recomendamos leer y estudiar dos artículos interesantes. El primero se llama "Embaldosados nxn con L-Triominós" de Ángel Cabezudo, donde además de resolver un reto de embaldosar un tablero con L-Triominós, se explica cómo usar las opciones de guardar y recuperar el trabajo en cualquier momento. El segundo artículo es "El rectángulo de Newton como 'simétrico' del triángulo de Pascal" por José R. Galo, que muestra cómo el esquema organizativo con el que Pascal divulgó su triángulo es mejor que el que usó Newton. Además, Joel Espinosa contribuye con el artículo "Tipografías externas en escenas de DescartesJS" , en el que brinda valiosas recomendaciones sobre cómo agregar otras tipografías en las escenas diseñadas con DescartesJS.

En este quinto número de nuestra revista, hemos relacionado los últimos 19 libros del proyecto iCartesiLibri, que han sido publicados desde el último trimestre de 2022 hasta abril de 2023. Entre ellos, destacan "Mapas: lo que debes saber" de José M. Fernández, así como los primeros libros de ciencias naturales que nos enseñan sobre virus, ranas, arañas, mariposas, escarabajos y frutas. Además, podrás encontrar los dos primeros libros de Marisol Ramos, dos libros sobre lengua inglesa, cuatro nuevos libros de matemáticas y otros más que te invitamos a consultar en este número de la revista.

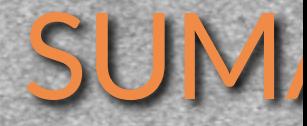

**[06](#page-7-0) Proyecto Descartes en eltiempo** José Antonio Salgueiro González

**[10](#page-11-0) Un encuentro que cambió mi vida** Juan Guillermo Rivera Berrío

**[18](#page-19-0)**

**Una aplicación de DescartesJS: Embaldosados nxn con L-Triominós** Ángel Cabezudo Bueno

**[44](#page-45-0)4 Tipografías externas en<br>Externas de DescartesJS<br>Joel Espinosa Longi escenas de DescartesJS** Joel Espinosa Longi

**[54](#page-55-0) Cómo conocí el editor** Marisol Ramos Astudillo **DescartesJS**

**[58](#page-59-0)**

**Mi práctica docente en los orígenes del Proyecto Descartes** José Antonio Salgueiro González

**[76](#page-77-0)**

**La incidencia del proyecto Descartes en la labor como docente de Ciencias Básicas** John Jairo García Mora

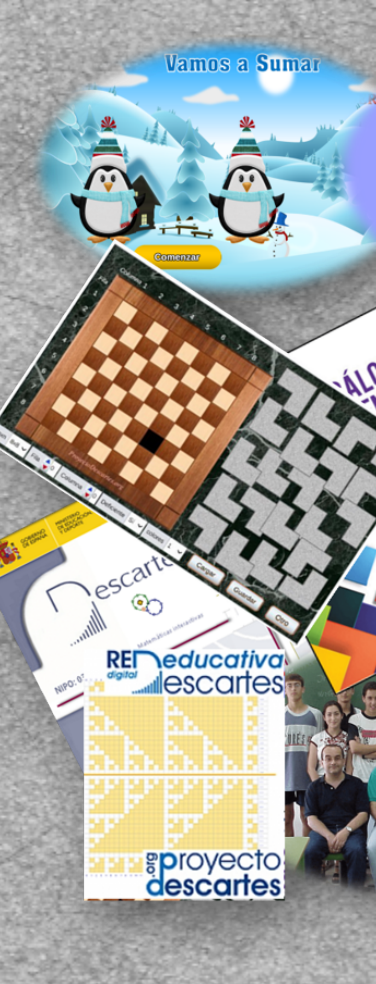

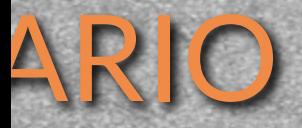

**PAPEL DE MODO QUE SE FOR GURA QUE SE ENCUENTRA EN EL LADO** 

Geometria Interactiva

rcuo

**Desarrollo de Objetos Virtuales de Aprendizaje con Descartes. Una agradable experiencia.** Hernán Darío Ortiz Alzate

**El rectángulo de Newton como "simétrico" deltriángulo de Pascal** José R. Galo Sánchez

**Didáctica digital y procesos cognitivos: reflexiones pedagógicas del aprendizaje para la creación de contenido con la herramienta Descartes** Gabriel Gonzalo Mejía

**El Editor DescartesJS - Más allá de una herramienta de autor** una herramienta de autor<br>Marisol Ramos Astudillo

**El proyecto descartes y mi experiencia en la academia** Sonia Jaquelliny Moreno Jiménez Astudillo

**Publicaciones iCartesiLibri** ciones iCartesiLibri<br>2022- 2023

**[84](#page-85-0)**

**[96](#page-97-0)**

**[110](#page-111-0)**

**[122](#page-123-0)**

## <span id="page-7-0"></span>**Proyecto Descartes en eltiempo**

### **Por José Antonio Salgueiro González (España)**

En 2023 [conmemoramos](http://recursostic.educacion.es/descartes/web/index.html) el **veinticinco aniversario** de Proyecto Descartes, una de las iniciativas más valiosas para conseguir una incorporación generalizada y eficiente de las TIC en el área de Matemáticas con nuevos procesos metodológicos. Por ello, desde RED [Descartes](https://proyectodescartes.org/descartescms/) estamos diseñando una serie de eventos y actividades con el objetivo de celebrar esta importante efemérides junto a nuestros socios, usuarios y seguidores de este proyecto educativo, a uno y otro lado de la mar océana.

El proyecto Descartes surge en junio de 1998 por iniciativa del entonces Programa de Nuevas Tecnologías de la Información y la Comunicación (PNTIC), posteriormente Centro Nacional de Información y Comunicación Educativa (CNICE) y en la actualidad Instituto Nacional de Tecnologías Educativas y de Formación del Profesorado [\(INTEF\)](https://intef.es/) del Ministerio de Educación, Cultura y Deporte. El diseño se realizó en un momento en que Internet comienza a despuntar en España, algunos centros de Enseñanza Secundaria comienzan a tener acceso a Internet a través de un [módem,](https://www.xatakamovil.com/xatakamovil/que-fue-de-los-modems-de-marcacion-telefonica-los-pitidos-de-la-nostalgia) con bastantes limitaciones de velocidad, pero todo apunta hacia un crecimiento generalizado de su uso, como después se ha producido **1** .

Resumir los veinticinco años desde la creación de la primera versión de la herramienta de autor Descartes, junto con el proyecto educativo asociado, ha sido un trabajo difícil. En este tiempo, se han llevado a cabo diversas acciones, como la formación del profesorado, la creación de recursos educativos interactivos para todas las etapas educativas (Infantil, Primaria, Secundaria y Universidad), la experimentación y validación de los recursos en el aula, la

Etapas de desarrollo. [Decisiones](http://recursostic.educacion.es/descartes/web/presentacion/etapas_web.html) iniciales. **1**

divulgación del proyecto en encuentros y congresos, la colaboración escolar y la creación de una red docente conectada.

Cuando hablamos de recorrer históricamente un proyecto de semejante magnitud, es importante distinguir dos etapas. La primera comprende desde 1998 hasta 2013, cuando el proyecto era una iniciativa del Ministerio de Educación, Cultura y Deporte de España. La segunda, desde 2013 en adelante, que corresponde a una organización no gubernamental sin ánimo de lucro.

Indudablemente, la mayor dificultad recae en la primera etapa, pues algunos ámbitos del proyecto ya no se encuentran publicados en la red de internet, han cambiado sus direcciones, existen enlaces rotos y un número importante de materiales obsoletos. No obstante, hemos podido recuperar algunos revisando nuestras unidades de almacenamiento y los CD y DVD publicados anualmente por CNICE **2** , ISFTIC **3** , ITE **<sup>4</sup>** y, ahora, INTEF, Instituto Nacional de Tecnologías Educativas y Formación del profesorado, aunque algún recurso mostrado no coincide fielmente con el original.

La dinámica y criterios seguidos han consistido básicamente en:

Diseñar un recurso con la herramienta de autor DescartesJS.

- Seleccionar las acciones más representativas de cada año.
- **Mostrar todos los aspectos del proyecto.**
- Procurar la representatividad de todos los sectores de RED Descartes, tanto en España como en los países implicados.
- **Mantener la máxima fidelidad histórica.**

Centro Nacional de Información y Comunicación Educativa **2**

<sup>&</sup>lt;sup>3</sup> Instituto Superior de Formación y Recursos en Red para el Profesorado

<sup>&</sup>lt;sup>4</sup> Instituto de Tecnologías Educativas

Ahora necesitábamos una herramienta visual para ordenar cronológicamente la historia de Proyecto Descartes durante este cuarto de siglo, y la inspiración llegó navegando por el libro interactivo "Cuarta revolución industrial. Fundamentos" **5** , que en una de sus páginas contiene una **línea de tiempo interactiva** dedicada a la historia del [Metaverso.](https://proyectodescartes.org/iCartesiLibri/materiales_didacticos/4RI/index.html?page=78)

A continuación, ofrecemos el concepto de línea de tiempo interactiva proporcionado por [ChatSonic,](https://writesonic.com/chat) una **IA** (Inteligencia Artificial) bastante conocida:

#### Writesonic

Una línea de tiempo interactiva es una herramienta gráfica avanzada que le permite a un usuario visualizar el orden cronológico de los eventos con detalles adicionales, como imágenes, vídeos y descripciones. Esta herramienta le permite a los usuarios profundizar en el contexto de una determinada situación, a organizar mejor una historia, a identificar relaciones entre eventos, a monitorizar los progresos de un proyecto y a comparar los resultados entre diferentes periodos de tiempo. [1] [2] [3]

#### **Referencias:**

- [1] Crea tus líneas [temporales](https://www.visme.co/es/linea-de-tiempo/) gratis Visme
- [2] Crea líneas de tiempo [interactivas](https://consejoderedaccion.org/formacion/lineal-timeline-crea-lineas-de-tiempo-interactivas-2)
- [3] 20 [herramientas](https://www.educaciontrespuntocero.com/recursos/herramientas-crear-lineas-tiempo/) para crear líneas de tiempo

Cuarta revolución industrial. [Fundamentos](https://proyectodescartes.org/iCartesiLibri/materiales_didacticos/4RI/index.html) **5**

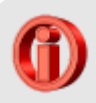

Ofrecemos una línea de tiempo interactiva que, aunque puede visualizarse en el contenedor, ya sea revista digital o libro interactivo, recomendamos ampliarla desde la flecha que aparece en la esquina superior derecha y, posteriormente, maximizar la ventana.

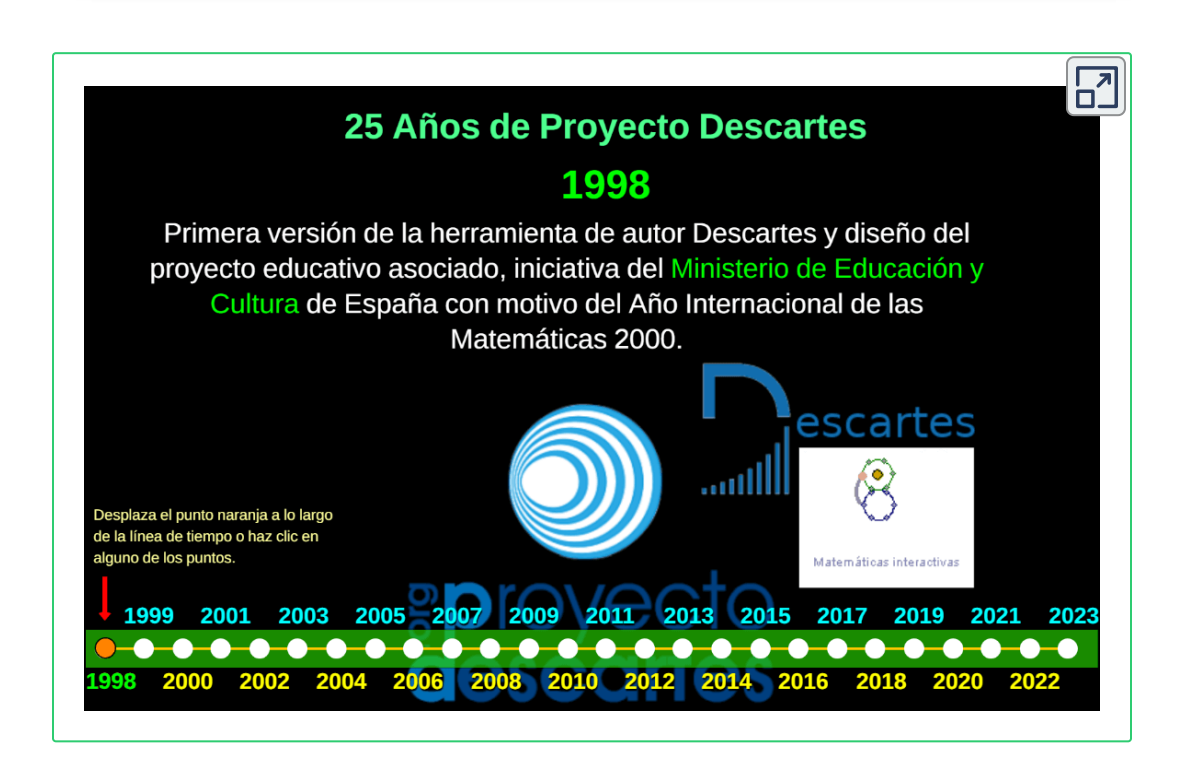

## <span id="page-11-0"></span>**Un encuentro que cambió mi vida**

#### **Por Juan Guillermo Rivera Berrío (Colombia)**

En 2008 estaba desarrollando mi tesis de doctorado y, a la vez, impartía un curso de Cálculo Integral. En las primeras sesiones del curso surgieron varios interrogantes que, casualmente, coincidían con otros que estaba lidiando en mi tesis ¿por qué la percepción de algunos fenómenos del mundo es tan débil?, ¿por qué es tan difícil representar objetos del mundo 3D? Una de mis conclusiones, en mi investigación, es que la

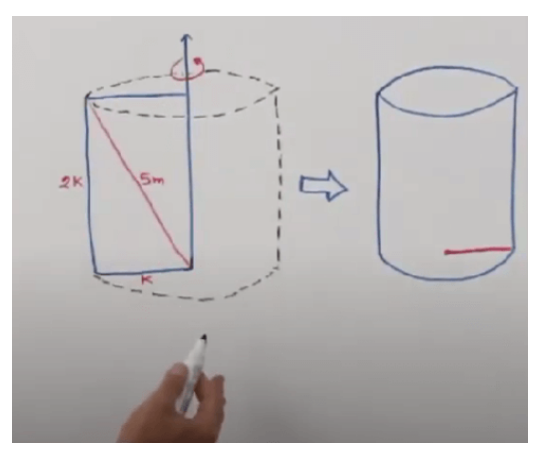

**Figura 1**. Representación de un cilindro con marcador.

percepción aumenta cuando hay buenas representaciones de un objeto de conocimiento; por ello, mi preocupación estuvo centrada en ¿cómo hacer una buena representación de los sólidos de revolución?

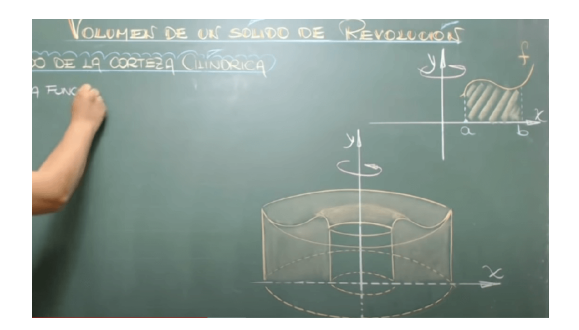

**Figura 2**. Representación de un sólido de revolución con tiza.

En los años anteriores, cuando no usábamos marcadores, hacíamos buenas representaciones con el uso magistral de la "tiza". Eramos expertos con las tizas de colores y los sombreados que con los dedos hacíamos sobre la pizarra, obteniendo buenas representaciones, y un buen callo en el

dedo índice, que 15 años después apenas está desapareciendo.

Con otros profesores, también preocupados por tener mejores representaciones, conformamos un grupo de investigación, que llamamos grupo "Gnomon". En ese entonces, nos presentan el software "Cabri" que nos deja sorprendidos por sus excelentes gráficos, tanto en 2D como en 3D. Pero, era software de pago que, por las condiciones económicas de nuestros estudiantes, sería un desacierto pedirles que lo compraran. En nuestra búsqueda, nos topamos con GeoGebra y nos convertimos en geogebreros... excelentes geogebreros, a tal punto que creamos el primer Instituto colombiano de GeoGebra. Pero, el GeoGebra de ese entonces carecía de representaciones 3D, lo cual no daba respuesta a uno de mis interrogantes ¿cómo hacer una buena representación de los sólidos de revolución?, para mi curso de Cálculo Integral.

Continué mi búsqueda en el Google de esa época, con las dificultades ocasionadas por la lentitud de la red y la rápida expansión de información basura que hacía más penosa la búsqueda. Poco a poco, fueron apareciendo

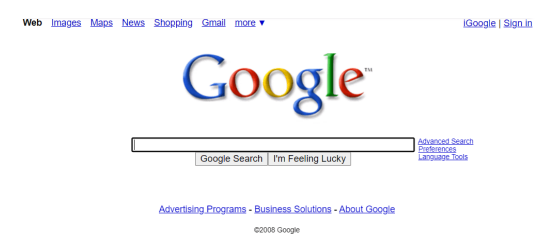

**Figura 3**. Buscador Google de 2008.

alternativas como **CaR** y herramientas de autor como **JClic**, pero ninguno daba respuesta a mi pregunta.

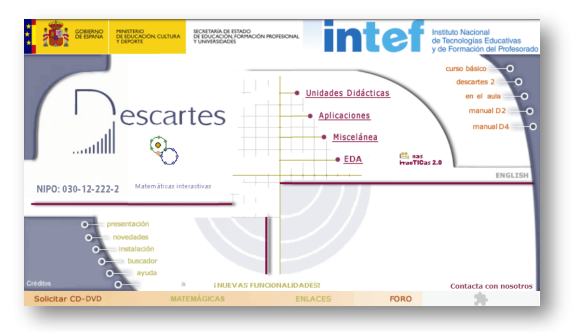

**Figura 4**. Página Descartes de 2008. entonces... ¡Descartes me atrapó! Apareció algo que se llamaba **Descartes**, con los apartados Unidades Didácticas, Aplicaciones, Miscelánea y EDA, del Instituto Nacional de Tecnologías Educativas y de Formación del Profesorado (INTEF), de España. Encontré que tenía objetos interactivos en 3D...

Igual que un niño con un nuevo juguete, inicié una exploración profunda de la página, encontrando una excelente documentación sobre Descartes 2D, tal como se aprecia en la siguiente presentación:

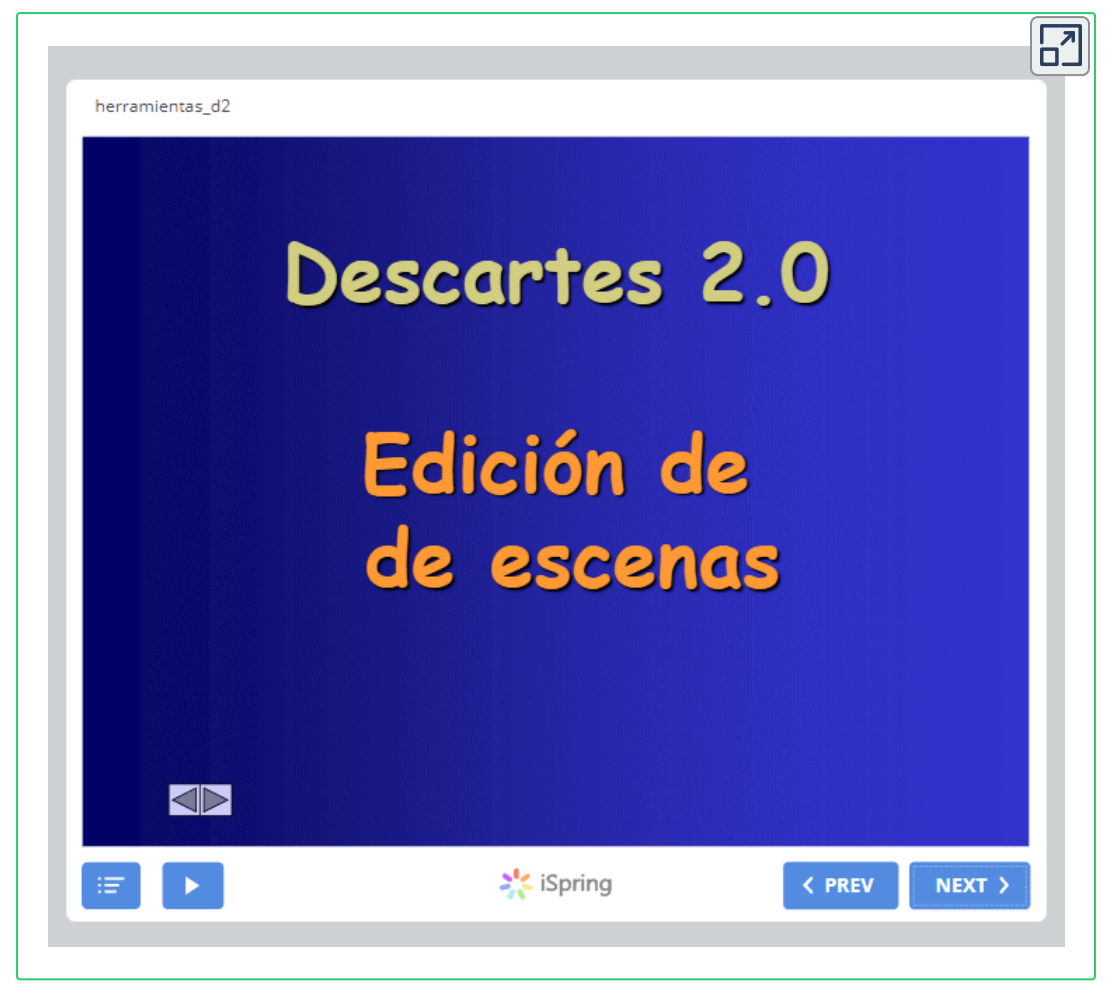

**Interactivo 1**. Documentación técnica de Descartes 2D.

Luego me topé con el término **3D**. Me olvidé de los demás apartados, concentrándome en cómo podría diseñar objetos 3D. La documentación técnica al respecto, fue mi mejor tutor (ver la documentación en la página siguiente).

#### Gráficos 3D

#### Gráficos 3D:

- 1. Punto.
- 2. Segmento.
- 3. Polígono.
- 4. Curva.
- 5. Triángulo.
- 6. Cara.
- 7. Polireg.
- 8. Superficie.
- 9. Texto.
- 10. Macro.
- 11. Otros.

#### **Gráficos 3D**

Se llaman gráficos 3D a todos los objetos que se pueden dibujar en un espacio R3: puntos, segmentos, curvas, supericies y varios cuerpos formados por caras poligonales, así como textos y macros. Los gráficos 3D de una escena pueden editarse usando el panel de configuración de gráficos 3D, al que se accede seleccionando "GráficosR3" en la ventana de edición.

El Panel de configuración de gráficos 3D tiene este aspecto:

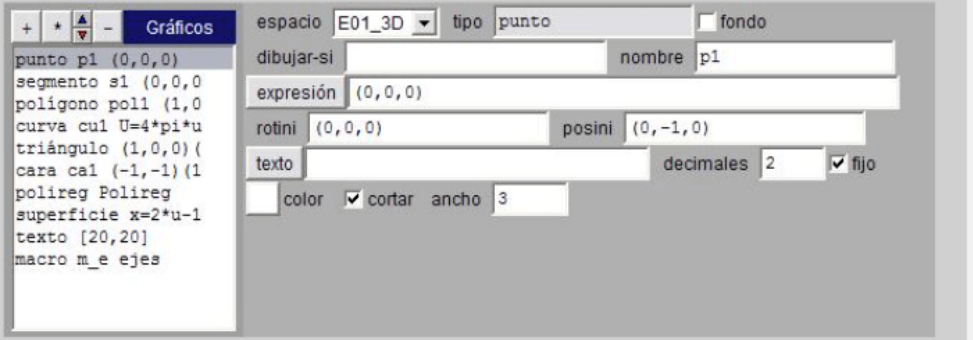

A la izquierda aparece la lista de todos los gráficos de la escena (en este caso hay uno de cada uno de los tipos básicos). A la derecha aparece un *panel* (que varía un poco con cada tipo de gráfico) en el que se pueden editar todos los parámetros que definen al objeto gráfico seleccionado en la lista. En esta página se explica el contenido y significado de todos los gráfico y sus campos o atributos.

Nota: Si se hace un clic sobre la etiqueta azul de Gráficos3D, aparecerá una ventana con un área de

**Interactivo 2**. Documentación técnica de Descartes 3D (descargado de [https://web.archive.org/](https://web.archive.org/web/20080224124501/http://descartes.cnice.mec.es/materiales_profesor/Documentacion_3/index.html)).

'nſ

Como resultado de esta exploración y el estudio del módulo Descartes 3D, diseñé mis primeras escenas 3D, con el llamado Nippe Descartes **6** :

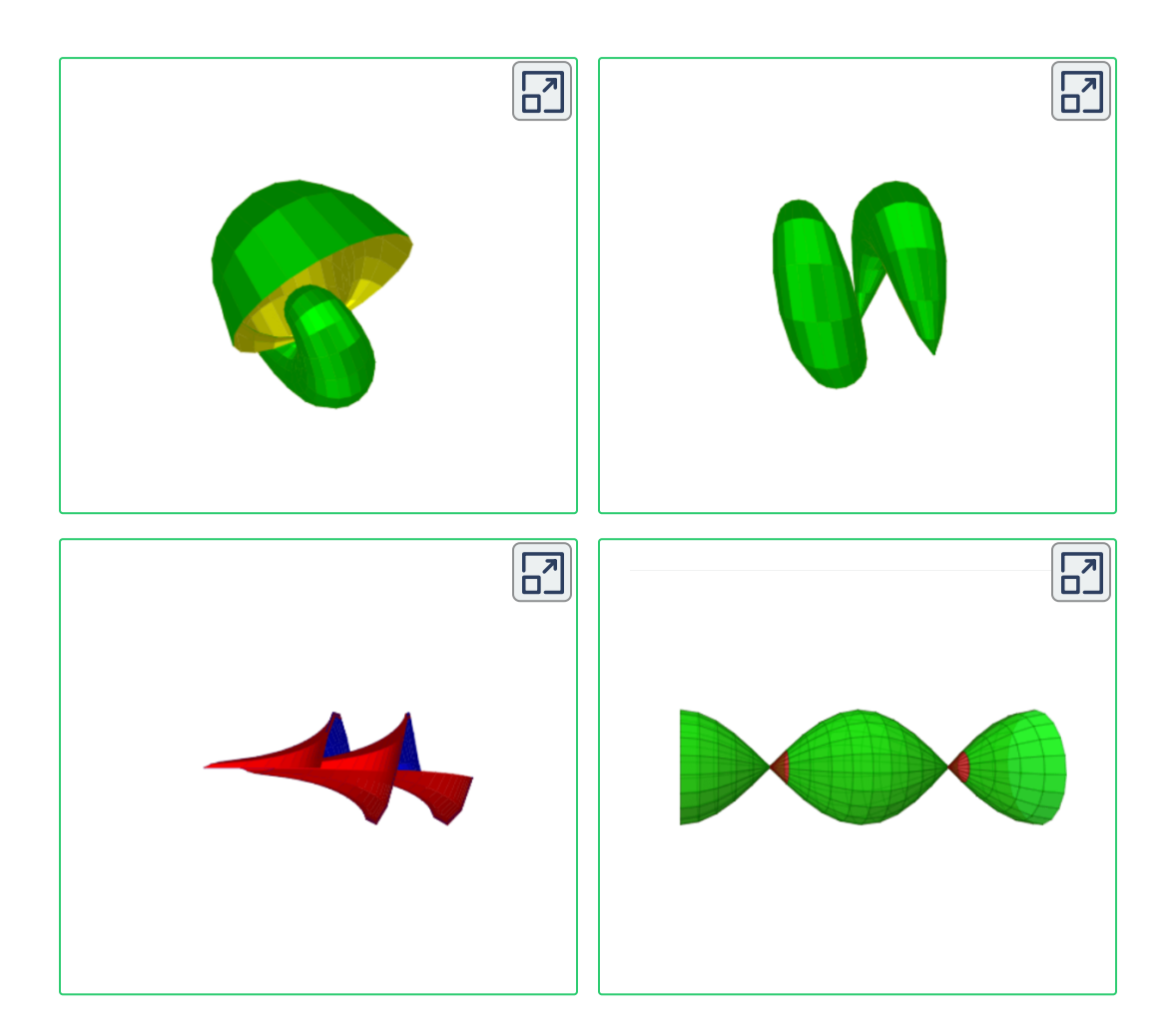

Por fin, había diseñado el sólido de revolución, que se genera rotando la función seno en el intervalo [a, b], representación que ya podía presentar a mis estudiantes de Cálculo Integral.

La palabra nippe se forma con las iniciales de "núcleo interactivo para programas educativos" **6**

Los primeros objetos 3D son superficies paramétricas, que surgen de mi experiencia con el software **K3DSurf**, el cual me llevó a un siguiente interrogante ¿cómo intervenir los atributos del objeto representado desde la misma escena? La respuesta a este interrogante, haría más interactiva la escena, pues ahora solo permitía rotarla, ampliarla o reducirla. La respuesta estaba en los controles del Nippe Descartes, así que incorporé dos controles, tal como se ve en la escena interactiva de la

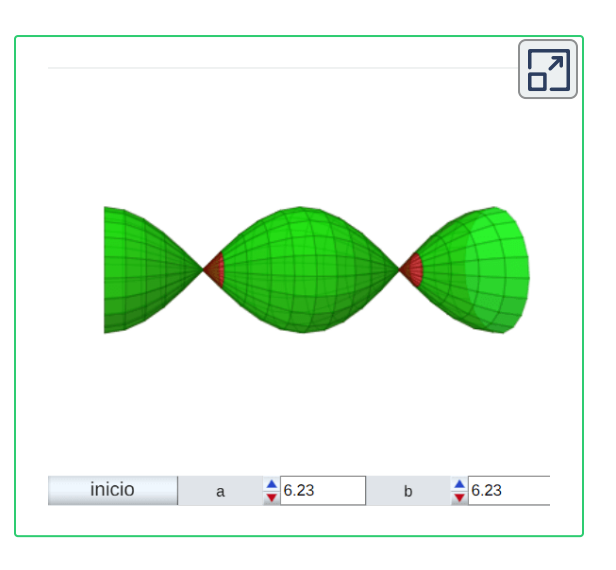

**Interactivo 3**. Sólido de revolución de la función seno.

derecha. Pero, al cambiar los valores de **b**, sólo obtenía volúmenes en los intervalos positivo o negativo de la función seno y, por otra parte, el control **a** desarrollaba el volumen.

Es en este momento que recurro a darle clic a la opción **Contacta con nosotros** de la página principal de Descartes, enviando un primer correo el 4 de marzo de 2008, solicitando autorización para usar el Nippe Descartes con nuestros alumnos **7** :

> ----- Original Message -----From: Juan Guillermo Rivera To: descartes@cnice.mec.es Sent: Tuesday, March 04, 2008 7:28 PM **Subject: Autorización**

**Figura 5**. Mi primer mensaje a José Galo

Esta fecha es significativa, pues el Proyecto Descartes cumple 25 años, la Red Educativa **7** Digital Descartes 10 años y yo **15 años**

En la siguiente presentación de diapositivas, transcribo las primeras comunicaciones con el Coordinador del Proyecto Descartes, Dr. José R. Galo Sánchez (haz clic en el botón de la esquina superior derecha, para verlas en una ventana más grande).

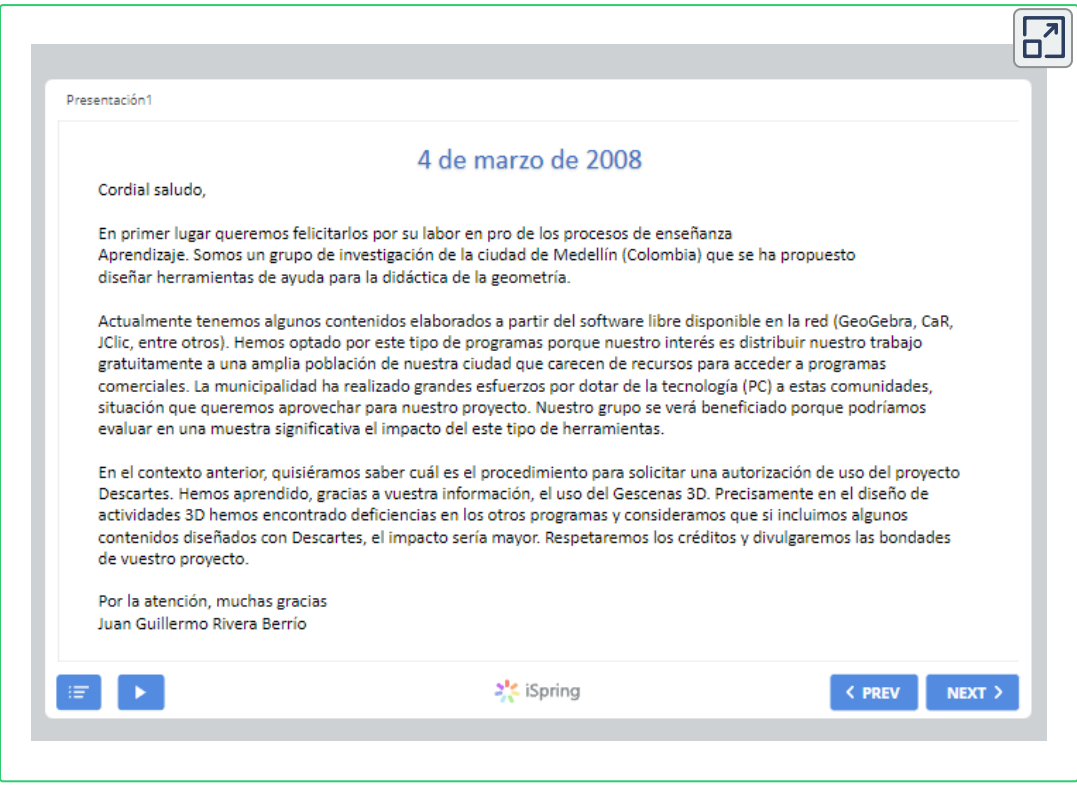

**Interactivo 4**. Primeros correos con Pepe.

A partir del segundo semestre, nuestra comunicación ha sido fluida, con 15 años de estrecha relación, de tal forma que ya he visitado su hogar y él el mío, ya no es el Dr. Galo, sino mi entrañable amigo "Pepe".

Pero, volviendo a mis representaciones 3D, logré resolver mis inquietudes o, mejor, Pepe aclaró mis dudas. Fruto de mi interés por las superficies paramétricas, con otro gran amigo y también enamorado de estas superficies, Josep M. Navarro Canut, publicamos el libro Curvas y superficies [paramétricas](https://proyectodescartes.org/iCartesiLibri/materiales_didacticos/Curvas_y_Superficies_Parametricas(v2)/index.html) en el Proyecto iCartesiLibri.

En el siguiente video, muestro una comparación de la caracola (Shell), entre el software K3DSurf y Descartes que, para 2008, no tenía mayores diferencias.

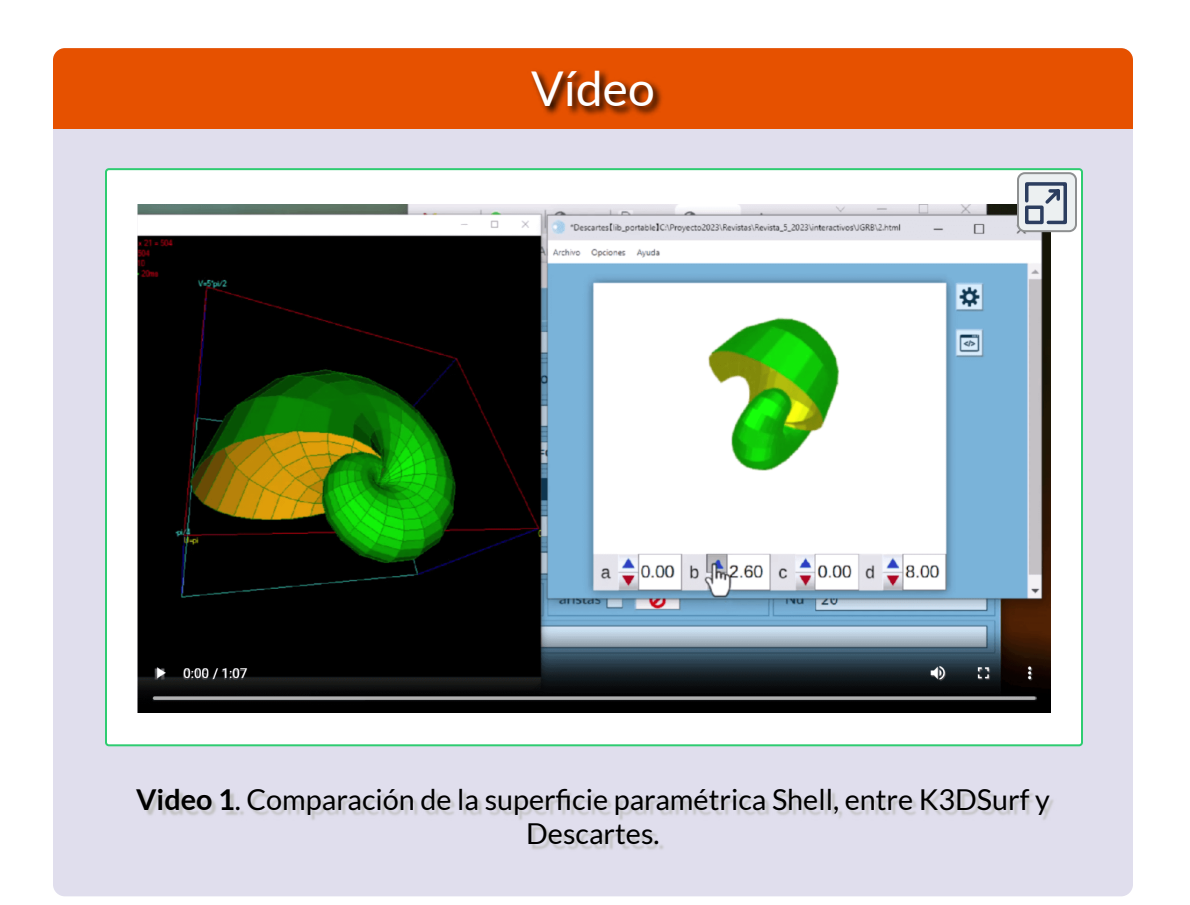

Por todo lo dicho en este artículo, comprenderán porqué...

#### **Descartes cambió mi vida**

## <span id="page-19-0"></span>**Una aplicación de DescartesJS: Embaldosados nxn con L-Triominós**

## **Por Ángel Cabezudo Bueno (España)**

Leyendo el artículo titulado ["Embaldosando](https://culturacientifica.com/2014/07/16/embaldosando-con-l-triominos-un-ejemplo-de-demostracion-por-induccion/) con L-triominós (Un ejemplo de demostración por inducción)" del profesor *Raúl Ibáñez* publicado en la revista digital *Cuaderno de Cultura Científica (Cátedra de Cultura Científica de la UPV/EHU)*, me surgió la idea de programar una escena con *DescartesJS* que permitiera a la vez que repasar algunos apartados interesantes sobre los mencionados embaldosados, manipular los *L-Triomínos* con tableros virtuales, entendiendo que esta herramienta permitiría al lector interesado abordar los retos que se proponen en el artículo.

Un triominó es una figura geométrica plana que se obtiene por unión de tres cuadrados iguales por alguno de sus lados. El triominó es un caso de poliminó, que se forma uniendo n cuadrados, dos piezas cuadradas comparten un lado completamente: dominó (2 piezas), triominó (3 piezas), tatraminó (4 piezas),…, n-minó (n piezas).

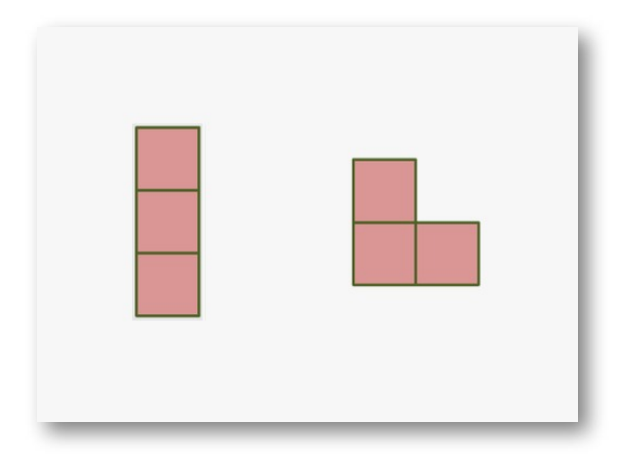

**Figura 6**. Existen dos casos de triominós

En la Figura 6, se observa el I-triominó (3 piezas cuadradas en hilera formando una I) y el L-triominó (3 piezas cuadradas en forma de L) también llamado V-triominó pues la forma V se asemeja a la forma de la L.

En la escena interactiva siguiente se sugiere hacer clic izquierdo en el botón de la esquina superior derecha, para abrirla en una ventana más grande e interaccionar con ella.

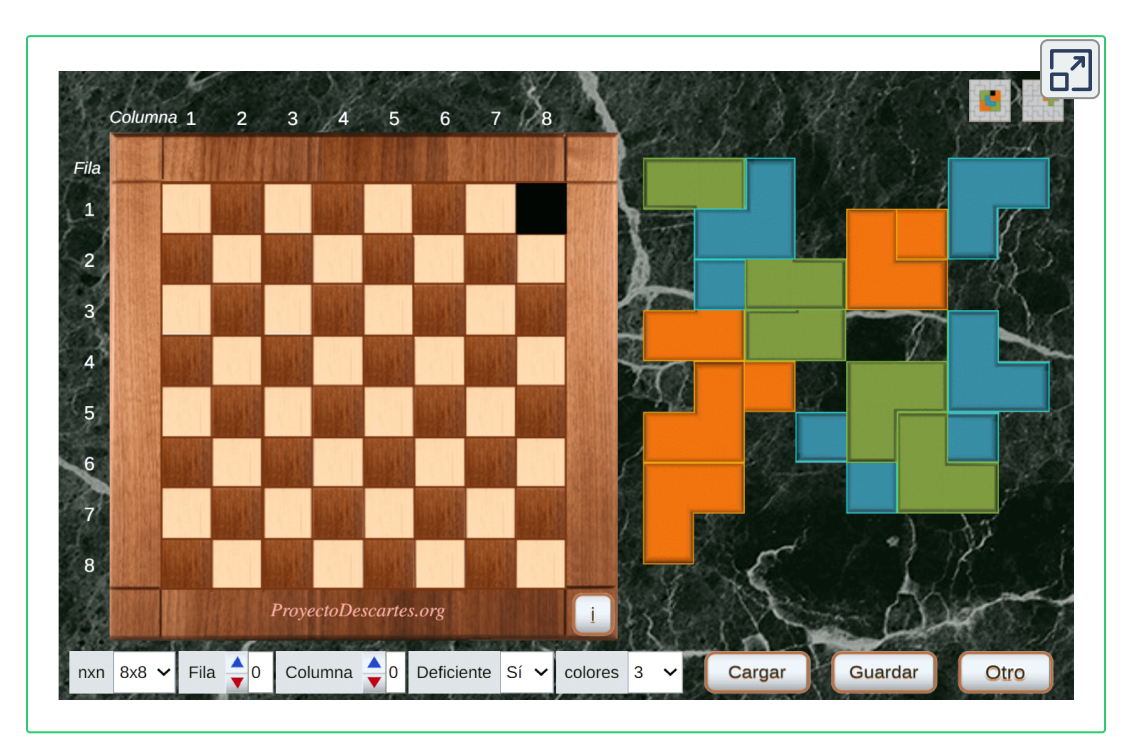

**Interactivo 5**. Embaldosados nxn con L-Triominós

El tablero mxn es una superficie rectangular donde pueden acomodarse mxn piezas cuadradas iguales distribuidas en m filas y n columnas. En particular trabajaremos con tableros cuadrados nxn con la condición de que nxn-1 sea múltiplo de tres para que pueda ser embaldosado por L-triominós.

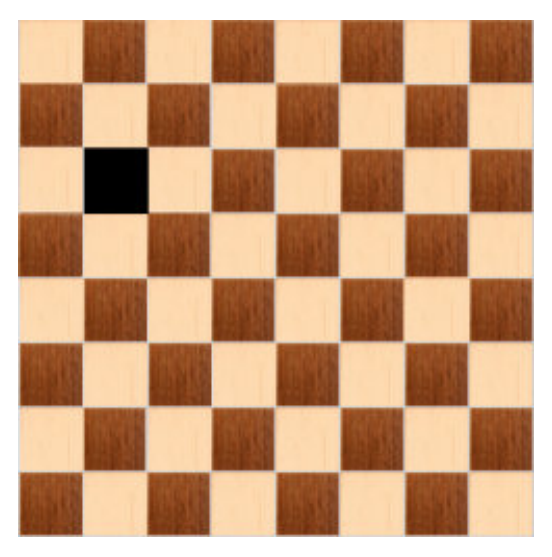

**Figura 7**. Tablero 8x8.

La Figura 7 representa un tablero 8x8, que cuenta con 64 casillas, tal que puede ser embaldosado por 21 Ltriominós, 64-1=63= 21x3 si eliminamos una casilla.

Tal tablero en el que eliminamos una casilla (coloreándola en negro o blanco, según las versiones) para que pueda ser embaldosado por L-triominós se dice que es *deficiente*.

Se plantean una serie de cuestiones que vamos a desarrollar y poder poner en práctica interaccionando con la escena de Descartes. La Figura 8 muestra la escena para el tablero *deficiente* 8x8.

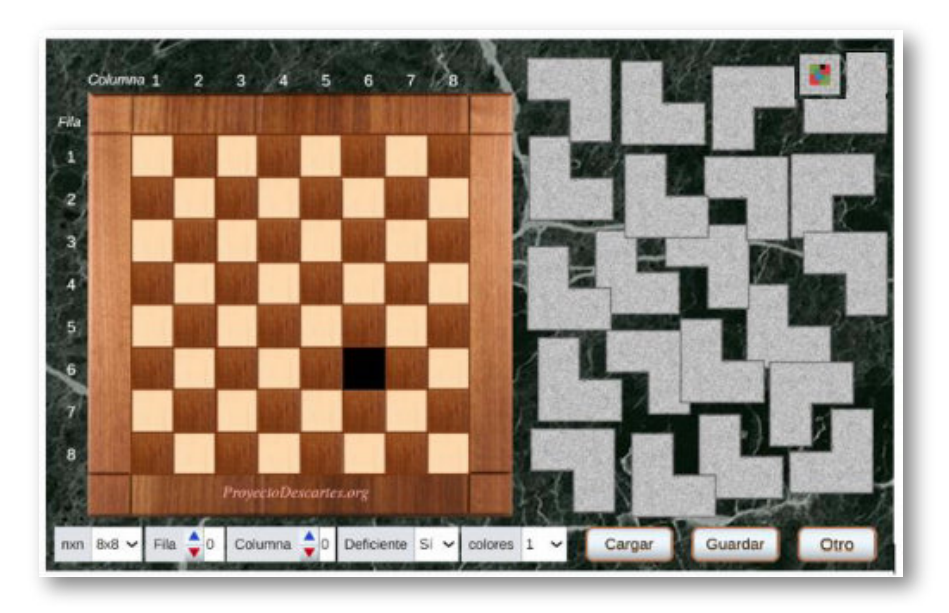

**Figura 8**. tablero *deficiente* 8x8

### **Tableros deficientes posibles**

La escena permite seleccionar 4 tableros: 4x4, 5x5, 7x7 y 8x8 de los que son posibles, que verifican nxn -  $1 = 3k$ ,  $k = 1, 5, 8, 16$  y 21.

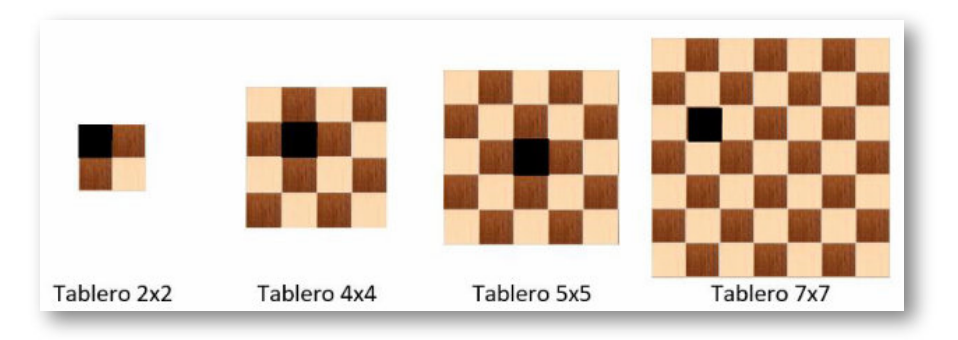

**Figura 9**. Tableros deficientes posibles

Esto está justificado por razón de que los tableros nxn posibles que se pueden embaldosar con L-triominós son los correspondientes a n=2, 4, 5, 7, 8, 10, 11, 13, 14... lo cual es fácil de probar.

Seleccionado un tablero nxn y la opción *Sí* del control denominado *Deficiente* al inicio del programa y cada vez que se pulsa el botón denominado *Otro*, una casilla al azar se marca con color negro indicando que no debe ser ocupada por el L-triominó.

También es posible seleccionar una casilla determinada para hacer *deficiente* el tablero a través de los controles *Fila* y *Columna* lo que permite probar embaldosados con tableros *deficientes* elegidos a voluntad.

## **Colores de los L-triominós**

Los L-triominós para el tablero 8x8 pueden ser todos de un mismo color (gris) como se muestra en la Figura 8 o de un color diferente (azul, rojo o verde).

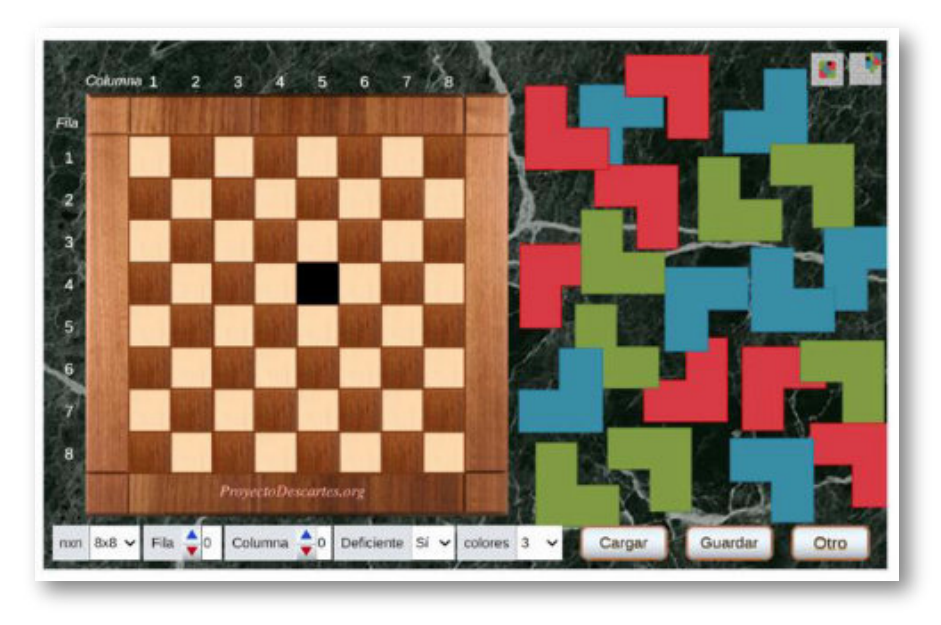

**Figura 10**. L-triominós del tablero 8x8 con colores diferentes.

Se colorean siete en azul, siete en rojo y siete en verde para poder simular el curioso juego comercial llamado *Vee-21*, desarrollado por la empresa norteamericana de juegos de ingenio *Kandon Enterprises*.

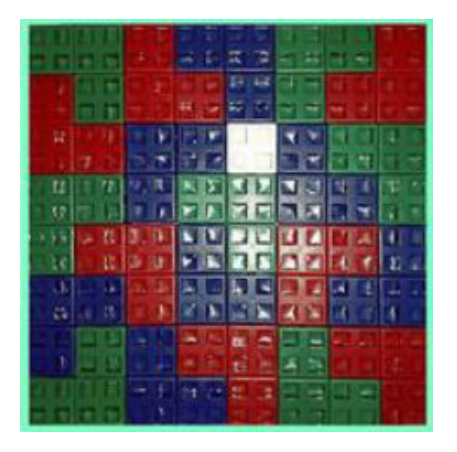

**Figura 11**. Tablero 8x8.

Las reglas del Vee-21, son una combinación del problema del embaldosado de un tablero deficiente con L-triominós y el teorema de los cuatro colores **8** . En primer lugar, se coloca la pieza cuadrada unidad de color negro o blanco, dependiendo de la versión, en uno de los cuadrados del tablero 8 x 8 del juego, y entonces el reto consiste en colocar las 21 fichas con forma de L-triominó de manera

<sup>&</sup>quot;*bastan cuatro colores para colorear un mapa geopolítico plano, sin que dos países con frontera* **8** *común tengan el mismo color*" (para más información consultar el artículo de Marta Macho ¿Cuatro colores son [suficientes?](https://www.ehu.eus/~mtwmastm/Paseo0405.pdf)).

que cubran completamente el tablero *deficiente* que ha quedado (es decir, teselar el tablero deficiente con los L- triominós), pero con una condición extra, que las fichas del mismo color no se puedan tocar entre sí, salvo quizás por los vértices, como en el teorema de los cuatro colores.

### **Primera práctica con la escena de Descartes: Acomodación manual de un L-triominó en el tablero**

Los L-Triominós aparecen al azar en el lado derecho de la escena, estos pueden ser girados 0º, 90º, 180º y 270º de forma recurrente y arrastrarlos para posicionarlos en el tablero utilizando para ello el puntero del ordenador. Cada clic izquierdo sobre L-Triominó lo hace girar en sentido positivo un cuarto de vuelta y manteniendo el clic derecho se puede arrastrar.

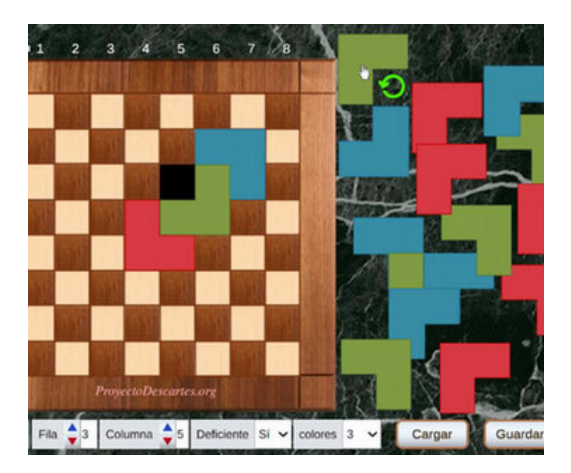

**Figura 12**. Control circular del L-Triominó.

derecho fuera del control circular.

Seleccionar el L-Triominó en el lado derecho de la escena haciendo clic izquierdo dentro del control circular, no visible, con centro en el vértice común que se indica en la figura. Aparece una señal de giro sobre la que se puede pulsar tantas veces como sean necesarias para que se acomode a las tres casillas del tablero que se quieran ocupar. La señal de giro desaparece haciendo clic izquierdo o

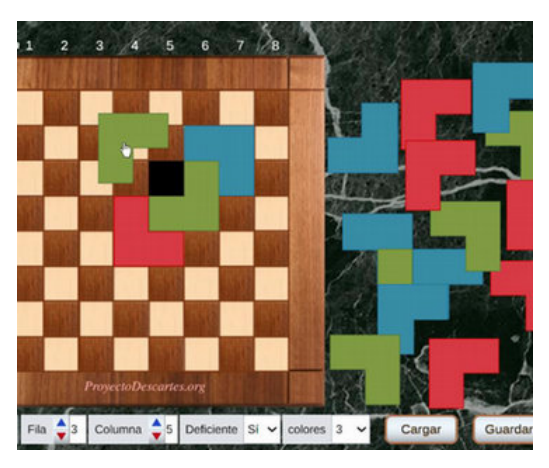

**Figura 13**. Ajuste del L-Triominó.

Una vez girado convenientemente el L-triominó puede ser llevado al tablero manteniendo un clic izquierdo presionado sobre el control central y arrastrando. Al dejar de presionar el L-triominó queda posicionado. Por tanto, interesa dejar de presionar cuando se halla encajado el vértice común del L-triominó en el vértice común de las tres casillas del

tablero. En esta aproximación se apreciará un efecto de atracción o de imán que facilita el ajuste.

### **Guardar y Recuperar (Cargar) los trabajos en la escena de Descartes**

La escena permite guardar el trabajo hecho ya sea completo o incompleto, caso de que se desee terminar una sesión de trabajo para no perder lo hecho hasta ese momento. Para esto se dispone de dos controles de botón rotulados *Guardar* y *Cargar*.

*Guardar*, permite guardar en modo local, en un fichero de texto de tipo .txt, los parámetros de la escena necesarios para recuperar el trabajo en otro momento. El nombre que se propone por defecto es *guardado.txt*. El usuario puede decidir la carpeta local y el nombre del archivo que le resulte más adecuado. Si se ha instalado la aplicación en local se podrá utilizar la carpeta denominada *memoria* para los ficheros de texto.

Al pulsar el botón *Cargar* se nos permite acceder a la carpeta local donde guardamos el trabajo en el archivo *.txt*. Al hacer clic sobre el nombre del archivo se recupera la escena tal como estaba cuando se guardó.

### **Segunda práctica con la escena de Descartes: Verificar que el tablero deficiente 8x8 puede ser recubierto siguiendo las reglas del juego Vee-21**

Empezar por realizar con la escena de Descartes el embaldosado que se muestra en la Figura 11 con la casilla negra en la fila 3 y columna 5.

**Practicar con la escena de Descartes**. Antes de dar alguna pautas y principios básicos para ayudar a recubrir un tablero deficiente:

- A. Realizar el recubrimiento de la Figura 11. Observar que las piezas del mismo color no han podido ser separadas completamente. A lo sumo se tocan en un vértice **9** .
- B. Realizar el recubrimiento de la Figura 11 pero cambiando los colores de las piezas.

### **Revisión de los embaldosados posibles en tableros nxn deficientes**

Es importante para ser eficaz en el embaldosado de un tablero deficiente de orden superior, al menos de 8x8, reconocer la posibilidad de recubrir partes más sencillas en un tablero. Esto es una buena práctica para abordar recubrimientos parciales más sencillos como los 2x2, 3x3, 4x4, 5x5 7x7.

En 2004 el profesor Andris Cibulis y su estudiante, Marina Klinova, de la University of **9** Latvia, probaron que la separación total de los tres colores en el tablero deficiente 8x8 es imposible.

#### **Tablero 2x2**

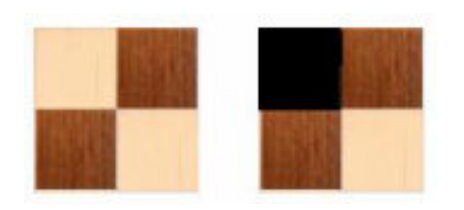

**Figura 14**. Tablero 2x2.

#### **Tablero 3x3**

En un tablero 2x2 solo cabe un L-Triominó en cualquiera de los 4 giros posibles, por tanto, se puede acomodar a un tablero deficiente 2x2 dependiendo de la posición de la casilla negra.

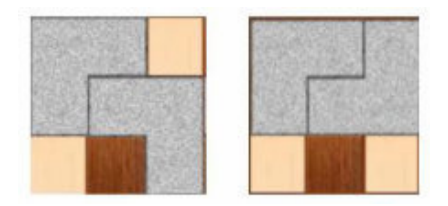

**Figura 15**. Tablero 3x3.

No puede ser embaldosado por 3 L-Triominós, en cualquier caso, siempre van a poderse acomodar 2 L-triominós y van a quedar tres casillas donde no encaja un tercer L-Triominó. Observar que no puede hacerse deficiente pues  $3x3 - 1 = 8 \equiv 3k$ .

#### **Tablero 4x4**

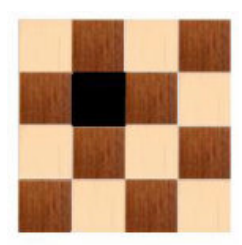

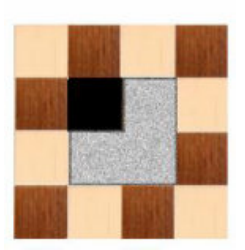

Un tablero deficiente 4x4 puede ser embaldosado siempre con 5 L-triominós. Podemos ver el tablero descompuesto en 4 subtableros 2x2. La casilla negra ocupará uno de estos subtableros y puede ser cubierto por un L-triominó. Siempre es posible incorporar un segundo L-triominó que cubra una casilla de los otros tres subtableros 2x2 restantes, como vemos en la figura, de tal suerte que en cada uno de éstos pueda acomodarse sendos Ltriominós.

**Figura 16**. Tablero 4x4.

Hemos seguido la técnica, como dice el dicho popular, de "divide y vencerás" que volveremos a utilizar más adelante.

**Practicar** con la escena de Descartes para embaldosar el tablero 4x4 deficiente con la casilla negra en  $(F, C) = (1, 1)$ . Probar otros casos para afianzar la técnica indicada.

#### **Tablero 5x5**

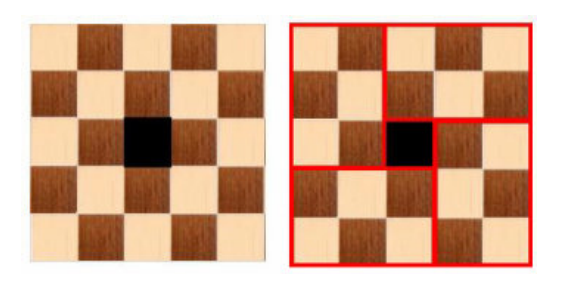

**Figura 17**. Tablero 5x5.

En un tablero deficiente 5x5, en ciertos casos, es posible acomodar 8 L-Triominós dado que se cumple que 5x5- 1=24=3x8. Ahora bien, se puede probar que no siempre se puede embaldosar. El caso de la figura es un caso posible.

Observar que la posición de la casilla negra permite descomponer el tablero en 4 regiones rectangulares 2x3 y en cada una pueden acoplarse 2 L-triominós.

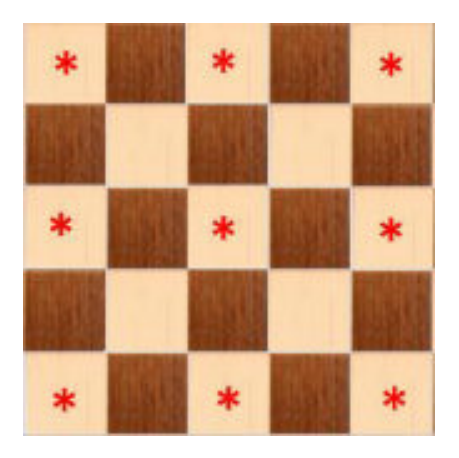

Los casos posibles son aquellos donde la casilla negra se sitúa en la celda señalada con un asterisco (<mark>\*</mark>) en la Figura 18.

**Figura 18**. Casos posibles.

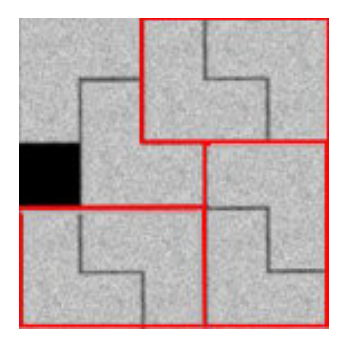

**Figura 19**. Un caso posible.

La Figura 19 muestra uno de estos casos. En realidad, es suficiente probar con la casilla negra en (1, 1), (3, 1) y (3, 3) ya que por simetría quedan probados los demás casos.

Probar que es imposible embaldosar el tablero 5x5 deficiente para los casos en que la casilla negra es alguna de las que no están marcadas con el asterisco en la Figura 18. En realidad, solo es suficiente verificar con 4

casillas, p. ej. las  $(1, 4)$ ,  $(2, 3)$  y  $(2, 4)$  ya que por simetría quedan probadas las restantes.

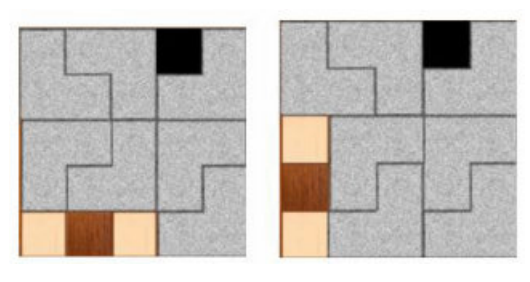

**Figura 20**. Caso (1, 4).

Veamos el caso (1, 4). Las opciones que se van teniendo sucesivamente para colocar un Ltriominó conduce a situaciones como las de la figura o las correspondientes simétricas, imposible de embaldosar.

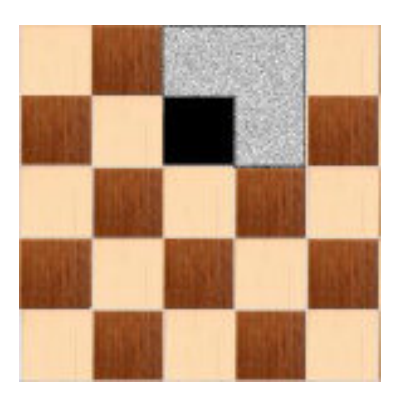

**Figura 21**. Unico caso posible en (1,3).

Probar la imposibilidad con el caso en que la casilla negra esté en (2,3) o en su simétrica (3,4) que se verifica de forma inmediata.

Observar que la posición del L-triominó colocado en la Figura 21 es el único posible para cubrir la casilla en (1,3), salvo el caso simétrico ¿Se puede seguir embaldosando?

#### **Tablero 7x7**

En cualquier caso, siempre se va a poder embaldosar un tablero 7x7 deficiente con L-triominós. La demostración fue publicada por Martin Gardner en 2009 y reproduce la que Solomon W. Golomb le comunicó personalmente. Se basa en el estudio de tres casos posibles, con los correspondientes simétricos, donde puede ser situado un cuadrado 2x2 en el que iría la casilla negra, ver Figura 22.

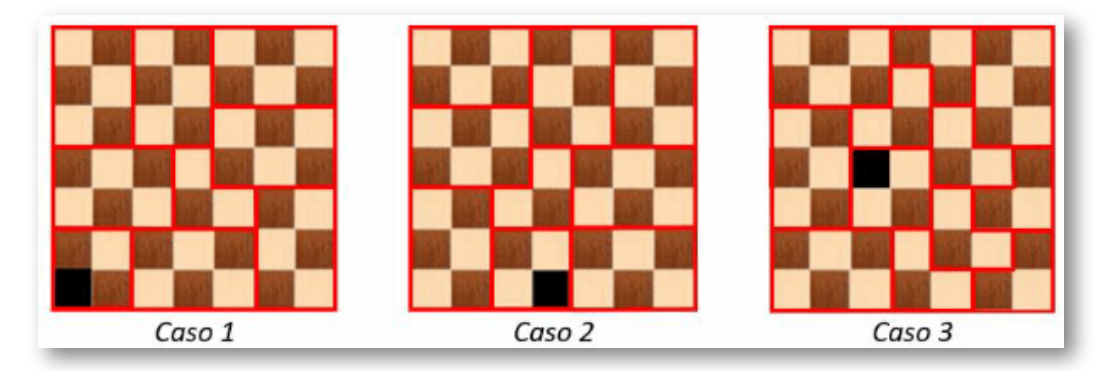

**Figura 22**. Casos 7x7.

Una posibilidad consiste en situar un L-triominó en el cuadro 2x2 (borde rojo) donde está la casilla negra.

- a. En los Casos 1 y 2 se puede descomponer el tablero en 7 rectángulos 2x3, cada uno con 2 L-triominós. Las seis casillas restantes se distribuyen en el cuadrado 2x2 donde va la casilla negra y en un L-triominó solitario.
- b. En el Caso 3 el tablero se puede descomponer en 4 rectángulos 2x3, donde se pueden acomodar 8 L-triominós, el L-triominó en cuadrado 2x2 donde va la casilla negra y otros 7 L-triominós solitarios.
- c. Probar los tres casos de los dos apartados anteriores, los de la figura o sus simétricos, con la escena de Descartes y guardar estos trabajos.

M. Gardner propuso buscar un embaldosado de entre los derivados del Caso 3 que maximice el número de rectángulos 2x3.

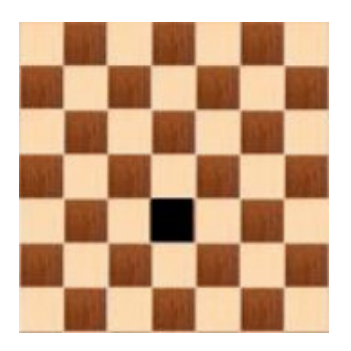

**Problema**: Tomando el reto propuesto por M. Gardner, encontrar un embaldosado en el tablero 7x7 deficiente de la Figura 23 descomponiéndolo en 6 rectángulos 2x3 y 4 Ltriominós.

Observar que es un derivado del Caso 3 y los 4 L-triominós pueden ser solitarios.

**Figura 23**. Reto 7x7. Guardar el trabajo en la escena de Descartes.

**Solución**: Solo en el caso que haya resuelto el problema o si se le resiste y se da por vencido puede consultar la solución en la imagen al final de este artículo (apartado Soluciones).

#### **Tablero 8x8**

Veamos en primer lugar que el tablero 8x8 *deficiente* se puede siempre embaldosar con L-triominós.

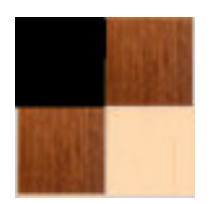

Sabemos que los tableros 2x2 y 4x4 deficientes se pueden embaldosar con L-triominós. En el 2x2 cualquiera que sea la posición de la casilla negra siempre se va a poder acomodar un L-triominós en las 3 casillas restantes.

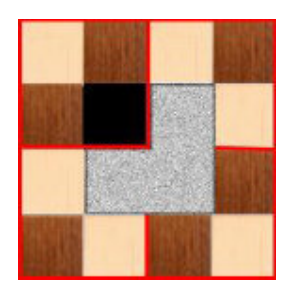

En al caso del 4x4 podemos descomponer el tablero en 4 de 2x2 de tal manera que la casilla negra pertenece a uno de estos 4 tableros y siempre es posible incorporar un segundo Ltriominó que cubra una casilla de los otros tres subtableros 2x2 restantes, como vemos en la figura, de tal suerte que en cada uno de éstos pueda acomodarse sendos L-triominós.

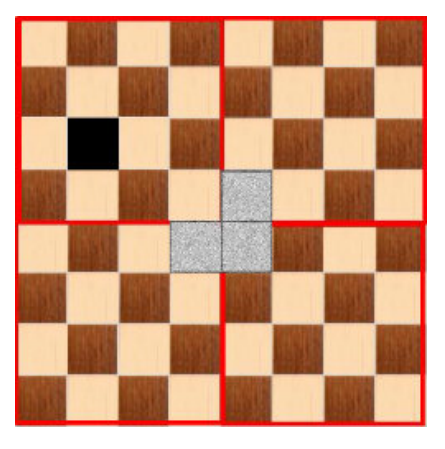

**Figura 24**. Reto 8x8.

Siguiendo con esta técnica del "divide y vencerás" vamos a descomponer el tablero 8x8 deficiente en cuatro subtableros 4x4. En uno de estos subtableros se encontrará la casilla negra, pues bien, situemos un Ltriominó en el centro del tablero 8x8 de tal manera que cada cuadrado del mismo ocupe una casilla de los restantes 3 subtableros 4x4. Cada subtablero 4x4 se puede embaldosar y en consecuencia el tablero 8x8.

**Práctica**: Embaldosar un tablero 8x8 deficiente con la escena de Descartes para los siguientes ejercicios.

Tener en cuenta que se usan L-triominós de 1 solo color.

Ejercicio 1.- Situar la casilla negra en (F, C) = (3, 2), como en la Figura 24.

Ejercicio 2.- Situar la casilla negra en (F, C) = (4, 5).

Ejercicio 3.- Generar tableros deficientes al azar. Basta con que el valor de fila o columna sea 0 y pulsar el control de botón Otro.

### **Generalización para tableros 2 <sup>n</sup>x2 n : Inducción completa.**

Vamos a generalizar este método de subdivisión para embaldosar tableros 2 <sup>n</sup>x2 <sup>n</sup> *deficientes*. El método se apoya en la demostración por inducción debida a Golomb.

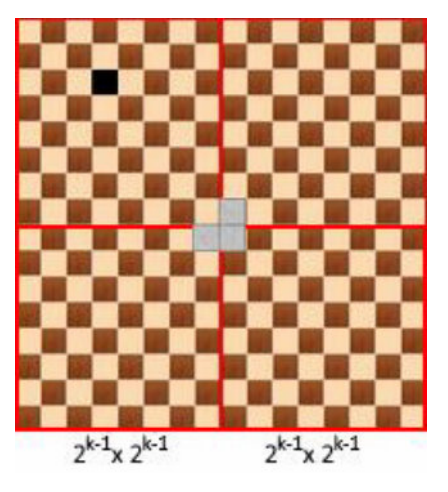

**Figura 25.** Tablero  $2^{k-1} \times 2^{k-1}$ .

Hemos visto que los tableros deficientes para  $n = 1, 2, 3$  se pueden embaldosar. Ahora supongamos que se puede embaldosar el tablero 2 $k$ -1x2 $k$ -1 y demostremos que también se puede embaldosar el tablero para n = k.

Es fácil comprender que el tablero 2<sup>k</sup>x2<sup>k</sup> = 2∙2<sup>k-1</sup>x2∙2<sup>k-1</sup> tiene su lado de tamaño doble que el tablero 2 $^{k-1}$ x2 $^{k-1}$  y en consecuencia se puede descomponer en 4 subtableros 2<sup>k-1</sup>x2<sup>k-1</sup>. En uno de ellos estará la casilla negra y será

deficiente y por tanto de forma similar a lo que hicimos en la Figura 24 del apartado anterior basta situar un L-triominó en el centro del tablero 2 $k$ x2 $\!$  para "hacer como si fueran deficientes" los restantes 3 subtableros 2 $^{k-1}$ x2 $^{k-1}$ : los cuatro subtableros se pueden embaldosar y en consecuencia también el tablero 2<sup>k</sup>x2<sup>k</sup>.

### **Teorema de I.P. Chu y R. Johnsonbaugh, para tableros deficiente mxm**

La buena noticia ahora es la que recoge el teorema de I.P. Chu y R. Johnsonbaugh que afirma que todo tablero deficiente mxm, m<sup>2</sup>-1=3k, se puede recubrir con L-triominós, salvo para m=5.

No vamos a extendernos más en estos resultados que sobrepasan las posibilidades de la escena de Descartes que fue creada en un principio para simular el juego Vee-21, con L-triominós de tres colores. Se puede consultar el artículo del profesor *Raúl Ibáñez* con el que comenzamos este nuestro para conocer más detalles.

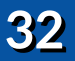

### **Soluciones del juego Vee-21**

La empresa de juegos de ingenio *Kandon Enterprises* atendió la petición del profesor de matemáticas y ciencias de la computación, Norton Starr, para la realización de un juego basado en la demostración inductiva del embaldosado con L-triominós de tableros deficientes de 2<sup>n</sup>x2<sup>n</sup> cuadrados. A este juego constituido por un tablero de 8x8 se le incorporó un reto mayor consistente en 3 colores distintos y 7 L-triominós de cada color y conseguir que las piezas del mismo color no estén en contacto ni siquiera por los vértices, lo que constituye el [problema](http://www.gamepuzzles.com/3color.htm) de los tres colores. En 2004 el profesor Andris Cibulis de la Universidad de Letonia y su alumna Marina Klimova enviaron a Kandon la respuesta: el tercer color no se puede separar por completo. Quedará un solo contacto de vértice.

Tres de las respuestas que se enviaron son éstas, en la Figura 26. Ver otras en el enlace anterior y animamos a encontrar más soluciones con la escena de Descartes.

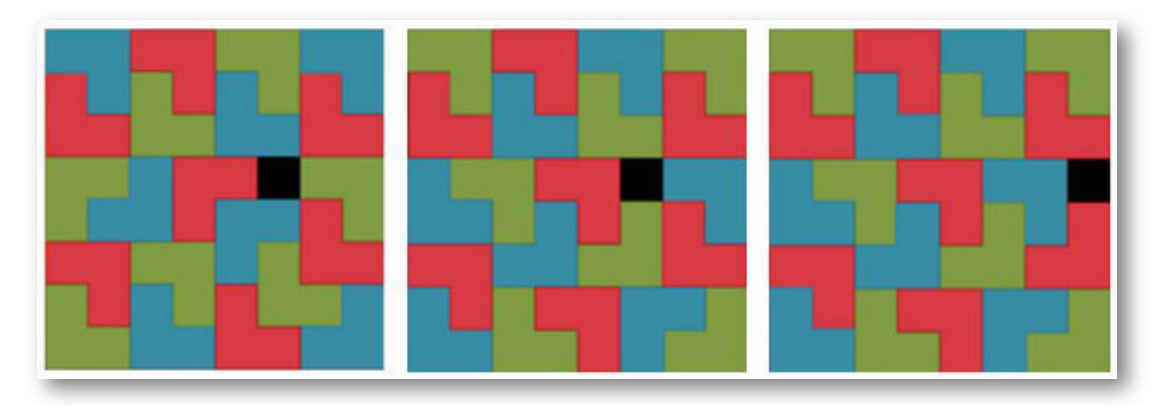

**Figura 26**. Tres respuestas del juego Vee-21.

### **El problema de colorear con tres colores un embaldosado 8x8 realizado con L-triominós**

Se trata de verificar si a posteriori se pueden colorear los L-triominós que embaldosan un tablero 8x8 deficiente con la condición de que las fichas del mismo color no se toquen entre sí, excepto por un vértice. La respuesta es que no es posible en todos los casos. Veamos donde está la imposibilidad a partir de un embaldosado monocolor como el de la Figura 27.

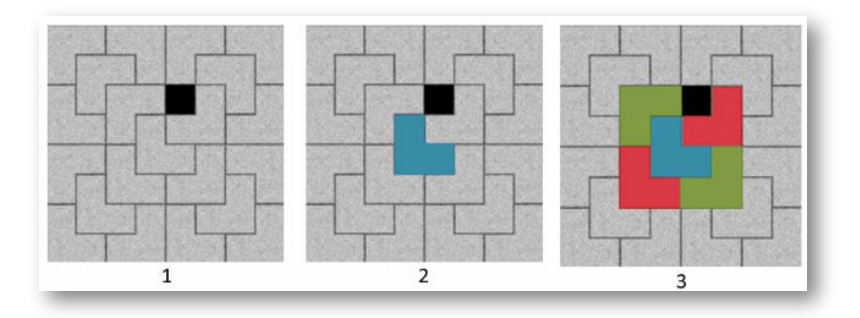

**Figura 27**. Coloreo de un embaldosado 8x8 con tres colores (parte 1).

Empezamos por el tablero embaldosado arriba a la izquierda y coloreamos el L-triominó central en azul, p. ej. (se puede empezar coloreando con cualquiera de los 3 colores. Para evitar que las piezas del mismo color se toquen, una alternativa es la mostrada en la imagen 3 (otra posibilidad es alternar los colores rojo y verde).

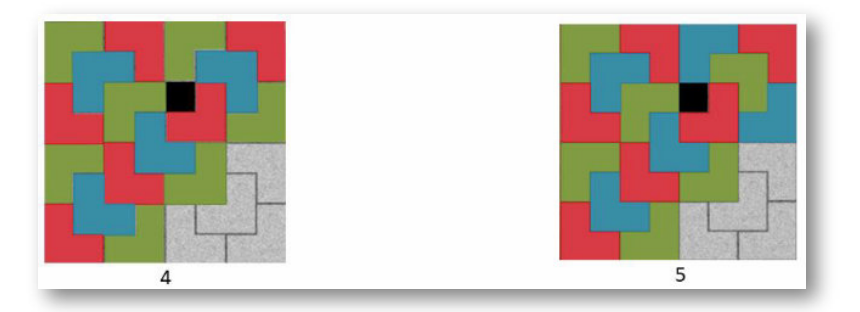

**Figura 28**. Coloreo de un embaldosado 8x8 con tres colores (parte 2).
La imagen 4 de la Figura 28, nos permite ver un posible resultado y hasta donde podemos llegar después de disponer los tres colores en los tres primeros cuadrantes de forma conveniente: para colorear el 4º y último cuadrante necesitamos disponer de 4 L-triominós y 3 colores para evitar que dos piezas del mismo color se toquen, excepto en un vértice y esto no es posible dado que ya se han utilizado las siete piezas de color verde y solo se dispone de 1 pieza de color verde y 3 de color azul.

La imagen 5 es otro resultado alternativo en el que para colorear el cuarto cuadrante disponemos de 2 piezas de color azul, 1 de color rojo y 1 de color verde, pero no es posible colocar las piezas de color azul sin que estas se toquen.

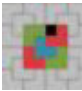

La escena de Descartes permite colorear el tablero deficiente 8x8 de la Figura 28 ya embaldosado. Para acceder a colorear el tablero embaldosado hay que pulsar el primer control de botón indicado en la flecha de la Figura 29.

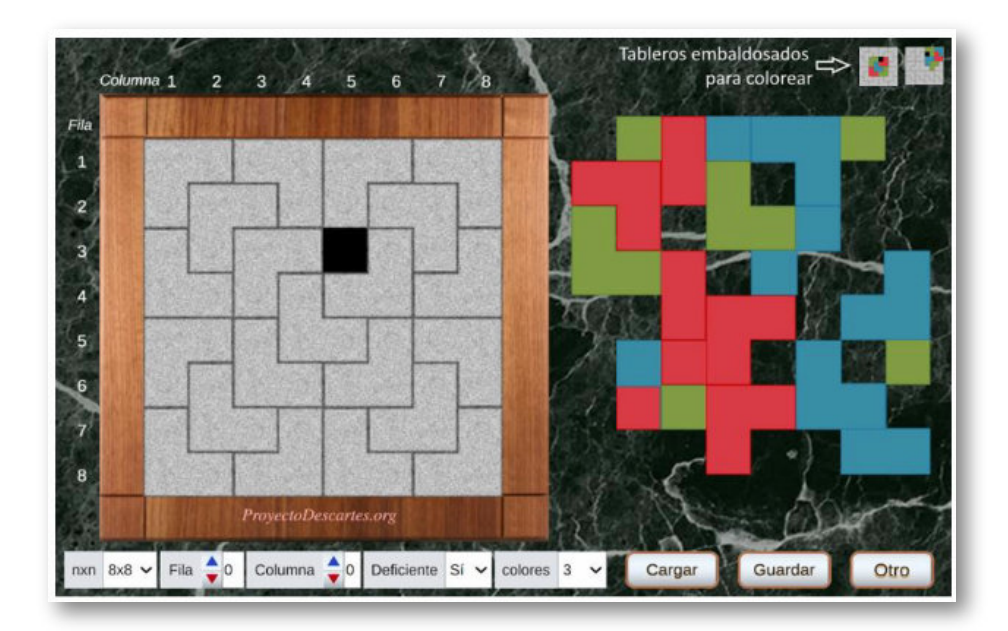

**Figura 29**. Control para colorear el tablero embaldosado.

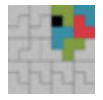

La escena presenta un segundo control de botón que permite probar a colorear otro tablero 8x8 deficiente embaldosado, Figura 30. Intentar colorear sin que dos L-triominós del mismo

color se toquen.

¿Será posible esta vez?

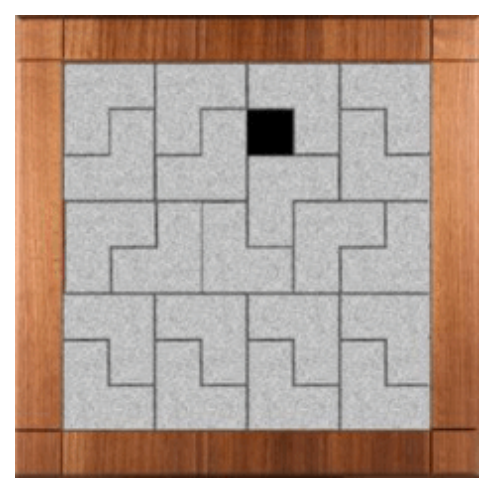

**Figura 30**. tablero 8x8 deficiente embaldosado.

Tablero deficiente embaldosado. Se trata de colorearlo cumpliendo con la regla de los tres colores del juego Vee-21. A lo sumo dos L-triominós del mismo color se pueden de tocan en un vértice.

Pulsar el segundo control de la Figura 29 para colorear tableros embaldosados y obtener la máscara que se ve en la figura 30.

### **Embaldosados de tableros deficientes nxn con n mayor que 8**

Aunque el propósito de este artículo ha estado orientado al embaldosado de un tablero deficiente 8x8 en relación con juego *Vee-21* y el reto de hacerlo aplicando la regla de los tres colores, vamos a dar algunas pautas para embaldosar tableros *deficientes* de dimensión mayor a 8x8 (no descarto la posibilidad de elaborar otra escena para tableros de mayor dimensión o quizá lo haga algún lector interesado que sepa programar DescartesJS).

Ya hemos abordado la posibilidad con tableros de dimensión 2<sup>n</sup>x2<sup>n</sup>,

pero ¿qué hacemos para otros casos que no se ajustan a este modelo?

Algunas ideas al respecto para tableros de lado multiplos de 7 y para el tablero de lado 10.

#### 1. **Tablero deficiente de lado múltipo de 7.**

Ya hemos visto que el tablero deficiente 7x7 es siempre posible. En consecuencia el tablero  $(7x2<sup>n</sup>)x (7x2<sup>n</sup>)$ , por ejemplo tableros de lado 14, 28 ó 56 se pueden embaldosar con L-trinominós utilizando el método de inducción que ya hemos dado a conocer.

#### 2. **Tablero deficiente de lado 10, 20, 40, 80,...., (10x2 n )**

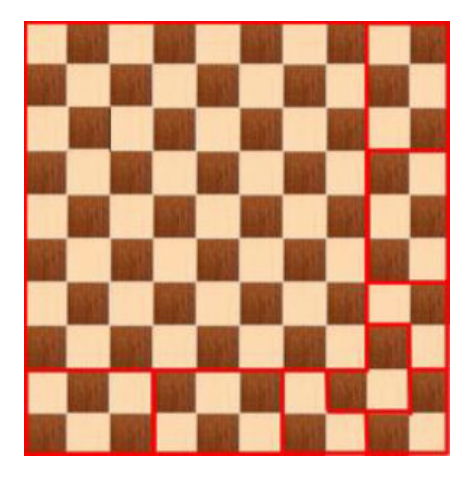

**Figura 31**. tablero 10x10.

Dado que no es posible embaldosar siempre el tablero deficiente de lado 5, no podemos utilizar el método utilizado para embaldosar el tablero de lado doble 2x5, descomponiendo el tablero en cuatro cuadros de 5x5. Hay que seguir otro proceso. Por ejemplo observando, como hizo M. Gardner en 2009, que el tablero 10x10 se puede descomponer en un cuadrado 8x8, cuatro rectángulos 2x3 y 4 L-

triominós sueltos, como se muestra en la Figura 31.

El método de inducción nos va a permitir a partir del tablero 10x10 resolver tableros deficientes de lado 20, 40, 80... casos particulares del lado genérico (10x2 n ).

#### 3. **Problema: embaldosado deltablero** *deficiente* **11x11**

- a. Verificar que un tablero 11x11 deficiente se puede descomponer en un cuadrado 7x7, un cuadrado 5x5 y dos rectángulos 6x4. Observar que un rectángulo 6x4 cubre 4 rectángulos 2x3.
- b.¿Qué condición debe cumplir la casilla negra que hace *deficiente* al tablero 11x11 para que pueda ser embaldosado con L-triominós?
- c.¿Cuántos L-triominós son necesarios para embaldosar el tablero 11x11 *deficiente*?

Consultar el apartado de soluciones para contrastar las respuestas dadas.

### **Soluciones**

**Verificar que el tablero deficiente 8x8 puede ser recubierto siguiendo las reglas del juego Vee-21**

Empezar por realizar con la escena de Descartes el embaldosado que se muestra en la Figura 11 con la casilla negra en la fila 3 y columna 5.

- Seleccionar la opción 8x8 en el control de menú *nxn*
- Seleccionar 3 colores en el control dee menú *colores*
- Seleccionar *Sí* en el control de menú *deficiente*.
- Seleccionar *Fila = 3* y *Columna = 5* en sendos controles de selección.
- Seleccionar a la derecha de la escena un L-triominó del color correspondiente al de la figura 6 del juego Vee-21, girarlo convenientemente y arrastrarlo para acomodarlo en el tablero de la escena. Conviene seguir un orden, p.ej., de izquierda a derecha y de arriba a abajo.
- Repetir el paso anterior hasta embaldosar completamente el tablero con los 21 L-triominós.
- Guardar en local el ejercicio el fichero de texto *solucion\_Vee-21.txt*

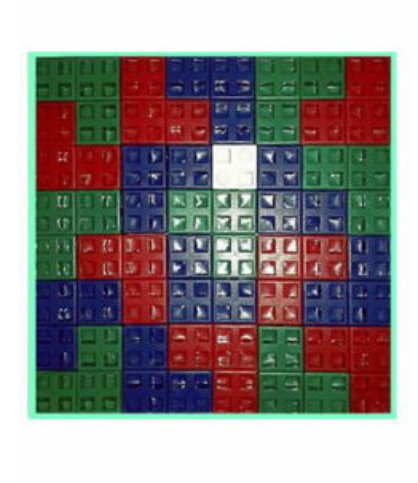

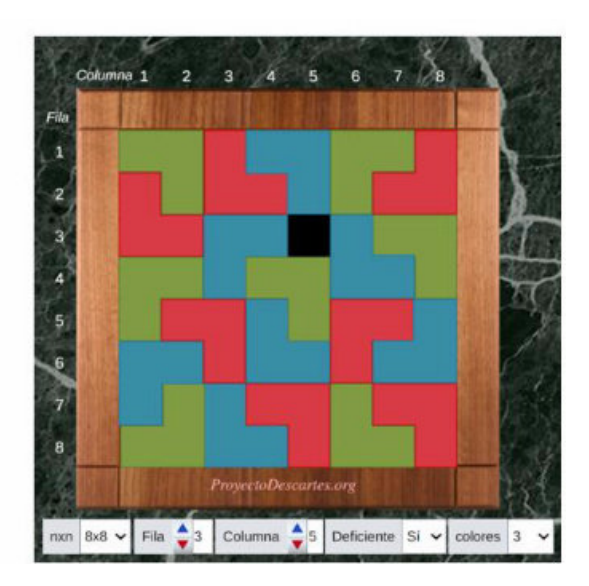

#### **Tablero 7x7**

Encontrar un embaldosado en el tablero 7x7 deficiente de la Figura 23 descomponiéndolo en 6 rectángulos 2x3 y 4 L-triominós.

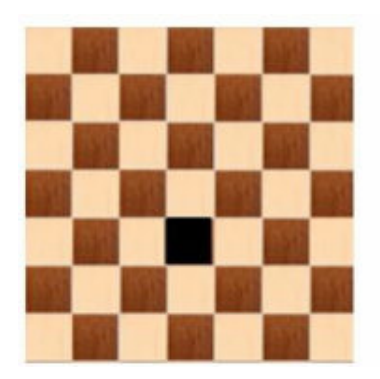

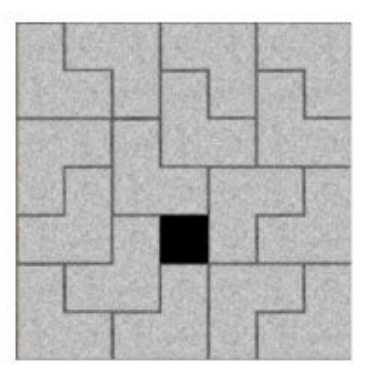

#### **El problema de colorear con tres colores un embaldosado 8x8 realizado con L-triominós**

Colorear el tablero embaldosado de la Figura 30, cumpliendo la regla de los tres colores.

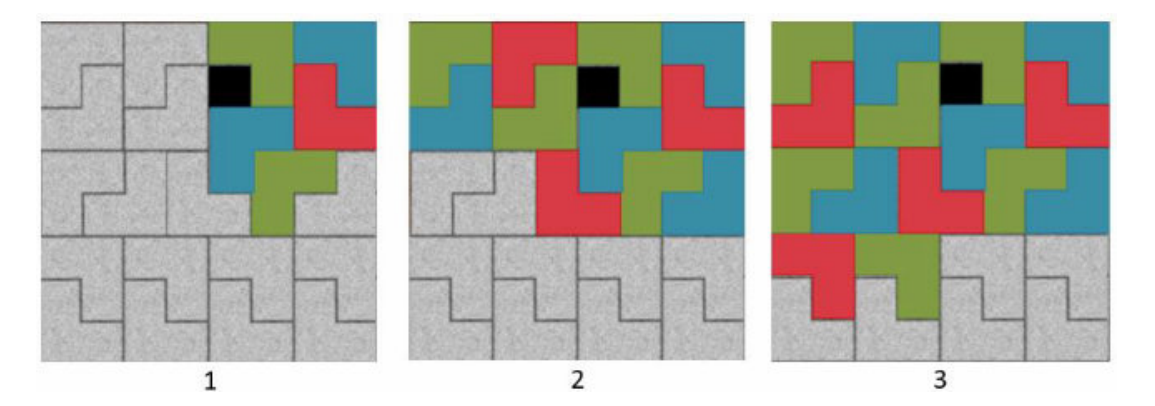

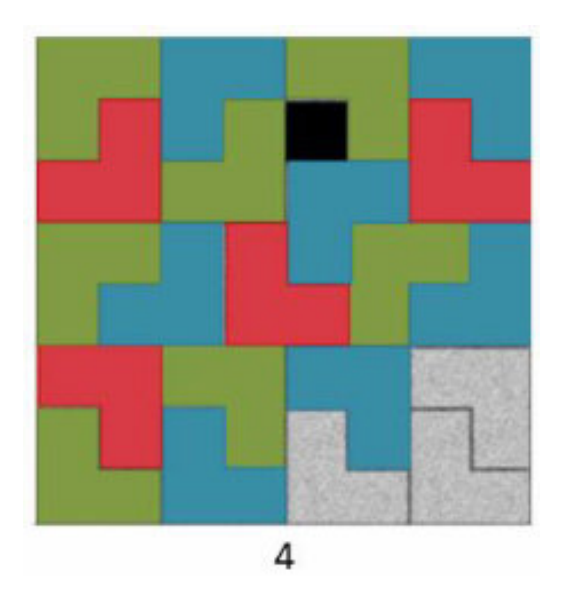

En la imagen 1 vemos como colocar los cinco primeros Ltriominós evitando que se toquen dos del mismo color. En las imágenes 2 y 3 podemos seguir cumpliendo la regla de los tres colores. Llegamos a la figura 4 en la que nos queda 3 L-triominós por colorear, pero solo disponemos de tres del mismo color, rojo, con lo cual resulta imposible resolver el problema.

Trata de buscar otras alternativas a partir de la imagen 1, incluso cambiando los colores y verifica que es imposible cumplir con la regla de los tres colores.

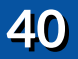

#### **Problema para eltablero deficiente 11x11**

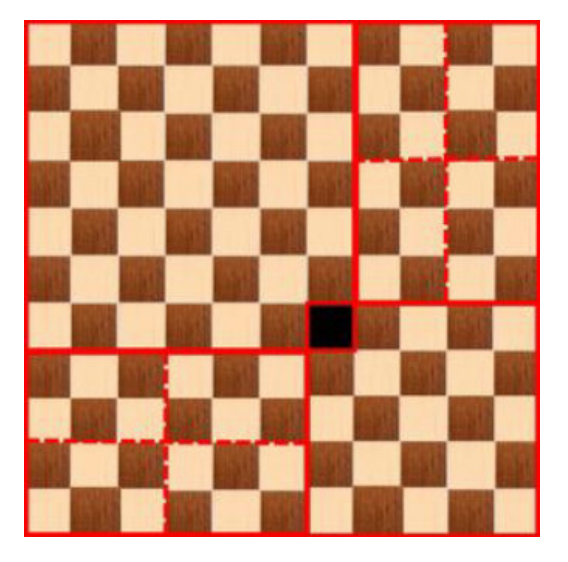

El tablero se ha descompuesto en un cuadrado 7x7 *deficiente*, siempre embaldosable, y un cuadrado 5x5 deficiente, procurando que la casilla negra sea una del cuadrado 5x5 que lo hace embaldosable. Los 2 rectángulos 6x4 se pueden descomponer en 8 rectángulos 3x2 que sabemos se pueden cubrir con dos L-triominós cada uno.

Se necesitan  $(11<sup>2</sup>-1)/3 = 120/3 = 40$  L-triominós para embaldosar el tablero.

## **Bibliografía**

1. Raúl Ibáñez, Embaldosando con L-triominós (Un ejemplo de demostración por inducción). Cuaderno de Cultura Científica. 16 de julio, 2014 en Matemoción.

> Sobre el autor: Raúl Ibáñez es profesor del Departamento de Matemáticas de la UPV/EHU y colaborador de la Cátedra de Cultura Científica

Bibliografía referida en el artículo anterior

1.1.- Norton Starr, The Tromino Puzzle (Tiling a Deficient Checkerboard with L-Trominoes).

1.2.- Kandon Enterprises

1.3.- Solomon W. Golomb, Polyominoes, Princeton University Press, 1994.

1.4.- Marta Macho, ¿Cuatro colores son suficientes?, Un paseo por la geometría, UPV-EHU, 2005; versión on-line en divulgamat

1.5.- George E. Martin, Polyominoes, a guide to puzzles and problems in tiling, The Mathematical Association of America, 1996.

1.6.- Martin Gardner, L-tromino Tiling of Mutilated Chessboards, The College Mathematics Journal 40, n. 3, 2009, p. 162-168.

1.7- I. P. Chu, R. Johnsonbaugh, Tiling deficient boards with trominoes, Mathematics Magazine 59, 1986, p. 34-40.

1.8.- I. P. Chu, R. Johnsonbaugh, Tiling boards with trominoes, J. Rec. Math. 18, 1985–86, p. 188–193.

1.9.- Kandon Enterprises, el problema de los tres colores

1.10.- Martin Gardner, El ahorcamiento inesperado y otros entretenimientos matemáticos, Alianza editorial, 1969.

2. Marcelo Ponce – Darío Evans – Adriana Rabino, Secuencia: juegos y demostraciones utilizando trominós- Grupo Patagónico de Didáctica de la Matemática www.gpdmatematica.org.ar

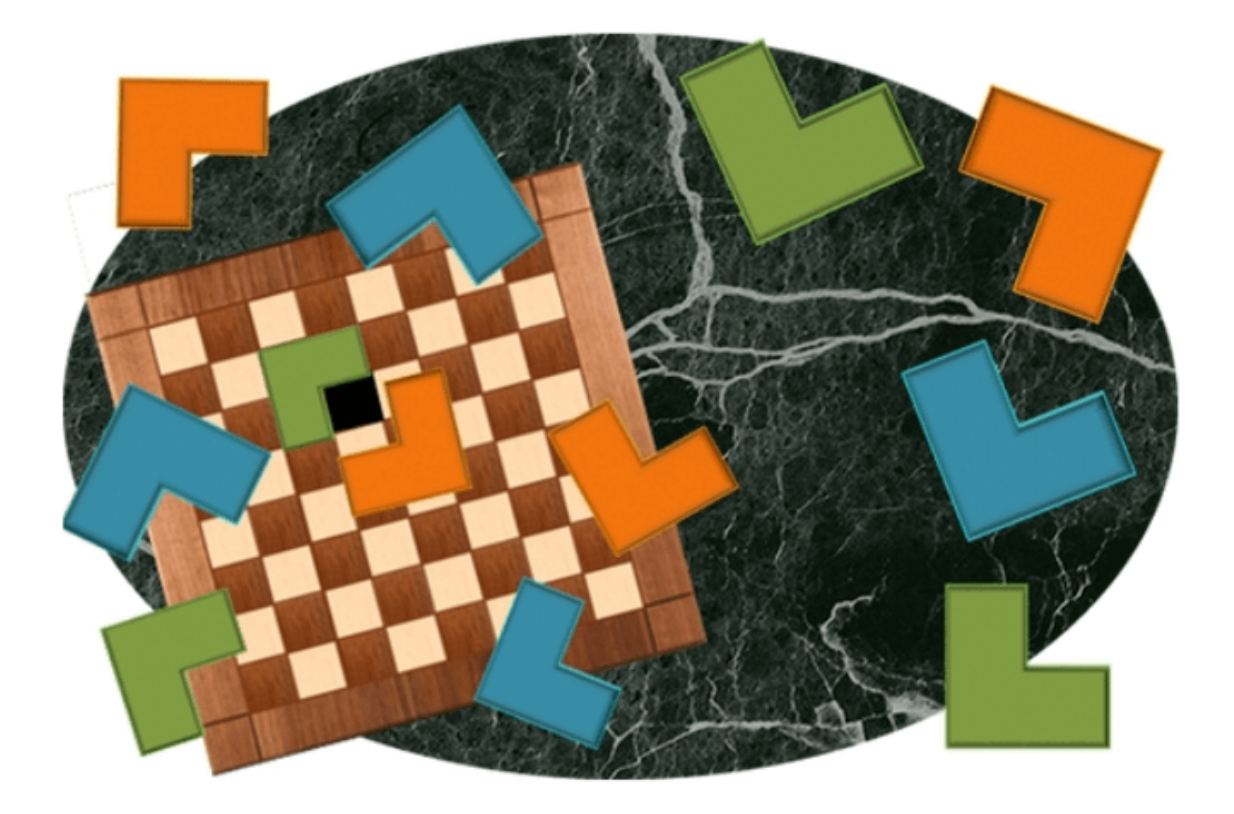

# **Tipografías externas en escenas de DescartesJS**

## **Por Joel Espinosa Longi (México)**

Una tipografía web se refiere al conjunto de letras o fuentes (también conocidas como *font*) que se utilizan en el diseño y presentación de texto en un sitio web. En el pasado, la elección de fuentes disponibles para un sitio web estaba limitada a aquellas que el usuario final tenía instaladas en su computadora. Esto hacía imposible garantizar la presencia de una tipografía particular en el navegador del usuario. Para solucionar este problema, se desarrollaron las llamadas *fuentes web seguras*, que son un conjunto de tipografías que se encuentran presentes en la mayoría de los navegadores y sistemas, tales como Arial, Verdana, Georgia, Courier New, Times New Roman, entre otras. Durante mucho tiempo, estas tipografías fueron las más utilizadas en la presentación de texto en internet, otorgándole a las páginas web su característico aspecto.

En la actualidad, los sitios web utilizan tipografías embebidas (que se descargan de manera asíncrona al momento de acceder al sitio), lo que permite obtener la tipografía directamente en el navegador del usuario mediante una descarga no intrusiva. Este nuevo mecanismo de uso de tipografías web se adoptó alrededor del año 2009, cuando los navegadores comenzaron a implementar la declaración de CSS @font-face y se popularizaron los formatos de tipografías web, como el formato WOFF (*Web Open Font Format*). Tanto WOFF como su sucesor WOFF2 son formatos que almacenan tipografías de manera comprimida y son actualmente soportados por la mayoría de los navegadores modernos. Gracias a esto, los diseñadores web tienen una amplia variedad de opciones para elegir la tipografía perfecta para los diseños de sitios web.

Este mecanismo de carga de tipografías funciona de manera asíncrona, descargando la tipografía indicada por la regla @fontface para aplicarla en la presentación del texto que la utilice. Es útil en páginas que presentan contenido directamente en HTML, ya que se puede mostrar el contenido del texto con una tipografía estándar mientras se completa la descarga de la tipografía específica. Sin embargo, puede generar un pequeño efecto de parpadeo conocido como FOUT (*Flash Of Unstyled Text*) al reemplazar el estilo de la tipografía.

En el caso de utilizar la tipografía para estilizar el texto que se dibuja en un elemento <canvas>, surge un problema si no se realiza explícitamente un redibujado de la información del canvas. Esto se debe a que los comandos de dibujo pueden ejecutarse antes de que la tipografía complete su descarga, lo que hace que el texto se muestre con una tipografía de respaldo. Este problema es especialmente importante para las escenas de DescartesJS, ya que estas utilizan el elemento <canvas> para su funcionamiento, y por lo general no es posible determinar el momento en el que se completa la descarga de una tipografía, lo que puede afectar el dibujado del texto en dichas escenas.

Para solucionar el problema de incluir una tipografía específica en una escena de DescartesJS, es necesario crear una hoja de estilo CSS que incluya el contenido de la tipografía codificada en base64 (una representación en texto de un archivo binario) en la regla @fontface. De esta forma, la tipografía estará disponible al momento de dibujar el contenido del <canvas>, lo que permitirá que las escenas de DescartesJS aprovechen la tipografía externa.

No obstante, este método tiene algunas desventajas relacionadas con el uso de tipografías codificadas en base64. Aunque garantiza la disponibilidad de la tipografía antes de dibujar en el <canvas>, puede disminuir el rendimiento y retrasar el inicio de una escena de DescartesJS, especialmente si la tipografía es pesada. Además, la codificación en base64 aumenta el tamaño de la información en un 30% en comparación con el tamaño del archivo original, y algunos navegadores no guardan estos archivos codificados en base64 en el caché, lo que puede afectar el rendimiento en futuras visitas a un recurso interactivo. Además, la conversión de tipografías de formato woff a base64 y la manipulación de hojas de estilo CSS con cadenas largas de texto pueden ser complicadas. A pesar de esto, este método ha sido utilizado en diversos recursos interactivos creados con DescartesJS, como los que componen los proyectos:

- @prendeMx [https://prometeo.matem.unam.mx/recursos/Primaria/Aprende](https://prometeo.matem.unam.mx/recursos/Primaria/AprendeMxUNAM/) MxUNAM/,
- Pizarra Interactiva [https://prometeo.matem.unam.mx/recursos/Primaria/PizarraIn](https://prometeo.matem.unam.mx/recursos/Primaria/PizarraInteractiva/) teractiva/,
- $\bullet$  Un100 [https://prometeo.matem.unam.mx/recursos/Licenciatura/Un10](https://prometeo.matem.unam.mx/recursos/Licenciatura/Un100/)  $0/$
- Recursos para la Formación Inicial de Profesores de Educación Básica Matemática (ReFIP) <https://prometeo.matem.unam.mx/recursos/Primaria/REFIP/>.

Donde se utilizan tipografías externas para mejorar la apariencia de los recursos interactivos.

La limitación del uso directo de tipografías en escenas de DescartesJS radica en la imposibilidad de determinar cuándo se han cargado. Sin embargo, los navegadores modernos permiten la precarga de tipografías mediante el valor "preload" en el atributo rel de un elemento <link>, lo que garantiza que las tipografías se carguen antes de dibujar elementos en el <canvas>. Con esta técnica se puede especificar la ruta directa al archivo woff sin necesidad de convertirlo a base64. Por ejemplo:

#### <link rel="preload" as="font" type="font/woff2" href="MiTipografia.woff2">

El código anterior permite precargar el archivo "MiTipografia.woff2" para que esté listo antes de su utilización en la escena, y en conjunto con las reglas @font-face adecuadas, se pueden incorporar tipografías fácilmente en escenas de DescartesJS.

Es importante tener en cuenta que DescartesJS utiliza tres familias tipográficas: SansSerif, Serif y Monoespaciado, cada una con cuatro estilos asociados: regular, itálica, negrita e itálica-negrita. Esto significa que se pueden incorporar hasta 12 archivos de tipografía diferentes. Los nombres de las familias tipográficas en las escenas de DescartesJS son: DJS\_sansserif, DJS\_serif y DJS\_monospace. Con esta información, se pueden crear las reglas CSS necesarias para utilizar tipografías externas en una escena de DescartesJS.

Es necesario definir las reglas para la precarga de los archivos mediante el uso de los siguientes elementos:

```
<link rel="preload" as="font" type="font/woff2"
href="MiSansSerif_regular.woff2">
<link rel="preload" as="font" type="font/woff2"
href="MiSansSerif_italic.woff2">
<link rel="preload" as="font" type="font/woff2"
href="MiSansSerif_bold.woff2">
<link rel="preload" as="font" type="font/woff2"
href="MiSansSerif_italicbold.woff2">
```
Una vez definidos los archivos a precargar, se debe crear una hoja de estilos CSS con las reglas @font-face correspondientes, como se muestra a continuación:

```
<style>
/* tipo de letra sans serif regular */
@font-face {
  font-family: 'DJS_sansserif';
  src: url("MiSansSerif_regular.woff2") format("woff2");
  font-weight: normal;
 font-style: normal;
}
/* tipo de letra sans serif itálica */
@font-face {
  font-family: 'DJS_sansserif';
  src: url("MiSansSerif_italic.woff2") format("woff2");
  font-weight: normal;
 font-style: italic;
}
```

```
/* tipo de letra sans serif negrita*/
@font-face {
  font-family: 'DJS_sansserif';
  src: url("MiSansSerif_bold.woff2") format("woff2");
  font-weight: bold;
  font-style: normal;
}
/* tipo de letra sans serif itálica-negrita*/
@font-face {
  font-family: 'DJS_sansserif';
  src: url("MiSansSerif_italicbold.woff2") format("woff2");
  font-weight: bold;
  font-style: italic;
}
</style>
```
Al incluir lo anterior directamente en la página HTML de una escena o en un archivo externo (como por ejemplo style.css), antes de la línea que incluye el intérprete de DescartesJS:

```
<script type="text/javascript" src="lib/descartes-
min.js" charset="utf-8"></script>
```
es posible utilizar diversos tipos de tipografías.

Existen sitios web que ofrecen la descarga gratuita de tipografías, entre los sitios más populares se encuentran:

- **Google Fonts** [\(https://fonts.google.com/\)](https://fonts.google.com/).
- **Font Squirrel** (<https://www.fontsquirrel.com/>).
- **Fontshare** [\(https://www.fontshare.com/\)](https://www.fontshare.com/).
- **Fontesk** (<https://fontesk.com/license/ofl-gpl/>).
- **Fontstorage** [\(https://fontstorage.com/](https://fontstorage.com/category/)).
- **Font Library** [\(https://fontlibrary.org\)](https://fontlibrary.org/es/search?license=OFL%20(SIL%20Open%20Font%20License)&order=).

Hay que tener en cuenta que se pueden encontrar diversos sitios web desde los que se pueden descargar tipografías de forma gratuita, pero es fundamental comprobar que posean una licencia de uso adecuada. Muchas tipografías solo permiten su uso de forma personal, lo que significa que no se pueden utilizar dentro de un página web. La licencia de fuentes más popular es la *Open Font License* (*OFL*), cuyo objetivo es fomentar el desarrollo global de proyectos de fuentes colaborativos, respaldar los esfuerzos de creación de fuentes de las comunidades académicas y lingüísticas, y proporcionar un marco gratuito y abierto en el que las fuentes puedan ser compartidas y mejoradas en colaboración con otros. Con esta licencia, las fuentes tipográficas se pueden utilizar, estudiar, modificar y redistribuir libremente, siempre y cuando no se vendan por sí solas. En este sentido, las fuentes, incluyendo cualquier trabajo derivado, pueden ser incluidas en paquetes, incrustadas, redistribuidas y/o vendidas con cualquier software, siempre y cuando no se utilicen los nombres reservados por los trabajos derivados. En resumen, una tipografía con una licencia OFL se puede utilizar sin restricciones para el desarrollo de recursos interactivos creados con Descartes JS.

Adicionalmente, hay que destacar que muchos de estos sitios ofrecen sus tipografías en formatos clásicos como ttf o otf, pero actualmente el formato más adecuado y compatible con la mayoría de los navegadores es woff2. Por lo tanto, se recomienda convertir las tipografías a este formato antes de utilizarlas. Algunos sitios útiles para realizar esta conversión son:

- [https://www.fontsquirrel.com/tools/webfont-generator,](https://www.fontsquirrel.com/tools/webfont-generator)
- [https://www.fontconverter.io/,](https://www.fontconverter.io/)
- <https://cloudconvert.com/ttf-to-woff2> y
- <https://anyconv.com/es/convertidor-de-ttf-a-woff2/>.

A continuación se presenta una escena interactiva de DescartesJS que utiliza tipografías externas en formato woff2 en lugar de las tipografías incluidas.

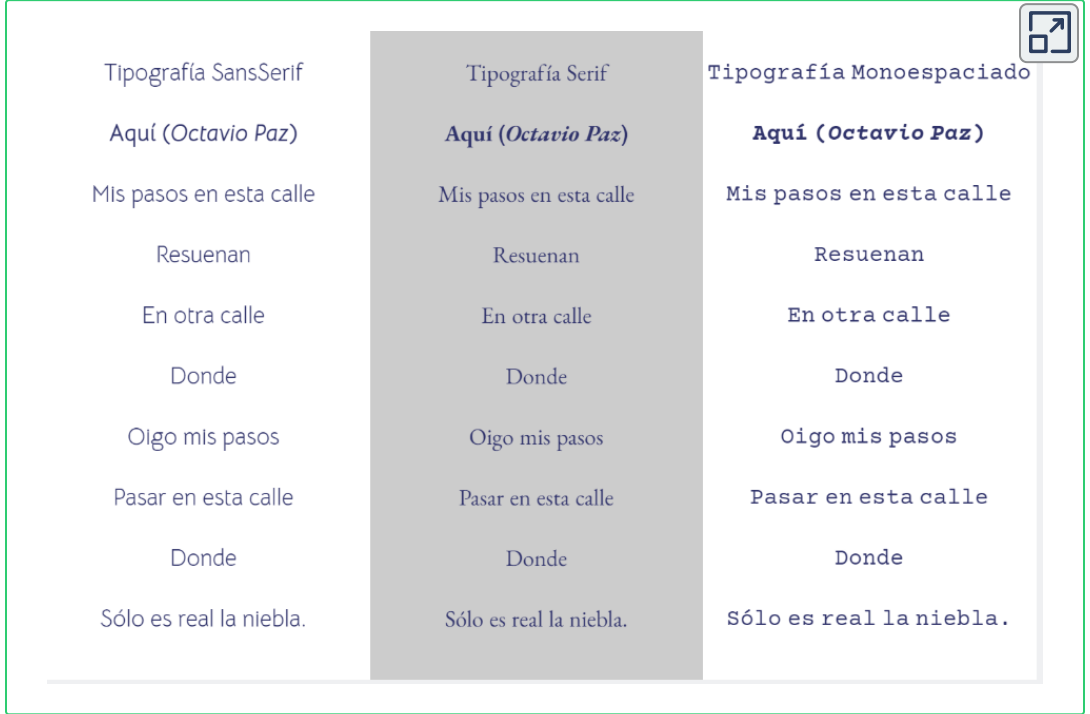

Si se desea revisar el código del ejemplo, se puede descargar haciendo clic en el siguiente botón:

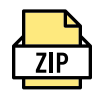

Cabe destacar que, si bien se pueden especificar las tres familias tipográficas con sus cuatro estilos diferentes, solo es necesario hacerlo si se utilizan efectivamente en la escena. En caso de que, por ejemplo, se utilice solamente un tipo de texto SansSerif regular, incluir todos los diferentes archivos de tipografías sería un gasto innecesario de recursos, ya que dichos archivos deben ser descargados independientemente de si se utilizan o no. También es posible asociar una familia tipográfica diferente a las sugeridas, como una letra escrita a mano o una tipografía Serif o SansSerif, asociada a la familia DJS monospace. Incluso si no se utilizan las variantes itálicas o negritas, es posible utilizar hasta 12 tipografías diferentes, una por cada variación de estilo presente en la configuración de las tipografías. No obstante, se debe tener en cuenta que el uso de demasiadas fuentes tipográficas en un mismo recurso puede afectar la compresión de las escenas interactivas, por lo que es recomendable utilizar solo las necesarias para lograr el efecto deseado y evitar confusión.

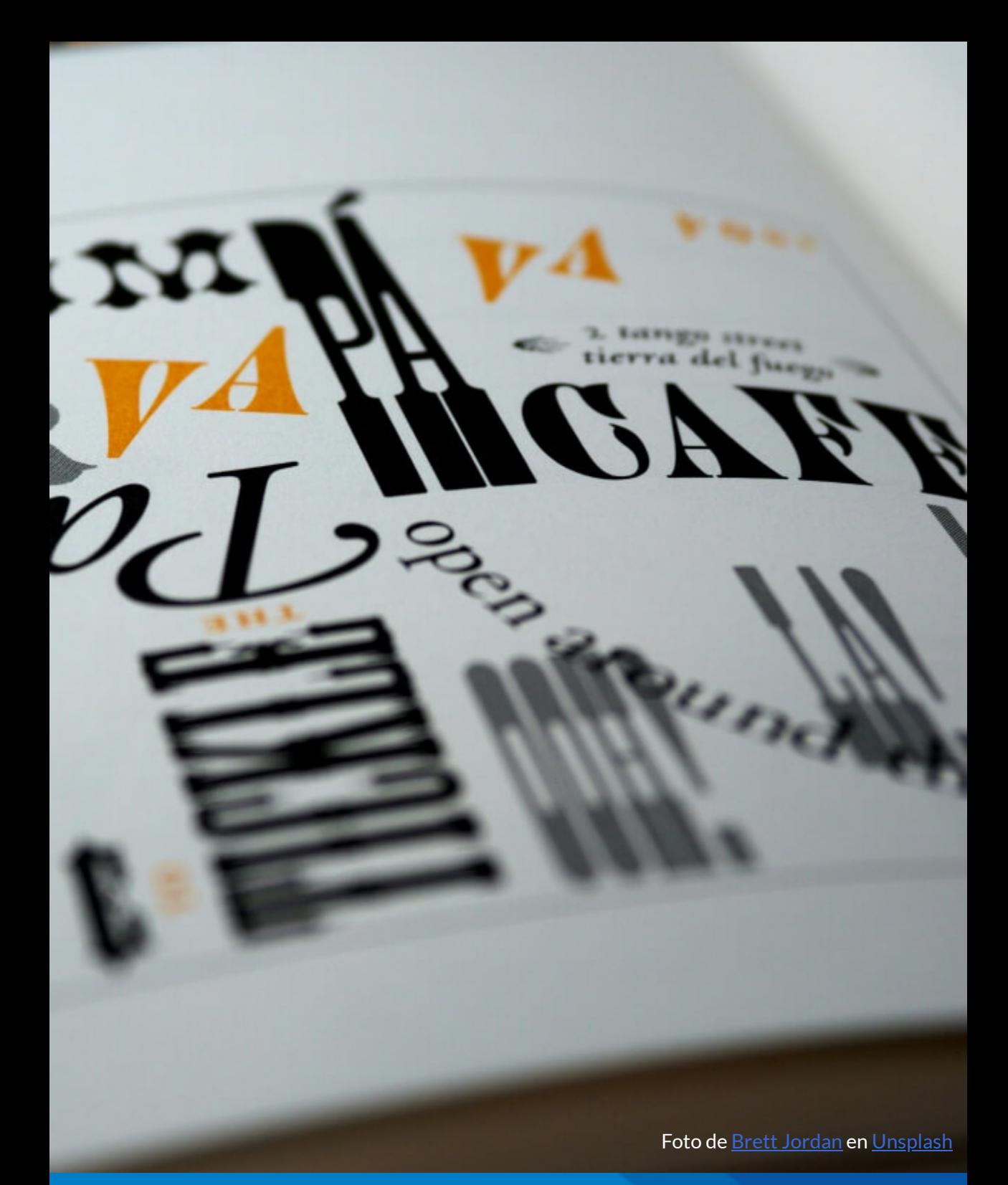

**Red Descartes 2023/Año 3, núm. <sup>5</sup> 53**

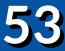

# **Cómo conocí el editor DescartesJS**

### **Por Marisol Ramos Astudillo (Chile)**

Conocí el editor de DescartesJS hace más de tres años gracias al canal de YouTube de [AJDA,](https://www.youtube.com/@jesusman1111) entonces comencé a investigar más acerca de este programa y me encontré con el canal del profesor Juan [Guillermo](https://www.youtube.com/@juanrivera1261) Rivera y Red [Descartes](https://www.youtube.com/@RED_Descartes). En estos canales compartían actividades interactivas y [plantillas](https://proyectodescartes.org/plantillas/index.htm) realizadas en DescartesJS, tutoriales sobre cómo modificar dichas plantillas y diseñar recursos interactivos. Por supuesto quería aprender a realizar escenas interactivas y descargué el manual de [DescartesJS](https://proyectodescartes.org/iCartesiLibri/materiales_didacticos/Capacitacion_Descartes_Nivel_I(2Ed)/index.html), pero al principio me costó bastante comprender. Volví a los tutoriales de YouTube y el profesor Juan Guillermo me invitó al Curso de Objetos [Interactivos.](https://proyectodescartes.org/descartescms/blog/red-descartes/item/4344-videos-de-la-3-edicion-del-curso-edicion-de-objetos-interactivos-con-descartesjs) ¡Claro!, tomé el curso y me sorprendió todo el potencial que tiene el editor.

Sí, reconozco que me tomó tiempo comprender como programar en el editor. Pero valió la pena ya que cada día se aprende algo nuevo. Tomé el curso, investigué acerca del editor ya que quería aprender cómo hacer escenas interactivas para los más pequeños y así reforzar las matemáticas. Qué mejor mediante juegos. Con el editor de DescartesJS he logrado ese objetivo. Me gustaría hacer un sinfín de escenas, aunque para ello debo continuar aprendiendo más.

Este gran editor lleva muchos años entre nosotros. Las ventajas son las siguientes:

**Interfaz sencilla.** 

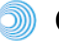

**O** Curva de aprendizaje media.

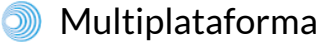

Las escenas interactivas funcionan en cualquier sistema operativo y dispositivo.

Se pueden insertar elementos multimedia a las escenas.

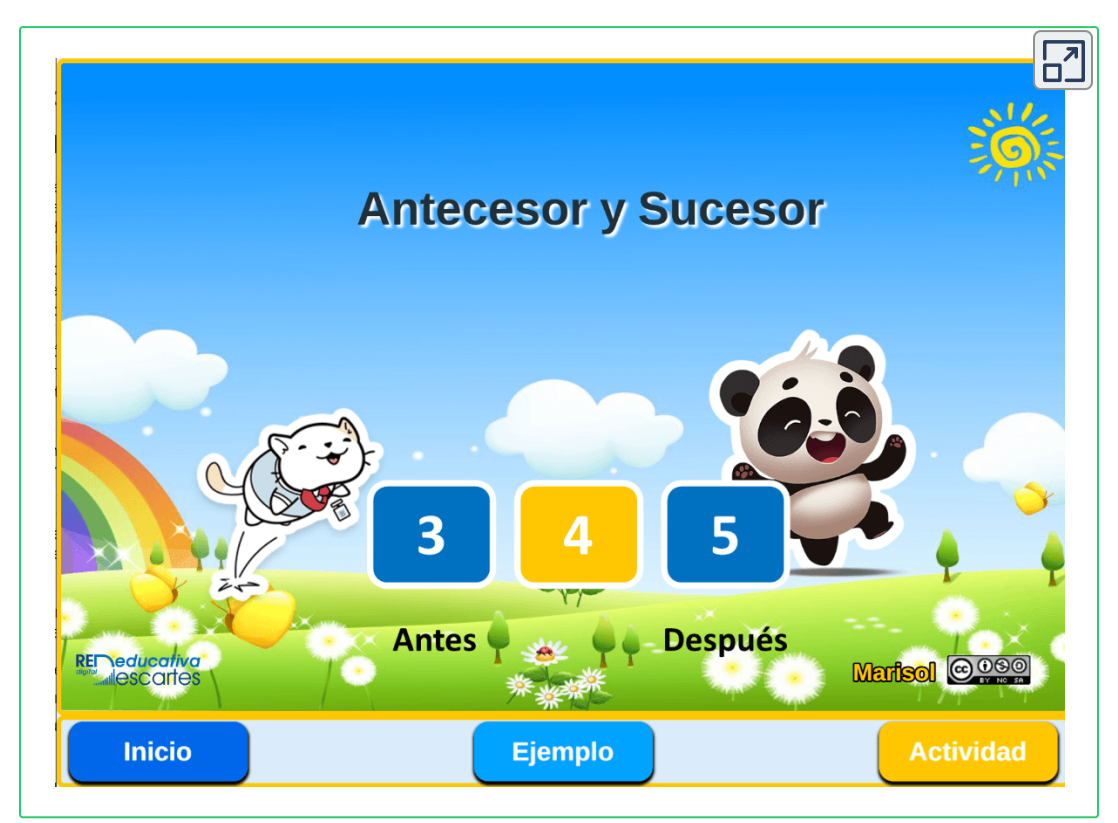

**Interactivo 6**. Antecesor y Sucesor (escena interactiva diseñada por Marisol Ramos).

Si eres docente y deseas implementar tus clases con divertidos juegos recomiendo el Editor [DescartesJS](https://proyectodescartes.org/descartescms/descartesjs). Así puedes hacer sencillos pero entretenidos juegos para repasar tanto aritmética como otras asignaturas.

Con algo de imaginación y creatividad puedes lograr crear tus actividades interactivas solo utilizando este gran editor que es DescartesJS. Los animo a conocer esta gran herramienta.

Les aseguro que no se van a arrepentir.

Muy por el contrario, vas a ver como se abre un mundo nuevo lleno de posibilidades para crear tu propio material educativo.

Paso a paso irás armando escenas interactivas y muchas veces con muy pocas líneas de código. Escenas llenas de colores, imágenes, sonidos y hasta animaciones.

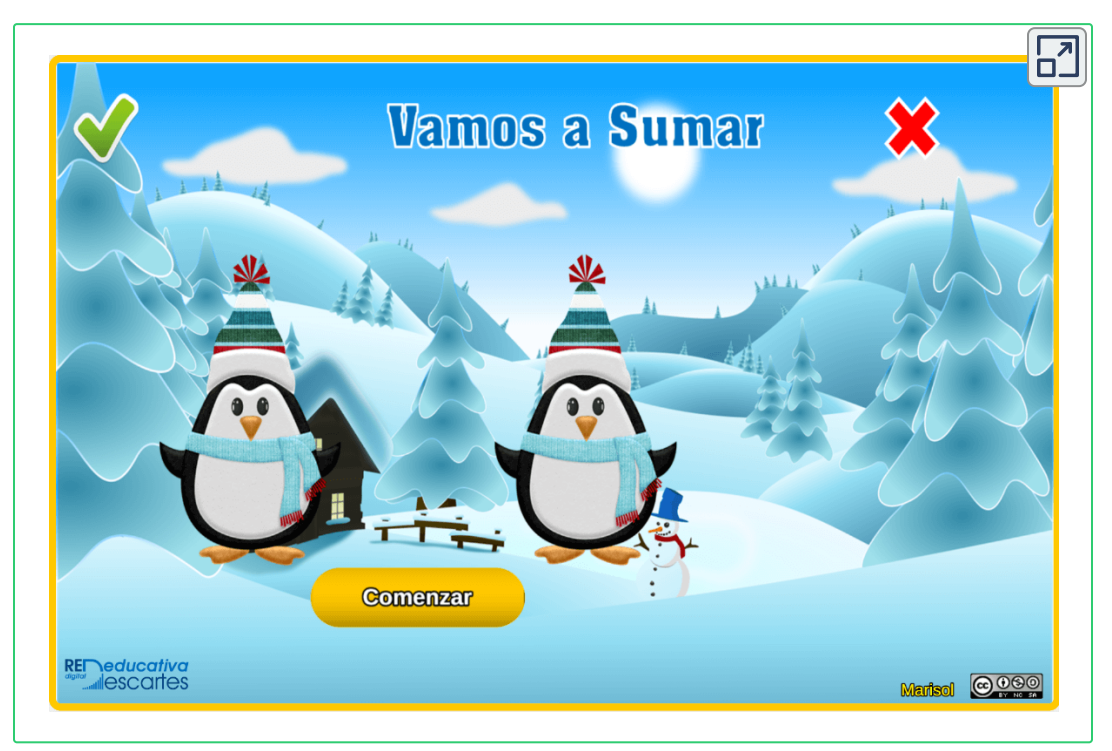

**Interactivo 7**. Vamos a sumar (escena interactiva diseñada por Marisol Ramos).

Por eso DescartesJS es en sí una gran herramienta de autor que ayuda a los docentes y los que no somos docentes a crear material educativo.

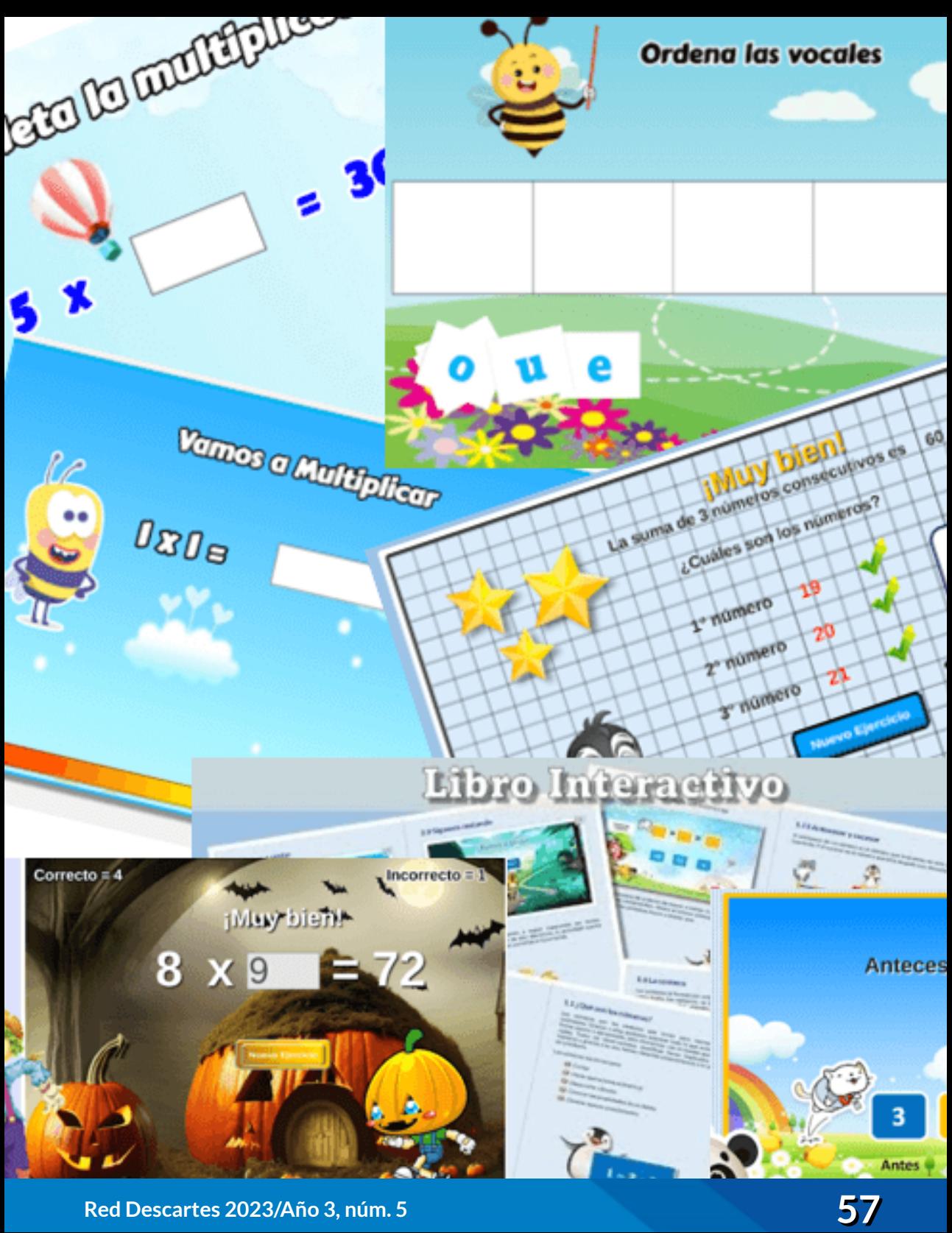

**R e d D e s c a rte s 2 0 2 3 /A ñ o 3 , n ú m .5**

# **Mi práctica docente en los orígenes del Proyecto Descartes**

# **Por José Antonio Salgueiro González (España)**

Cuando me incorporo al entonces Instituto de Formación Profesional "*Bajo Guadalquivir*" de Lebrija, en el año 1990, con dos años de experiencia docente en sendos centros de las mismas características, el recurso más potente del que disponíamos en el departamento para generar contenido, era una máquina de escribir Olivetti LINEA 98, con un carro **10** largo.

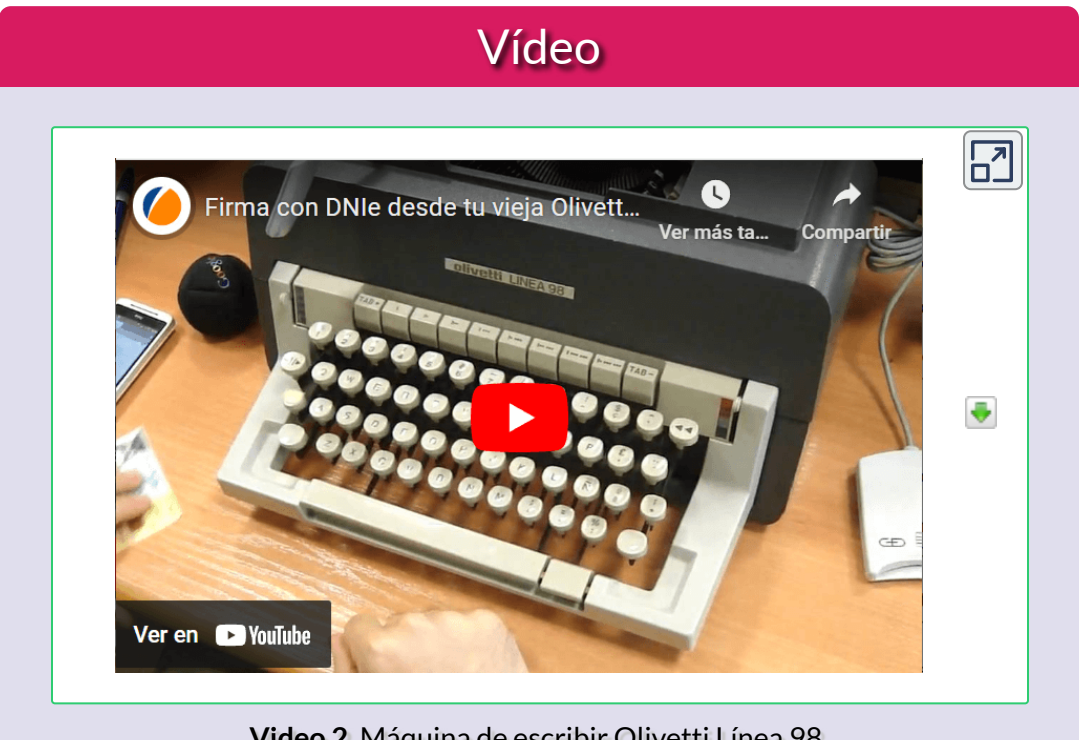

**Video 2**. Máquina de escribir Olivetti Línea 98.

<sup>10</sup> Pieza cilíndrica, giratoria y que se desplaza horizontalmente, donde se coloca el papel.

¡No te puedes ni imaginar la que pasábamos para plasmar en el folio una expresión algebraica sencilla! Por supuesto, olvídate de la simbología matemática.

Demostrar que:  
\n
$$
\frac{(xsen \times -ycos \times)^2 + (xcos \times +ysen \times)^2}{x^2 + y^2} = 1
$$

**Figura 32**. Expresión trigonométrica con máquina de escribir

A su vez, recordemos que el servicio de reprografía del centro se componía de una multicopista, en principio de manivela y, posteriormente, eléctrica. Pero antes, debíamos elaborar el cliché en la máquina de escribir. ¡No disponíamos de fotocopiadora o no existían!

A principios de los años 90 del siglo pasado, adquirimos nuestro primer ordenador, un Amstrad cuyo modelo no puedo precisar, pero era parecido al de la imagen, solo que disponía de dos unidades para [disquetes](https://es.wikipedia.org/wiki/Disquete#Disquete_de_5%C2%BC%22) diferentes. Además, un compañero nos proporcionó un software llamado Writing [Assistant](https://www.teknoplof.com/2019/09/12/writing-assistant-nuestro-primero-procesador-de-texto/), que se convirtió en nuestro primer procesador de textos, pero adolecía de simbología y expresiones matemáticas, así que tuvimos que buscar otras alternativas, como WordStar o [WordPerfect,](https://www.xataka.com/historia-tecnologica/cuando-procesador-texto-acabo-maquina-escribir) quiero recordar.

Eso sí: generalmente se ejecutaban en el sistema operativo [MS-DOS](https://www.geeknetic.es/MS-DOS/que-es-y-para-que-sirve) y en lengua inglesa, lo que además de la dificultad impedía la escritura de tildes y algunos caracteres específicos de nuestro idioma, obligándonos a una auténtica chapuza como colocar las tildes y dichos caracteres de forma manuscrita sobre el texto ya impreso.

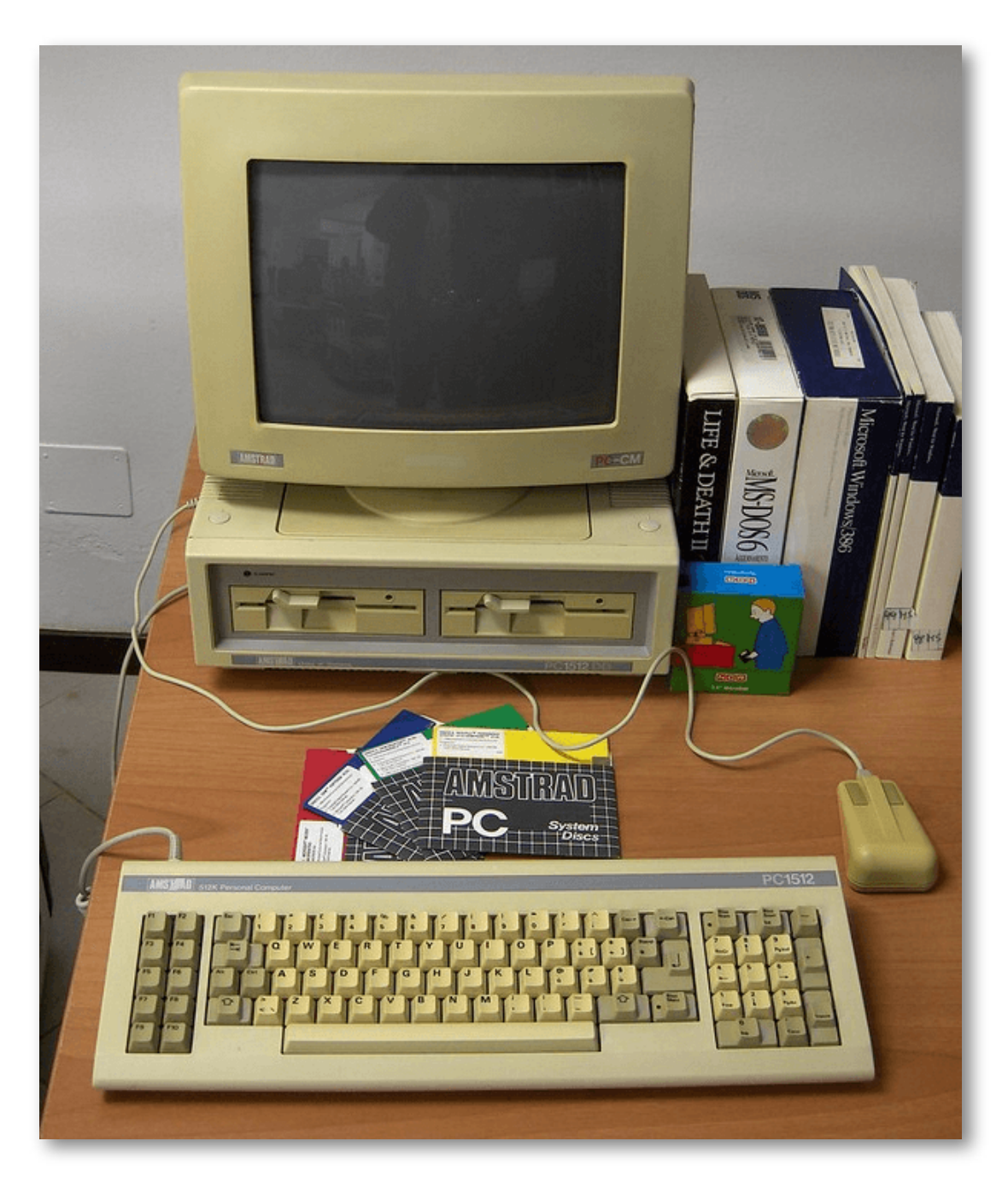

**Figura 33**. Ordenador Amstrad PC 1512DD. De [amintore](https://www.flickr.com/photos/astio/3263978312/) fanfani en Flickr. Licencia CC: BY-NC-SA

Habíamos superado la época de la máquina de escribir, pero no todo estaba de nuestro lado, porque la impresora era matricial, de matriz de puntos o de agujas y el resultado final no era muy satisfactorio, aunque notablemente superior.

**I.F.P."BAJO GUADALQUIVIR" IFRRIIA** DPTO. DE CIENCIAS  $MATENATICAS - 3<sup>p</sup>$ 1.- El producto de tres números en progresión geométrica es 216.  $51$  se multiplica el primero por  $12$ , el segundo por 5 y el tercero por 2, se obtienen números en progresión aritmética en el mismo orden. Hallar los números. 2.- Resolver la equación  $1+2+4+8+\dots+2^X = 2047$  $3 -$  Sabiendo que  $x \in (0, \pi)$ , calcular:  $\sin x + \sin x \cos^2 x + \sin x \cos^3 x + \dots$ 

**Figura 34**. Texto matemático con impresora matricial.

El alumnado de la anterior **Formación Profesional** estudiaba cinco cursos, dos de primer grado y tres de segundo grado, es decir, accedían al centro con 14 años y salían con 19. Entre su plan de estudios cursaba matemáticas en 1º de primer grado y en todo el segundo grado, donde únicamente recibían dos horas de clase por curso. Recuerdo que el temario era imposible de impartir con esa distribución horaria, situación que se ha mantenido en todas las reformas. Por ello, no usábamos libro de texto, sino que se "daba por apuntes", que no siempre eran bien recogidos por un número importante de alumnos.

Durante el verano de 1997, el departamento disponía ya de un ordenador 486, conocido como [pentium](https://es.wikipedia.org/wiki/Intel_Pentium), un software que permitía diseñar documentos de contenido matemático, que aprendimos a usar de forma autodidacta (**¡No existían los tutoriales de Youtube!**) y una impresora de inyección de tinta. Había llegado el momento de diseñar unos apuntes y empecé por los del último curso, pues había una considerable representación de alumnos y alumnas de todas las ramas que deseaban continuar estudios universitarios. Recuerdo incluso que dábamos horas extra de clases para este alumnado de forma voluntaria.

Usando **Ami Pro**, programa de procesamiento de texto de Lotus, que después se convertiría en Word Pro, diseñé estos "Apuntes de Cálculo [Diferencial"](https://proyectodescartes.org/revista/Numeros/Revista_5_2023/apuntes/apuntes_calculo_diferencial.pdf) destinados al alumnado de 5º de Formación Profesional del entonces IFP Bajo Guadalquivir, que se fotocopiaron y encuadernaron en el centro al mínimo precio para cubrir gastos. ¿Cómo compartirlos en aquella época? Hoy es todo más sencillo con los entornos virtuales de aprendizaje.

No he conseguido recuperar el último capítulo, dedicado al estudio y representación gráfica de funciones.

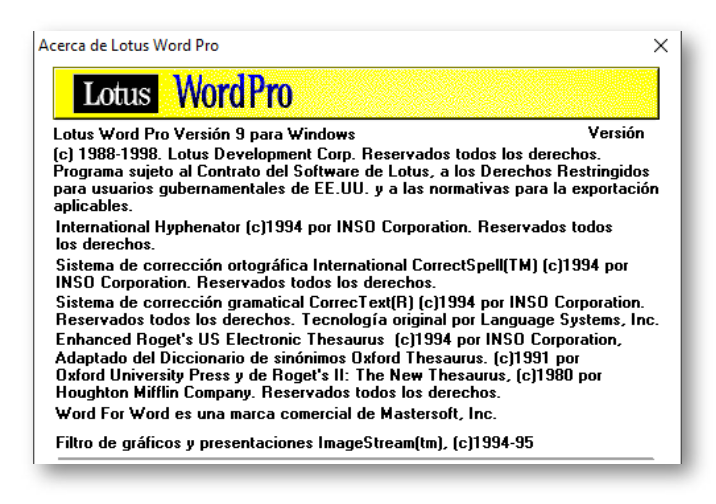

**Figura 35**. Acerca de Lotus Word Pro. Autoría propia.

### **Descartes tenía un año**

En el curso escolar 1999/2000, ponemos en marcha en el IES Bajo Guadalquivir de Lebrija (España) el primer "**Laboratorio de Matemáticas**" con alumnado de 4º ESO (15-16 años), primera promoción tras la implantación de la LOGSE y transformación del anterior instituto de formación profesional en instituto de educación secundaria.

Se organizó como una actividad extraescolar, por tanto voluntaria, todos los jueves de 17:30 a 18:30, en el aula de informática que tenía el centro, equipada con quince ordenadores personales dotados de Windows'95 y una conexión [RDSI](https://es.wikipedia.org/wiki/Red_digital_de_servicios_integrados) que suministraba servicio a los despachos, secretaría y departamentos, gracias a la iniciativa del director, que también aparece en la imagen.

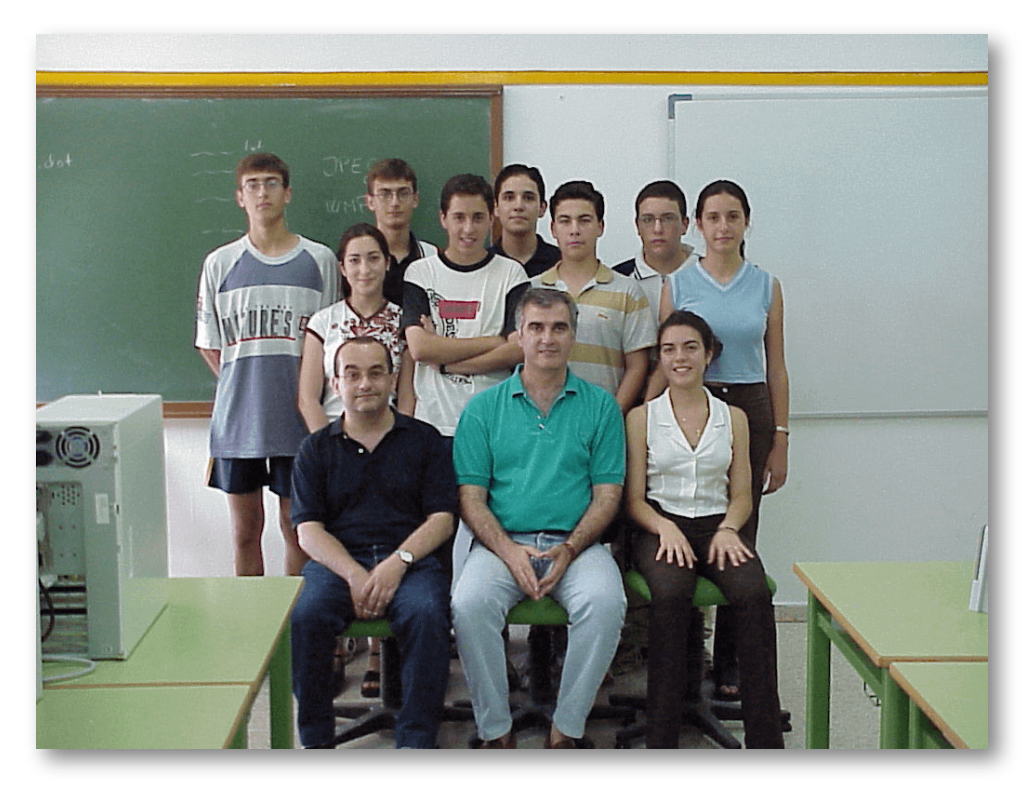

**Figura 36**. Laboratorio de Matemáticas - 4º ESO - Curso 1999/2000.

**Red Descartes 2023/Año 3, núm. <sup>5</sup> 63**

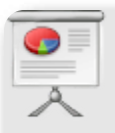

# Presentación

Usamos el [presentador](https://proyectodescartes.org/iCartesiLibri/materiales_didacticos/Presentadores_HTML5/index.html?page=62) HTML5 DZSlides narrador. Puedes ampliarlo desde la flecha que aparece en la esquina superior derecha y, posteriormente, avanzar o retroceder con el dedo, si te encuentras en un dispositivo móvil. Si estás en un PC, deberás usar las flechas de dirección del teclado, pudiendo pasar a pantalla completa pulsando la tecla f (full).

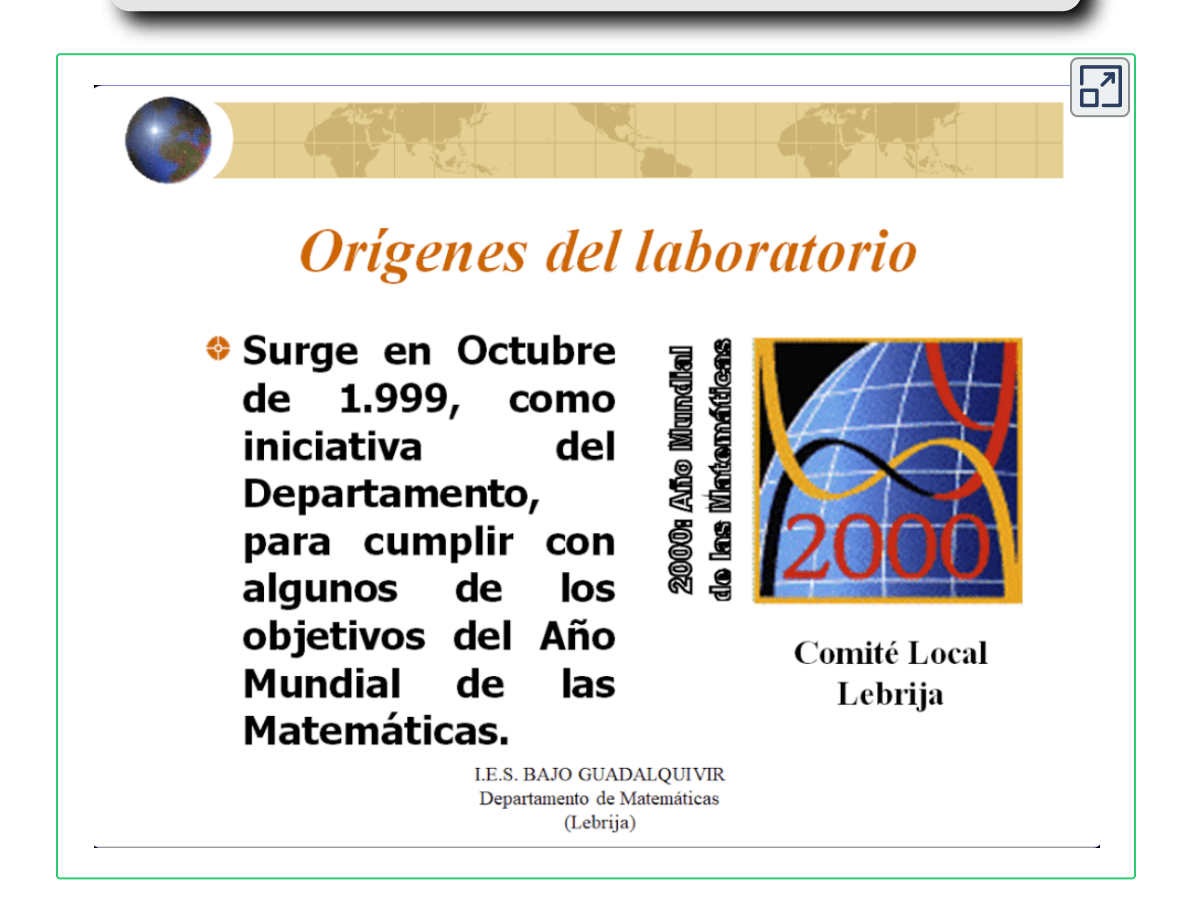

Resulta curioso, ahora en el tiempo, que estuviéramos aprendiendo con Descartes sin saberlo. De hecho, su nombre no aparece en la presentación realizada aquel año y que compartimos aquí, sino que, como puede comprobarse en la cuarta diapositiva, figura como **aplicaciones matemáticas de Internet**.

Por otra parte, revisando el programa de esta actividad extraescolar, con motivo de la elaboración de este artículo para la efemérides de los **25 años de Proyecto Descartes**, nos hemos encontrado con frases que llaman la atención hoy en día. Así, por ejemplo:

- En los últimos años, las nuevas tecnologías en general, y los ordenadores en particular, se han ido incorporando de manera progresiva en los procesos de enseñanza y aprendizaje en el ámbito de las instituciones educativas.
- El desarrollo de la informática abre la posibilidad de incorporar la experimentación en la enseñanza.
- Menos conocida, por ser más reciente, es la incorporación de programas de Cálculo Simbólico al quehacer matemático de científicos e ingenieros.
- Sería contraproducente ignorar la realidad de estos nuevos instrumentos que permiten eliminar la parte rutinaria y potenciar la parte creativa.
- Queramos o no, en muy pocos años cualquier alumno podrá disponer en su calculadora de bolsillo de un Programa de Cálculo Simbólico. Conviene, pues, ir pensando en la forma de afrontar esta realidad.

Se resolvieron con el ordenador todo tipo de problemas, con el objetivo prioritario de entender, asimilar, saber aplicar y, en definitiva, aprender matemáticas.

Se dedicó poco tiempo a enseñar a usar el programa, proporcionando a los alumnos sobre la marcha las instrucciones sintácticas que necesitaban. Además, para cada sesión se le proporcionó al alumno un guion con el enunciado de la actividad a realizar, y este debía cumplimentar una **hoja de respuestas** con el resultado de sus observaciones, conclusiones, etc. Ni más ni menos que la denominada **hoja de trabajo** en Proyecto Descartes, y que yo desconocía en aquel momento.

### **Descartes tenía dos años**

Al curso siguiente, con este alumnado matriculado ya en bachillerato, se reitera la actividad, con gran entusiasmo por ambas partes. Conviene recordar a las actuales generaciones que no teníamos móviles en esos años y que las imágenes se tomaron con una cámara de nuestro director que incorporaba un disquete (una especie de tarjeta de memoria) de nada más y nada menos que 1'44 MB.

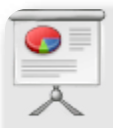

## Presentación

Usamos el [presentador](https://proyectodescartes.org/iCartesiLibri/materiales_didacticos/Presentadores_HTML5/index.html?page=62) HTML5 DZSlides narrador. Puedes ampliarlo desde la flecha que aparece en la esquina superior derecha y, posteriormente, avanzar o retroceder con el dedo, si te encuentras en un dispositivo móvil. Si estás en un PC, deberás usar las flechas de dirección del teclado, pudiendo pasar a pantalla completa pulsando la tecla f (full).

# Laboratorio 2000/01

\* Los alumnos que iniciaron esta experiencia en 4º Eso, continuaron participando en ella, pero en otro nivel educativo.

\* En esta ocasión, la labor de investigación resultó ágil gracias más  $a$ la soltura en el manejo del programa.

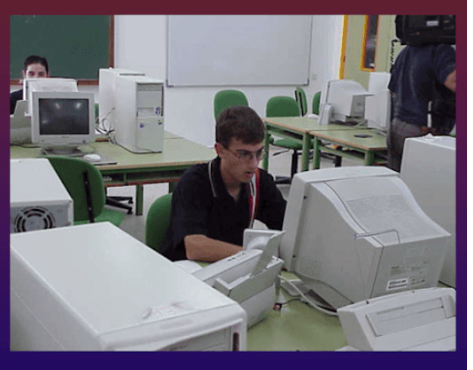

1º Bachillerato Tecnológico

**I.E.S. BAJO GUADALOUIVIR** Departamento de Matemáticas

### **Descartes cumple tres años**

Durante el curso escolar 2001/2002, coincidiendo con el tercer cumpleaños de Proyecto Descartes, el **Laboratorio de Matemáticas** se convierte en internivelar, con la implicación de alumnado de 4º ESO, 1º y 2º Bachillerato Tecnológico, actuando los últimos como monitores de los recientemente incorporados, bajo la coordinación del profesor.

En estas fechas, el centro disponía únicamente de una de las denominadas aulas de informática que, prácticamente, consumía su ocupación para impartir los contenidos de esa materia. También existían algunas de uso exclusivo para ciclos formativos.

╔

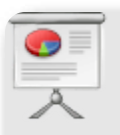

### Presentación

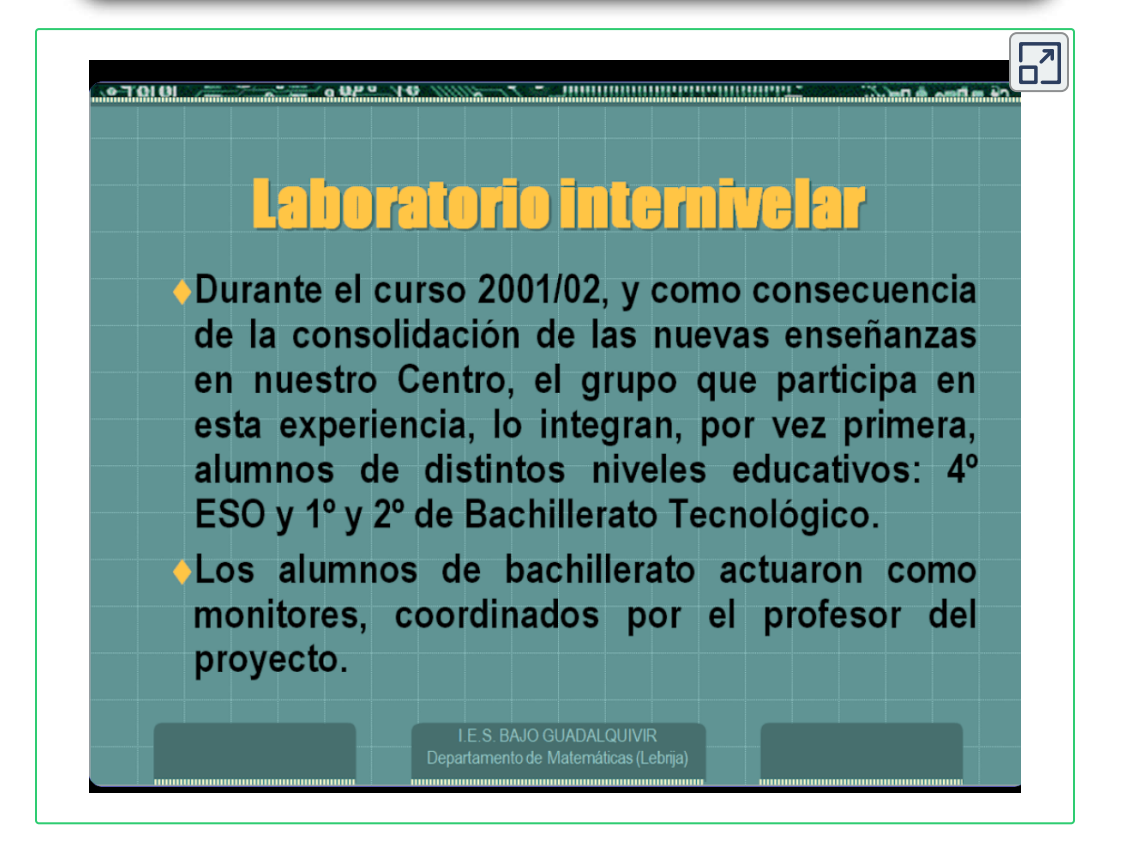

### **Descartes tenía cuatro años**

La amplia tarea desarrollada por el **Laboratorio de Matemáticas** no habría sido posible sin la colaboración y apoyo constantes del **Departamento de Matemáticas** y la dirección del centro. Así, durante el curso escolar 2002/2003 se incorpora, por vez primera, un grupo de alumnos y alumnas del primer ciclo de la ESO, concretamente de 2º (13 - 14 años), animados por su tutor y profesor de matemáticas.

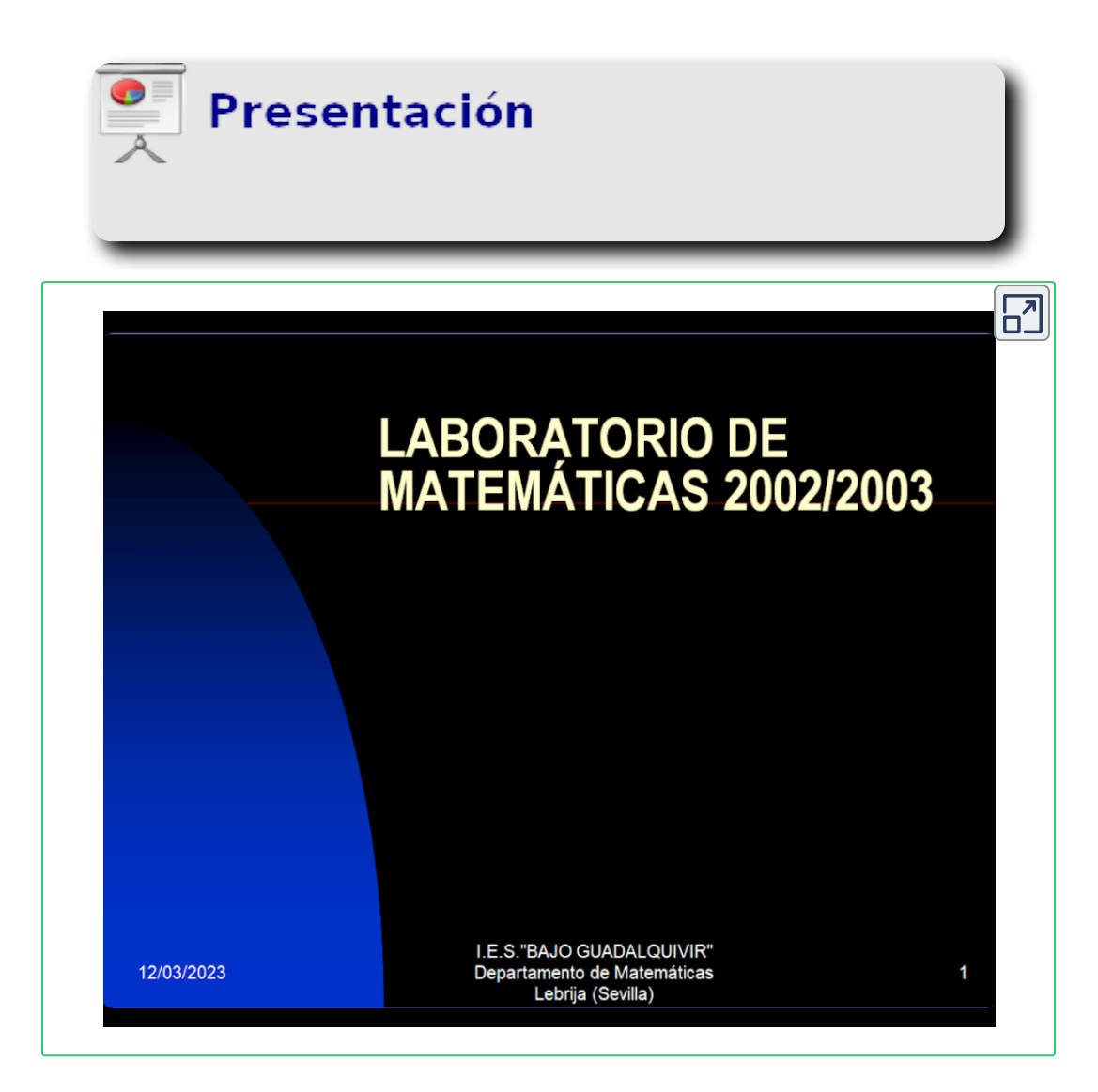

Aunque en el programa que figura en la presentación no aparece el nombre, sin saberlo, estábamos aprendiendo con las unidades didácticas de Proyecto Descartes, como podremos comprobar seguidamente.

Durante el curso 2019/2020, una alumna de 4º ESO me comenta en clase que ha visto un programa de [Lebrija](http://www.lebrija.tv/) TV en el que aparecen alumnos y alumnas de nuestro centro aprendiendo matemáticas con ordenador, y que me hacen una pequeña entrevista, pero no recuerda el nombre del mismo. Posteriormente, y ya fuera de clase, el secretario del centro me dice que el programa es "Un viaje en el tiempo", que tiene gran [aceptación](http://www.lebrija.tv/category/programas/un-viaje-por-el-tiempo/) por recordar noticias del pasado.

Pues bien, gracias a Lebrija TV, recuperamos este audiovisual como **documento histórico** en el que se deja constancia de los inicios de la incorporación de las TIC a la práctica docente en el IES Bajo Guadalquivir de Lebrija (España), de las inquietudes del profesorado y donde, además, puede apreciarse en el minuto **1:38** del mismo el **aprendizaje con una unidad didáctica de Proyecto Descartes en el año 2002**.

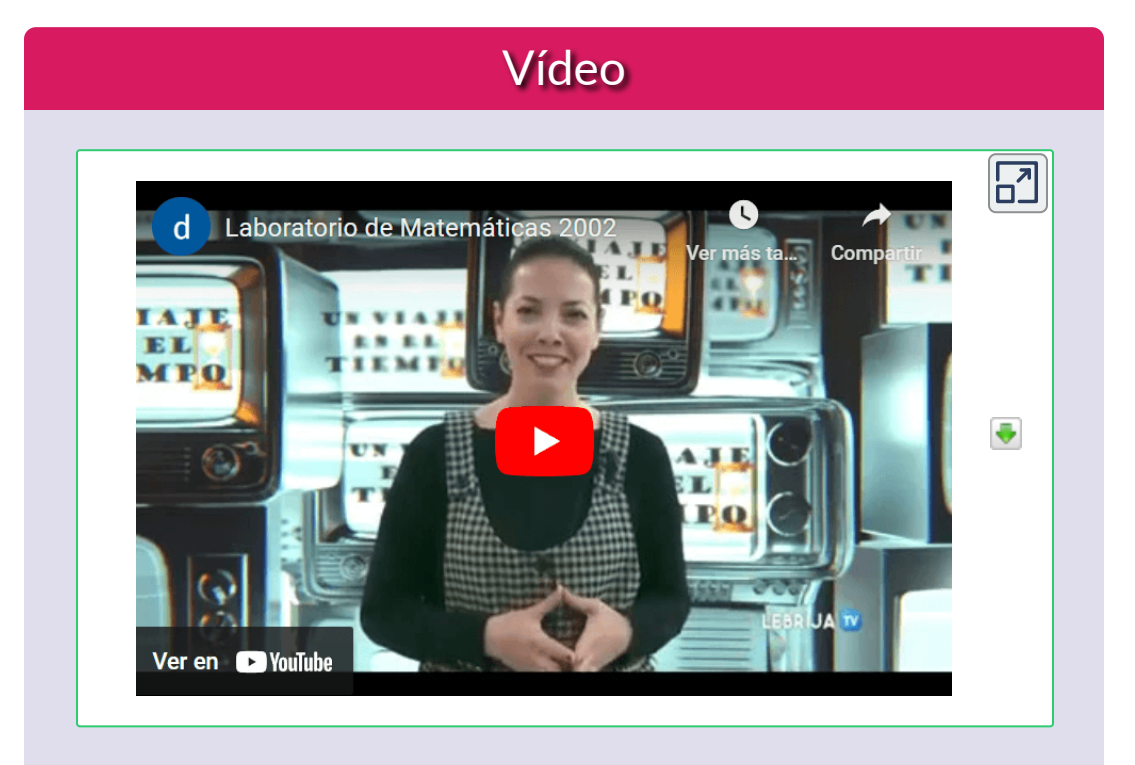

Video 3. Aprendiendo con Descartes en 2002. Minuto 1:38
Es curiosa la terminología usada en aquellos años, cuando no existían los centros TIC, ni la Escuela 2.0, ni atención personalizada basada en recursos [tecnológicos,](http://recursostic.educacion.es/descartes/web/) ni flipped classroom. Pero ya existía Proyecto Descartes, como se aprecia en uno de los monitores que, por cierto, muestra las típicas rayas horizontales al ser grabadas por una cámara.

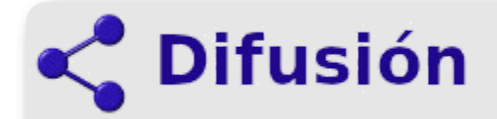

En enero de 2003, **Canal 2 Andalucía** contacta con nuestro centro para invitarnos a participar en el programa "**Mi Tierra**", que estará dedicado a la comarca del Bajo Guadalquivir con una sesión específica sobre Lebrija.

Se pretenden mostrar tanto la cultura y la tradición como la innovación, siendo este último ámbito el criterio determinante por el que hemos sido seleccionados, pues rastreando internet han encontrado la página web del Laboratorio de Matemáticas, que venimos desarrollando desde 1999 como actividad extraescolar con el objetivo fundamental de incorporar software de cálculo simbólico y geometría dinámica, así como aplicaciones educativas de Internet, en el aprendizaje de las Matemáticas.

No era frecuente en aquellos años que el departamento de un centro de secundaria tuviera una página web actualizada para información y difusión de sus actividades. Todo gracias a un nuevo compañero que, además, me motivó y orientó en el camino de la formación a través de los cursos en línea de [Thales-CICA](https://mileto.cica.es/ed17/cursos/) y de [INTEF](https://intef.es/formacion-y-colaboracion/aprendizaje-en-linea/). De hecho, una vez terminados un número importante de ellos, me recomendó inscribirme en un curso que se llamaba **Descartes**.

### Vídeo

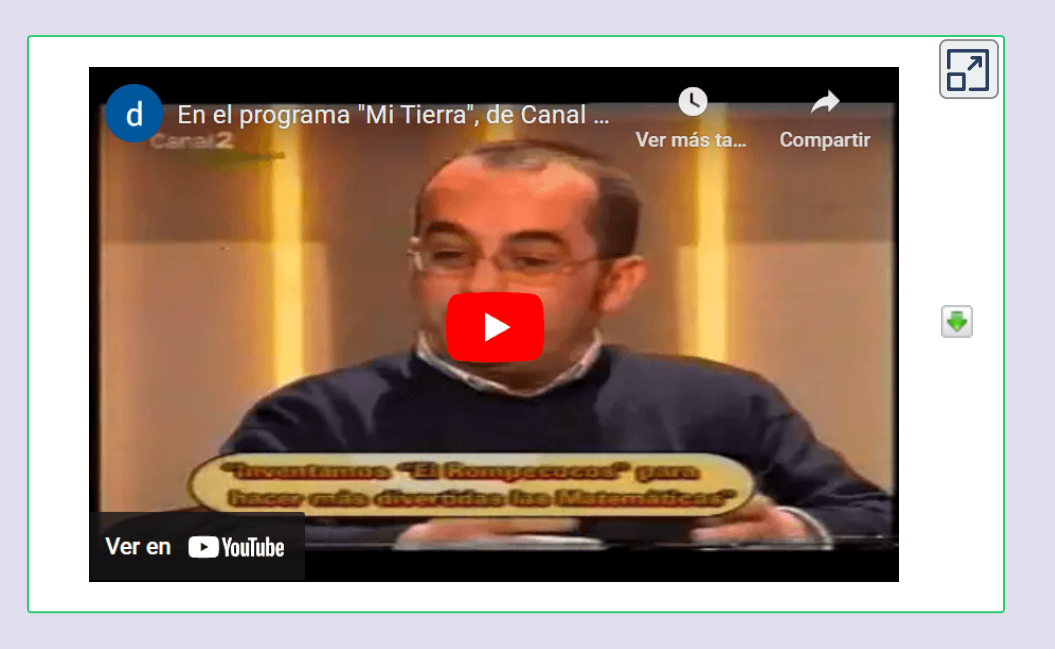

**Video 4**. Innovación educativa en el Bajo Guadalquivir. Canal 2 Andalucía.

Después de tantas ediciones y su difusión en la red de internet y en los medios de comunicación, el Laboratorio de Matemáticas adquirió un importante reconocimiento y productividad en el curso 2002/2003.

Dado que se menciona en la entrevista de Canal 2 Andalucía, enlazamos a la experiencia del Laboratorio [Internacional](https://patrimonioiesbajoguadalquivir.blogspot.com/2003/02/laboratorio-internacional-de-matematicas.html), donde se desarrolló una práctica colaborativa entre nuestros alumnos y los del Colegio Mulay Hassan I de la ciudad marroquí de Xauen, con el objetivo de que podrían comunicarse matemáticamente a pesar de las diferencias lingüísticas, comprobando así la **universalidad del lenguaje matemático**.

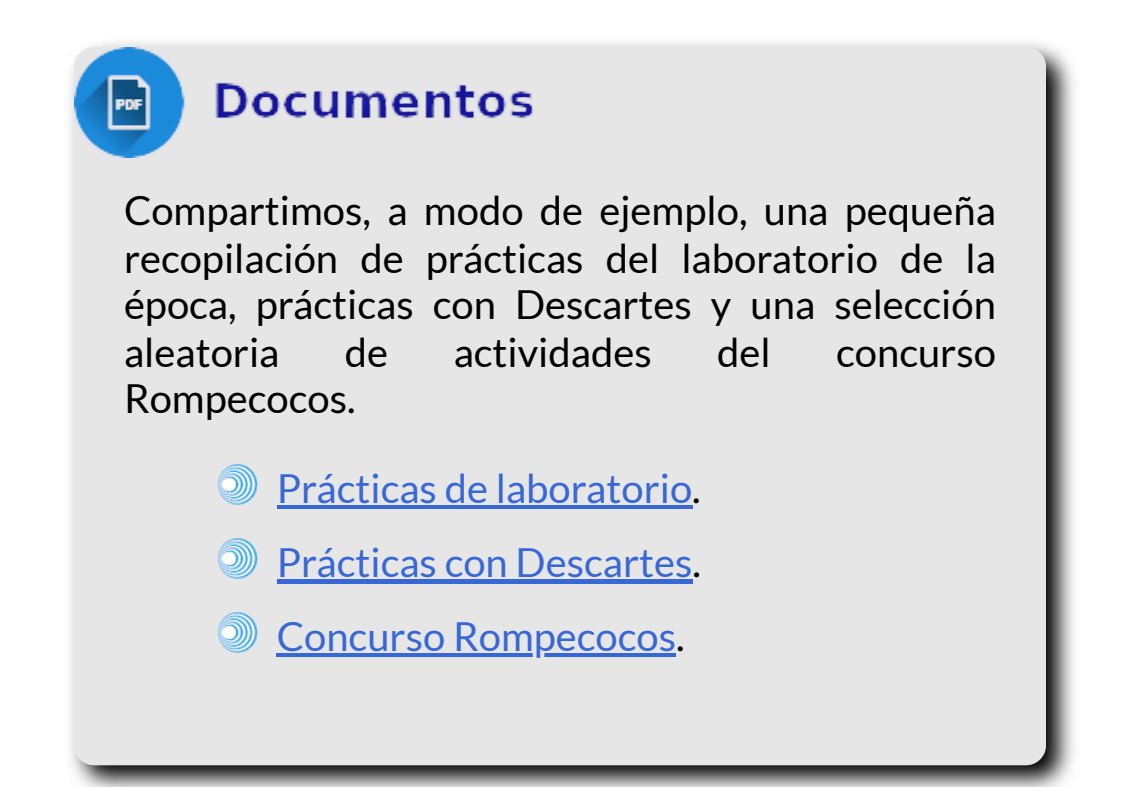

La mayor parte de la información ha sido rescatada del blog correspondiente al grupo de trabajo del CEP de Lebrija titulado "Las tecnologías del aprendizaje y el conocimiento al servicio de la recuperación y difusión del patrimonio [histórico-educativo](https://patrimonioiesbajoguadalquivir.blogspot.com/2019/05/en-el-encuentro-final-de-grupos-de.html) del IES Bajo Guadalquivir de Lebrija", que coordiné durante cinco años consecutivos junto a un formidable equipo de profesionales con muchos años de experiencia en el centro, incluso en cargos directivos.

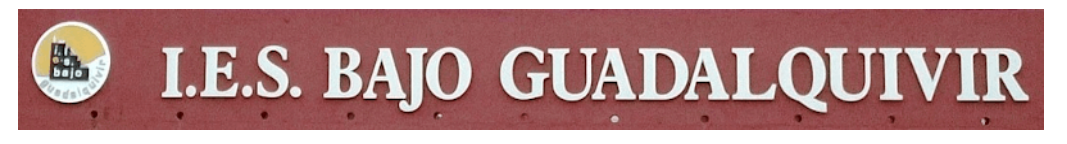

**Figura 37**. Patrimonio histórico-educativo del IES Bajo Guadalquivir.

### **Descartes cumple seis años**

La experiencia acumulada durante los años del Laboratorio de Matemáticas resultó enriquecedora al máximo, proporcionándome la confianza y seguridad necesarias para incorporar las TIC a la práctica docente y gestionar un aula de informática, como se denominaban entonces. Ahora bien, en términos actuales, la competencia digital la había adquirido de forma autodidacta y compartiendo con otros compañeros, por ello, seguí el consejo comentado anteriormente y me inscribí en un curso de INTEF, entonces CNICE, que se llamaba [Descartes](http://recursostic.educacion.es/descartes/web/materiales_profesor/Curso_basico/entrada_al_curso.html) Básico, donde adquirí, entre otros aspectos, la formación pedagógica. Así que, una vez finalizado, y en el mismo curso escolar, decido realizar el curso en línea [Descartes](http://recursostic.educacion.es/descartes/web/materiales_profesor/Curso_Descartes/Entrada_al_curso.htm) 2.

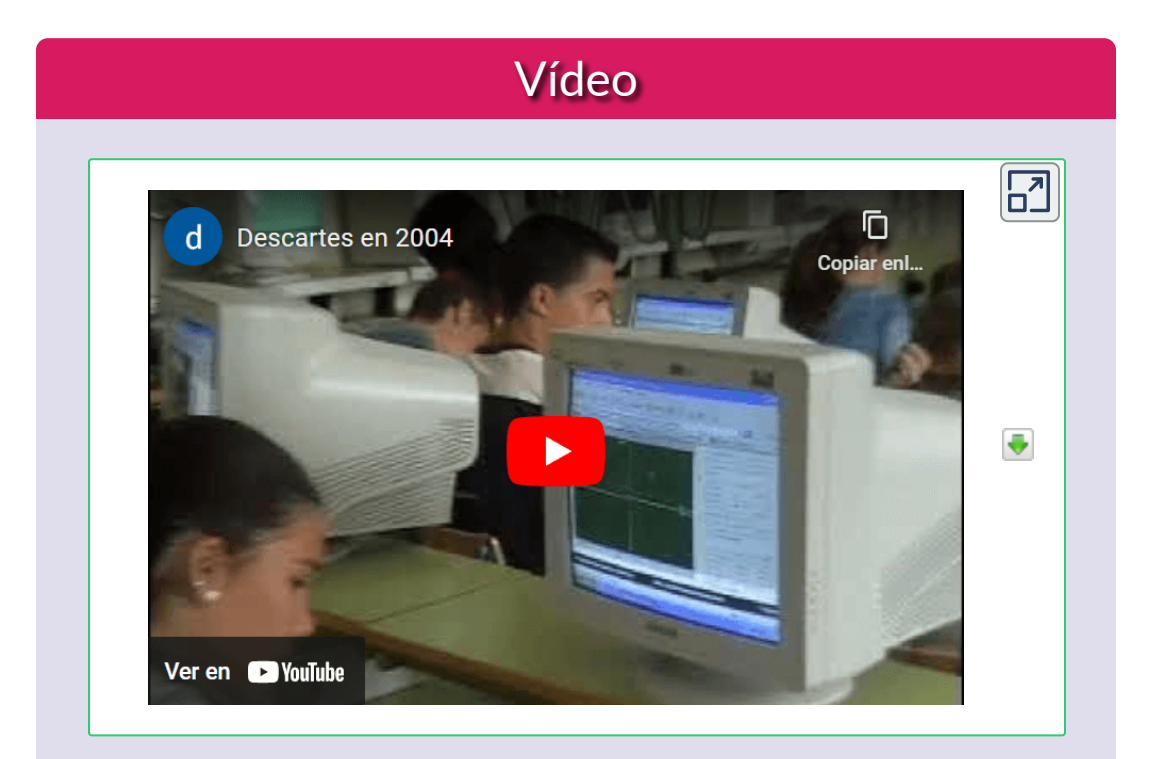

**Video 5**. Introducción a la Geometría Analítica con Descartes. Año 2004.

El curso en línea, organizado en varias prácticas, tenía como objetivo fundamental adaptar una unidad didáctica interactiva, preparar un aula con el equipamiento y conexión necesarias y aplicar el recurso con el alumnado, emitiendo un [informe](http://recursostic.es/eda/web/otras_experiencias/experiencias_descartes2/exper_Salgueiro_Gonzalez/index.htm) final incluida la opinión anónima del mismo. Me decanté por diseñar una unidad, no muy extensa, dedicada a la *Introducción a la Geometría Analítica* para 4º ESO (15 - 16 años), utilizando un aula de un taller de ciclo formativo. Como estábamos en la primera quincena de mayo, el departamento organizaba, como cada año, el Día Escolar de las [Matemáticas](https://patrimonioiesbajoguadalquivir.blogspot.com/2009/05/dia-escolar-de-las-matematicas-2009.html) y el CEP de Lebrija nos había prestado una cámara de vídeo para la efemérides. Pues bien, con objeto de familiarizarme con ese dispositivo, decidí recoger un instante de la experiencia con Descartes, de lo cual me alegro enormemente en estos momentos.

Concluido el curso en línea, recibo una invitación de CNICE, hoy INTEF (Instituto Nacional de Tecnologías Educativas y de Formación del Profesorado), para participar en la [Experimentación](http://recursostic.educacion.es/eda/version/v1/Documentos/EDA_2005.htm) con Descartes en Andalucía (EDA 2005), junto a otros 30 docentes, siendo la primera iniciativa en España para realizar una incorporación generalizada de las TIC en el aula de Matemáticas durante todo el primer trimestre del curso académico, lo que supuso el colofón a todo el proceso formativo, pudiendo afrontar la nueva etapa en mi instituto como [Centro](https://patrimonioiesbajoguadalquivir.blogspot.com/2005/09/proceso-de-transformacion-en-centro-tic.html) TIC, equipado con 18 aulas con un ordenador para cada dos alumnos. Pero esto ya forma parte de otra historia.

Finalizo de redactar este artículo para la Revista Digital de RED Descartes, con temática monográfica sobre los 25 años de Proyecto Descartes, el 14 de marzo de 2023, Día Internacional de las [Matemáticas.](https://proyectodescartes.org/descartescms/blog/difusion/item/4423-matematicas-para-todo-el-mundo-dia-internacional-de-las-matematicas)

# **La incidencia del proyecto Descartes en la labor como docente de Ciencias Básicas**

### **Por John Jairo García Mora (Colombia)**

Durante treinta y siete años de estar comunicando el conocimiento de las ciencias Básicas, estas se han transformado aceleradamente con la existencia de los recursos digitales, un primer momento en el conocimiento del "núcleo interactivo para programas educativos" en ese entonces Nippe Descartes, fue una de las herramientas que nos permitió a los integrantes del grupo de investigación Innovación en Matemáticas y Nuevas Tecnologías para la Educación (GNOMON) del Instituto Tecnológico Metropolitano en asocio con el grupo ELIME externo a la institución, escribir el libro "Geometría Interactiva" y luego como resultado de una experiencia interinstitucional universitaria el texto "Cálculo Diferencial mediado por TIC y videos" que fueron motivando nuestra producción para generar escenas y textos interactivos

(Figura 38) a medida que al interior del proyecto Descartes se generaban recursos cada vez más sofisticados y fáciles de editar.

Los recursos diseñados y la aplicación de nuevas estrategias de enseñanza han permitido a los integrantes de la línea de investigación "Gestión de conocimiento y nuevas tecnologías aplicadas a la educación en Ciencias Básicas" contar las experiencias resultantes con el apoyo de Objetos Interactivos de Aprendizaje (OIA) en universidades de México, Perú y Argentina, además de algunas al interior de Colombia.

Compartir las experiencias adquiridas con el uso de recursos digitales interactivos creados con el editor Descartes JS a colegas de otras latitudes, ha permitido evaluar de manera atenta los

resultados de aprendizaje de los estudiantes, analizando los cambios observables en el aula y en el trabajo independiente de los estudiantes.

Detectar los cambios logrados con el uso de escenas interactivas diseñadas con Descartes JS en Matemáticas Básicas, Cálculo Diferencial, Cálculo Integral y Álgebra Lineal entre otras se facilitó debido a que:

1. Se generó la necesidad de establecer objetivos de aprendizaje claros para cada interactivo diseñado ya que antes de implementar cualquier nueva estrategia de enseñanza con recursos digitales interactivos, es importante establecer objetivos de aprendizaje claros y medibles que se puedan evaluar. Estos objetivos deben

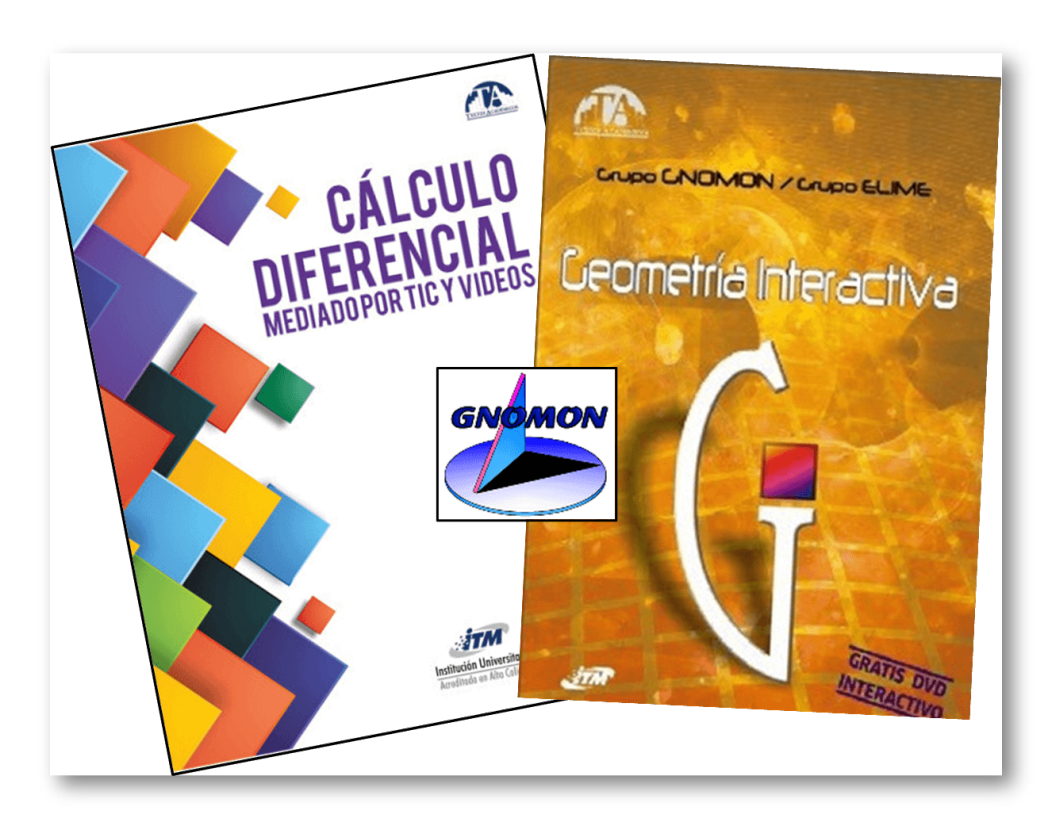

**Figura 38**. Nuestras primeras experiencias en libros con referencia a escenas interactivas externas.

ser específicos, medibles, alcanzables, relevantes y oportunos.

2. Se seleccionaron y utilizaron herramientas de seguimiento y análisis. Para detectar los cambios en el aprendizaje de los estudiantes, fue necesario seleccionar y utilizar herramientas de seguimiento y análisis, como cuestionarios, encuestas, pruebas, evaluaciones, estadísticas y otras herramientas.

Es importante destacar que estas herramientas permiten evaluar el progreso de los estudiantes y detectar cualquier cambio que se produzca ¿Quién mejor que el docente que crea esos recursos interactivos?

3. Para contar esas experiencias se recopilaron y analizaron datos de los resultados de aprendizaje.

Luego de implementar las nuevas estrategias de enseñanza, además, se incluyeron análisis de los datos de participación, datos de rendimiento, retroalimentación de los estudiantes y otros tipos de datos.

- 4. Se compartió con otros colegas la comparación de los resultados obtenidos con los objetivos establecidos. Gracias a este análisis, pudimos evaluar si se estaban alcanzando los objetivos de aprendizaje y, además, detectar cualquier cambio en el proceso de aprendizaje observado.
- 5. Compartimos con otros docentes los ajustes realizados en la estrategia de enseñanza, utilizando las escenas diseñadas con el editor Descartes JS. Realizamos cambios cuando los resultados de aprendizaje no se alcanzaban o se observaban cambios inesperados, lo que implicó modificar la estrategia de enseñanza.

La selección de nuevas herramientas de seguimiento y análisis, o en otras ocasiones, el ajuste de los objetivos de aprendizaje.

El uso de objetos interactivos creados por los docentes puede cambiar el aprendizaje tradicional de varias maneras. Según las experiencias al interior de nuestra línea de investigación, existen diversas formas en las que el aprendizaje puede cambiar. Algunas de ellas:

Mayor participación del estudiante: Los objetos interactivos creados con el editor Descartes JS, o cualquier otra herramienta similar, pueden involucrar a los estudiantes de manera más activa en el proceso de aprendizaje. Esto puede aumentar la participación y el interés, incluyendo todos los recursos diseñados.

Prueba de lo anterior fue la presentación de una sopa de letras a los estudiantes de los programas de ingeniería en la Universidad del Atlántico (Colombia). Con este recurso se deseaba mostrar las bondades para enlazar conceptos y definiciones de ingeniería, lo que generó una participación

masiva que nos dejó sorprendidos ante la efectividad de la estrategia diseñada con el subproyecto "Plantillas" del proyecto Descartes

- Los recursos diseñados y presentados a los estudiantes de las asignaturas antes mencionadas contribuyen al aprendizaje personalizado. Los objetos interactivos pueden adaptarse a las necesidades de aprendizaje individuales de los estudiantes, permitiéndoles avanzar a su propio ritmo y brindándoles retroalimentación inmediata.
- Se ha buscado que las escenas interactivas estén enfocadas en la resolución de problemas y en la aplicación práctica de los conceptos, lo que puede ser más efectivo y dar valor agregado a la memorización y comprensión de la información.
- Nuestros diseños han buscado mejorar la retención de información, debido a que la interactividad permite retener la información de manera más exitosa, en comparación

con el uso exclusivo de conferencias tradicionales o materiales de texto.

- Se facilita la retroalimentación: los objetos interactivos, diseñados con el editor Descartes JS, pueden proporcionar retroalimentación más detallada y específica que la que se puede obtener en un entorno tradicional de aprendizaje.
- Estimulación de la creatividad: los objetos interactivos pueden estimular la creatividad de los estudiantes y ayudarles a desarrollar habilidades prácticas que pueden ser aplicadas en el mundo real.
- Desarrollo de habilidades tecnológicas: el uso de objetos interactivos puede ayudar a los estudiantes a desarrollar habilidades tecnológicas que son cada vez más importantes en la sociedad actual.

Otro aspecto destacado de nuestros diseños interactivos es el aprendizaje adaptativo de las matemáticas, donde hemos realizado aproximadamente el 85% de nuestro trabajo, ya sea para el aula o para el trabajo independiente de los estudiantes.

En la actualidad, estamos trabajando en un proyecto (ver Figura 39) que tiene como objetivo el aprendizaje adaptativo, entendido como la capacidad de adaptarse al ritmo y estilo de aprendizaje individual de cada estudiante. Para lograr esto, estamos creando escenas interactivas con el editor DescartesJS, que permiten la participación integral de cada estudiante en su propio proceso de aprendizaje. Para alcanzar los objetivos de aprendizaje con recursos adaptativos, hemos utilizado las siguientes estrategias:

1. La elaboración y aplicación de una evaluación previa del conocimiento.

Se refiere a un diseño que permite a un docente adaptar su enfoque para satisfacer las necesidades específicas de la

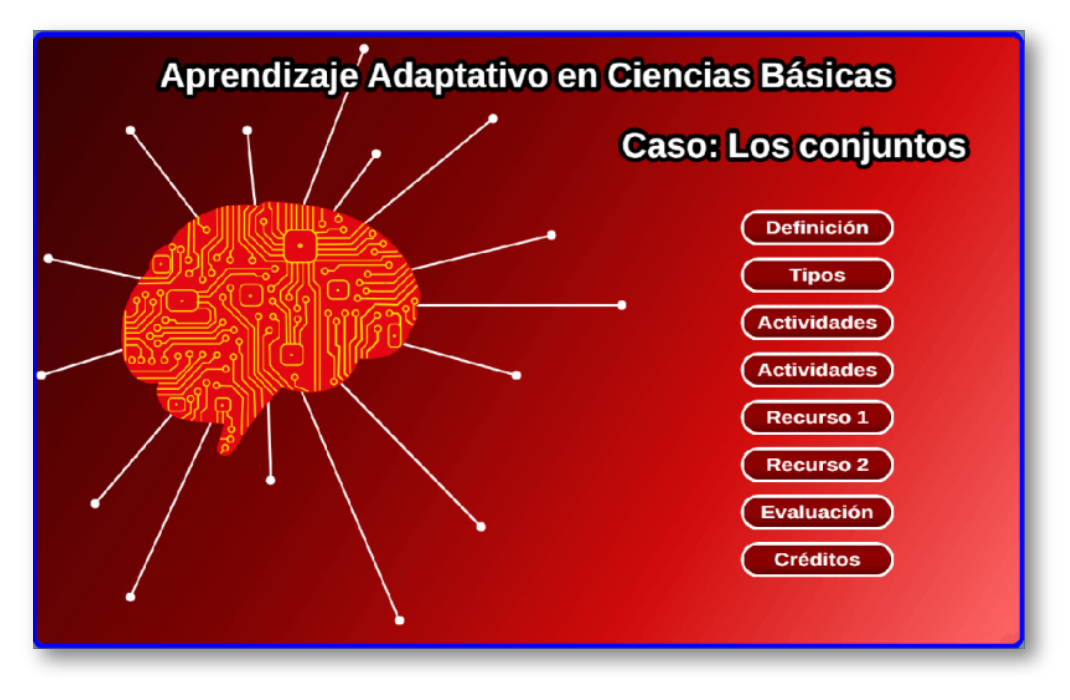

**Figura 39**. Nuestras primeras experiencias en libros con referencia a escenas interactivas externas.

mayoría de los estudiantes de un grupo determinado.

2. Consideramos a Descartes JS como una herramienta de aprendizaje adaptativo con la que nos hemos identificado, a pesar de que existan muchas disponibles.

Cuando hacemos referencia a muchas otras herramientas disponibles, hablamos de los recursos del ecosistema educativo gobernado por las TIC. Una escena, de las que hemos realizado, ayuda a los estudiantes a trabajar a su propio ritmo y nivel de comprensión.

3. Proporcionar retroalimentación oportuna y específica en un objeto interactivo puede ser muy efectivo para ayudar a los es- tudiantes a mejorar su comprensión y de paso nos permite adaptar nuestro enfoque de enseñanza, lo que permite ayudar a que los estudiantes

identifiquen y superaren los obstáculos en su aprendizaje.

- 4. Los recursos del proyecto Descartes facilitan ajustar el ritmo de enseñanza ya que algunos estudiantes pueden requerir más tiempo para comprender ciertos conceptos matemáticos.
- 5. El lenguaje Java Script, de las escenas interactivas, permite proporcionar múltiples formas de representar los conceptos, ya sea mediante la utilización de imágenes, gráficos, diagramas u otros medios para ayudar a los estudiantes a comprender los conceptos de diferentes maneras.

Los diseños propios y ajenos en el marco del proyecto Descartes implícitamente nos invocan a responder el siguiente cuestionamiento: ¿Cuál es la evaluación ideal cuando se enseña a los estudiantes con el apoyo de la interactividad digital?

Cuando se enseña a los estudiantes con el apoyo de la interactividad digital, la evaluación ideal es aquella que evalúa no solo el conocimiento adquirido, sino también las habilidades de los estudiantes para utilizar la tecnología y su capacidad para aplicar los cono- cimientos de manera práctica.

Algunos elementos clave que hemos incluido en la evaluación con escenas de Descartes JS son:

- Evaluación de la comprensión.
- Evaluación de habilidades tecnológicas.
- Evaluación de habilidades prácticas.
- Evaluación de la retroalimentación. Es importante evaluar la capacidad de los estudiantes para proporcionar y recibir retroalimentación constructiva.
- Evaluación de la reflexión. Las actividades de reflexión pueden ayudar a los estudiantes a comprender mejor su propio aprendizaje y pueden ser una parte importante de la evaluación.

Finalmente, tanto la investigación realizada con nuestro grupo como mi experiencia personal en la labor docente, han demostrado que el uso de objetos interactivos creados con Descartes JS puede potencializar el aprendizaje tradicional al involucrar a los estudiantes de manera más activa y personalizada, centrarse en la resolución de problemas y la aplicación práctica, mejorar la retención y la retroalimentación, estimular la creatividad y desarrollar habilidades tecnológicas.

El proyecto Descartes con todos sus subproyectos le facilita a un docente las pautas necesarias para que en una escena se incluyan elementos que evalúen tanto el conocimiento adquirido como las habilidades tecnológicas y prácticas de los estudiantes, su capacidad para colaborar y comunicarse en línea, y su capacidad para proporcionar y recibir retroalimentación constructiva.

En resumen, Descartes ha sido la mejor herramienta para mi práctica docente y el aprendizaje de mis estudiantes, la mejor ayuda de la que hemos podido disponer. Por ello, muchas gracias a todos aquellos que cada día contri- buyen a que sea una hermosa idea llevada a la práctica es pos de facilitar el aprendizaje de los estudiantes y de la labor docente.

Esa labor, en el marco de las TIC, le ha asignado a los docentes diferentes roles:

- Diseñador de estrategias de  $\bullet$ aprendizaje.
- Evaluador de recursos de aprendizaje.
- Diseñador de rutas de aprendizaje.
- Diseñador de estrategias de evaluación.

Roles que, antes de la era digital no eran visibles, ahora se hacen evidentes gracias a recursos que ofrece el proyecto Descartes, lo que facilita cada día más su desarrollo.

# **Desarrollo de Objetos Virtuales de Aprendizaje con Descartes. Una agradable experiencia.**

## **Por Hernán Darío Ortiz Alzate (Colombia)**

Aún conservo vivos los recuerdos cuando, por el año 2010, tuve los primeros contactos con el software Descartes, a partir de las capacitaciones brindadas por parte del doctor Juan Guillermo Rivera Berrío. Fue, a su vez, mi primera experiencia con el desarrollo de objetos virtuales, teniendo la posibilidad de crearlos con mis incipientes conocimientos en programación.

Las bondades encontradas en la interacción con el programa me llenaron de motivación y tras decidir avanzar en el conocimiento de su manejo, con la asesoría permanente del doctor Rivera, fue como se me presentó la posibilidad de hacer parte del grupo Descartes Colombia y contribuir con la elaboración de más de 40 Objetos Virtuales de Aprendizaje en los proyectos Canals, **<sup>11</sup>** Pizarra Interactiva **<sup>12</sup>** y Un\_100. **<sup>13</sup>** Experiencia que me generó gran satisfacción al haber logrado superar cada uno de los retos que demandó el desarrollo de los diferentes objetos virtuales.

### **Ejemplos de inmersión digital de materiales físicos en el Proyecto Canals**

De los diferentes proyectos en que he tenido oportunidad de participar, la experiencia más significativa para mí corresponde a lo hecho en el proyecto Canals, ya que en este se propuso el reto de

<https://proyectodescartes.org/canals/index.htm> **11**

<https://proyectodescartes.org/PI/index.htm> **12**

<sup>13</sup> [https://proyectodescartes.org/Un\\_100/index.htm](https://proyectodescartes.org/Un_100/index.htm)

hacer la inmersión digital **<sup>14</sup>** de una serie de materiales manipulables, creados o compilados por la pedagoga española Maria Antonia Canals (1930-2022) **15** . Para ello se partió «del planteamiento axiomático de no desvirtuar el espíritu primigenio con el que fueron desarrollados» (Rivera y Galo, 2014), o cuando menos lograr cumplir con la intención formativa que con ellos se pretende alcanzar en la matemática escolar. Es así que, para el desarrollo de los objetos virtuales, a partir de los materiales seleccionados, se tuvo como referencia las imágenes y descripciones que se hacen de ellos, tanto en el Gabinete de Materiales y de Investigación para la Matemática en la Escuela (GAMAR) **<sup>16</sup>** como en Los Dossiers de Maria Antonia Canals (2009, 2010), requiriéndose de la aplicación de una serie de conocimientos matemáticos y buena dosis de creatividad e ingenio.

A continuación, se referencian cuatro de los objetos virtuales desarrollados en el proyecto Canals: Balanza numérica "El mono", Transformaciones Geométricas – Ejes de simetría I, Cuadriláteros y Doblado de papel, en los cuales se cuidó de guardar la mayor fidelidad con el material físico que le sirve de base. Adicionalmente, se expone el procedimiento geométrico seguido en la elaboración del último de ellos, en el cual se hace una aproximación a lo descrito sobre el material en el dossier "Superficies, volúmenes y líneas" (Canals, 2009a), siendo conscientes de que «una reformulación en un recurso digital no deja de ser una reinterpretación que a veces puede ser fiel y a veces necesita del voluntarioso aporte del que interpreta» (Rivera y Galo, 2014).

<sup>«</sup>La tecnología inmersiva hace referencia a la tecnología que intenta imitar una **14** experiencia real a través de una réplica digital o simulada. Esta busca ser cada vez más realista, es decir, que sea más difícil diferenciar lo virtual de lo real.» [https://es.wikipedia.org/wiki/Tecnolog%C3%ADa\\_inmersiva](https://es.wikipedia.org/wiki/Tecnolog%C3%ADa_inmersiva)

<sup>&</sup>lt;sup>15</sup> Véase el artículo <u>Maria Antònia Canals, in memoriam</u>, quien fue una socia de la Red Educativa Digital Descartes.

<sup>&</sup>lt;sup>16</sup> [https://www2.udg.edu/projectesbiblioteca/GAMAR/Materials/tabid/17595/language/es-](https://www2.udg.edu/projectesbiblioteca/GAMAR/Materials/tabid/17595/language/es-ES/Default.aspx)ES/Default.aspx

#### Objeto 1: Balanza numérica "El mono".

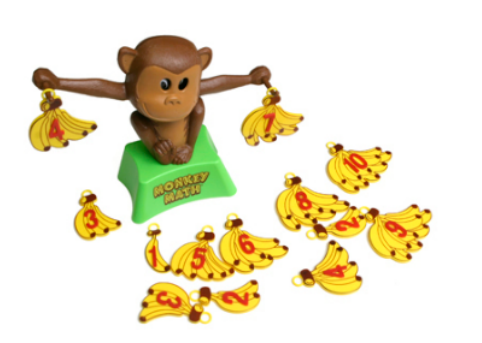

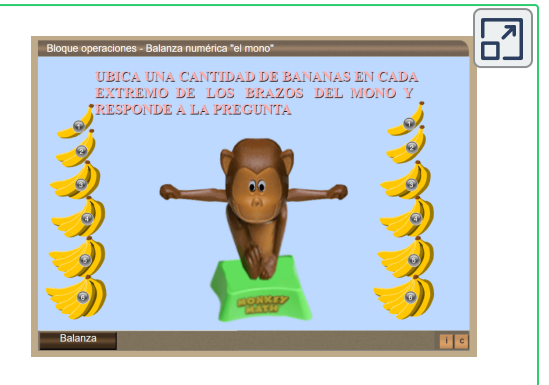

**Figura 40**. Imagen del material físico tomado del sitio web GAMAR, la cual sirvió de base para elaboración del objeto.

**Interactivo 8**. Objeto virtual resultante de la adaptación.

Objeto 2: Transformaciones Geométricas – Ejes de simetría I.

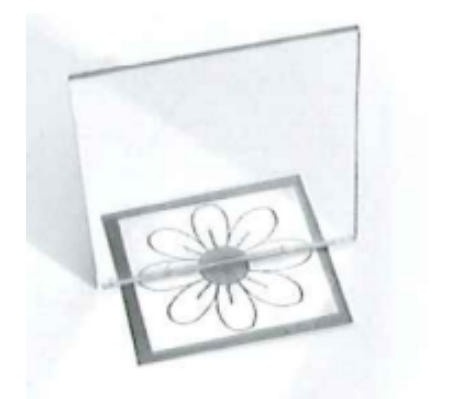

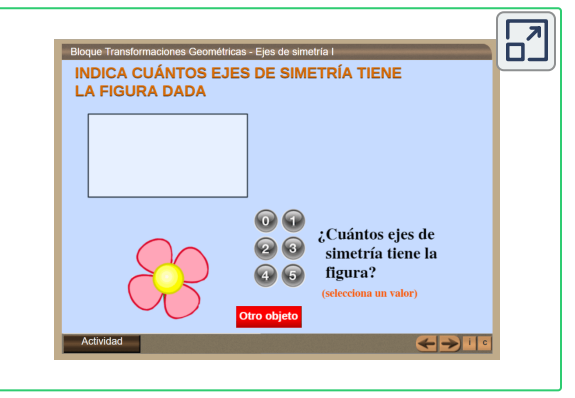

**Figura 41**. Imagen tomada del dossier Transformaciones geométricas (Canals, 2009b), la cual sirvió de base para elaboración del objeto.

**Interactivo 9**. Objeto virtual resultante de la adaptación.

#### Objeto 3: Cuadriláteros.

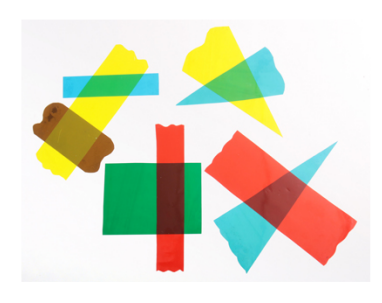

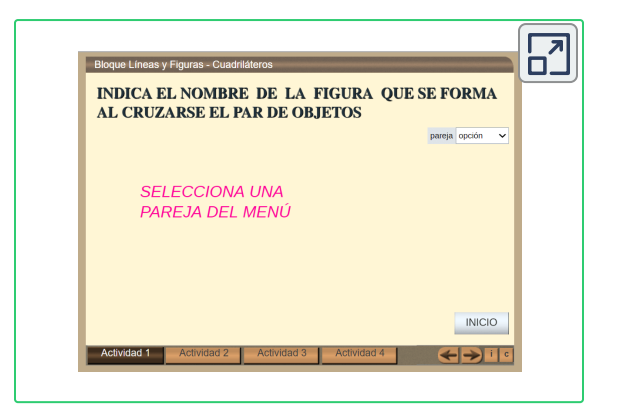

**Figura 42**. Imagen del material físico tomado del sitio web GAMAR, la cual sirvió de base para elaboración del objeto.

**Interactivo 10**. Objeto virtual resultante de la adaptación.

#### Objeto 4: Doblado de papel.

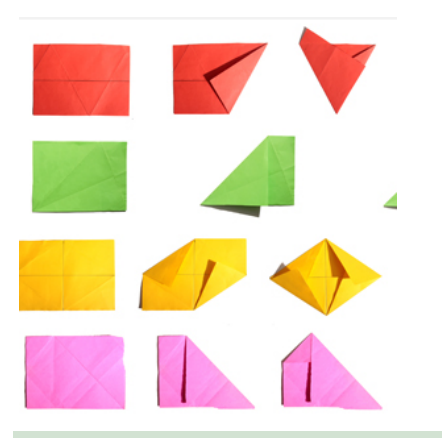

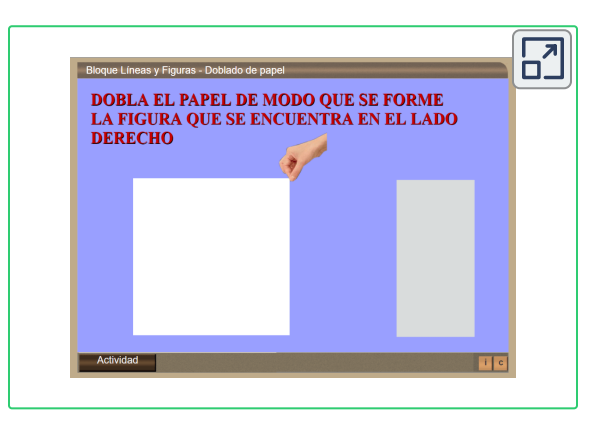

**Figura 43**. Imagen del material físico tomado del sitio web GAMAR, la cual sirvió de base para elaboración del objeto.

**Interactivo 11**. Objeto virtual resultante de la adaptación.

### **Procedimiento geométrico seguido en la elaboración del objeto "Doblado de papel"**

En este apartado se expondrá brevemente los pasos seguidos en las construcciones geométricas que, a partir de la visualización dinámica mediante el software DescartesJS, generan la percepción del doblado de papel.

En primer lugar se establece el polígono  $ABCD$ , donde  $A = (a, a)$ ,  $B = (-a, a), C = (-a, -a)$  y  $D = (-a, a)$ , que representa la superficie del papel (superficie original). Posteriormente se establece el punto  $P=(x_1,y_1)$  a partir del cual se modelará el doblado de papel (punto de control en el sistema), y cuya delimitación de movimiento será el  $\alpha$ cuadrilátero  $ABCD$ , esto es,  $-a \le x_1 \le a$  y  $-a \le y_1 \le a$ . Se determina el punto medio del segmento  $AP$ ,  $M = (x_m, y_m)$ , donde,  $x_m = (a + x_1)/2$  y  $y_m = (a + y_1)/2$  y se establece la pendiente  $m_1$  de la *r*ecta que pasa por  $P \times A$ , donde  $m_1 = (a - y_m)/(a - x_m)$ . Luego, se procede a elaborar las construcciones geométricas que llevan a generar la percepción de los diferentes dobleces de papel, lo cual se fundamenta en la simetría axial entre el polígono que representa el papel superpuesto (doblado) y el polígono que representa el papel removido de la superficie original, y cuyo eje axial es la línea de doblez. Así:

#### **Percepción del doblez triangular, a partir de un vértice**

a. Siendo  $m_2 = -1/m_1$ , la pendiente de la recta perpendicular al  $s$ egmento  $AP$  y que pasa por  $M$ , se determinan  $Q = (x_3, y_3)$  y  $R = (x_2, y_2)$ , los puntos de corte con los lados AB y AD,  $R = (x_2, y_2)$ , los puntos de corte con los lados  $AB$  y  $AD$ , respectivamente, donde,  $x_2 = a$ ,  $y_2 = m_2(a - x_m) + y_m$ ,  $y_3 = a$  y  $x_3 = ((a - y_m)/m_2) + x_m$ 

b. Se condiciona el sistema para que se muestre el polígono *QBCDR* y, superpuesto a este, el triángulo  $PQR$ , siempre que  $(y_1 < a)$  &  $(x_1 < a)$ 

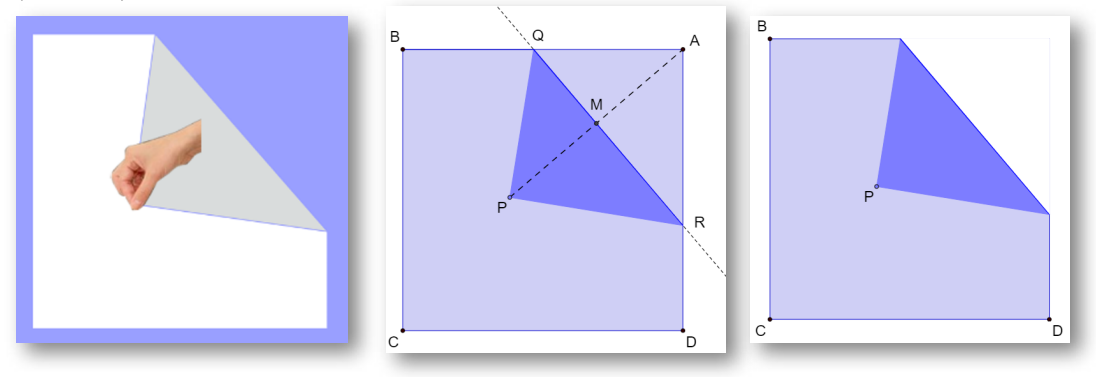

La visualización dinámica de esta construcción geométrica tiene como límites el desplazamiento del punto  $Q$  hasta el vértice  $B$  y el desplazamiento del punto  $R$  hasta el vértice  $D.$  Es por ello que se requiere de una segunda construcción geométrica que permita percibir el doblez superando el vértice  $D$  y una tercera el vértice  $B.$ 

2. Percepción del doblez cuadrangular, a partir de un vértice

En esta percepción se deben considerar dos casos:

A. Doblez cuadrangular vertical.

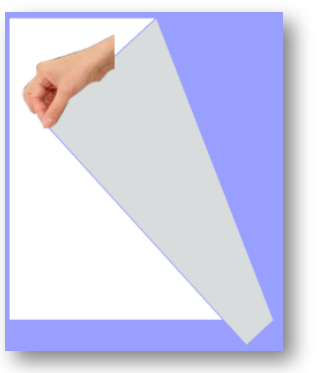

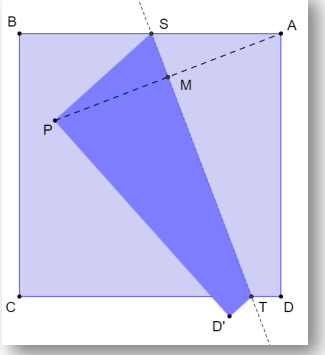

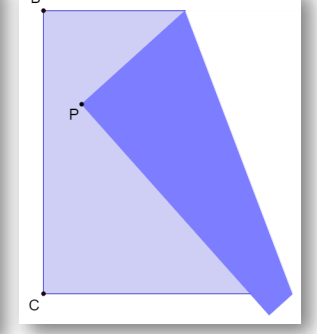

a. Siendo  $m_2 = -1/m_1$ , la pendiente de la recta perpendicular al  $s$  egmento  $AP$  y que pasa por  $M$ , se determinan  $S = (x_3, a)$  y  $T = (x_4, -a)$ , los puntos de corte con los lados  $AB$  y  $CD$ ,<br>respectivamente, donde,  $x_3 = ((a - y_m)/m_2) + x_m$  y respectivamente, donde,  $x_3 = ((a - v_m)/m_2) + x_m$  y  $x_4 = m_1(y_m + a) + x_m.$ 

b. Se establece la pendiente  $m_3$  de la recta que pasa por  $P\,$  y  $S$  donde  $m_3 = (a - y_1)/(x_3 - x_1).$ 

c. Siendo  $m_4 = -1/m_3$ , la pendiente de la recta perpendicular al segmento  $PS$  y que pasa por  $P$  , se determinan el punto  $D^{'}$  =  $(x_5, y_5)$ ,  ${\sf ta}$ l que el segmento  $PD^{'}$  sea perpendicular al segmento  $D^{'}T$ , donde,  $x_5 = (m_3x_4 - x_4x_1 + y_1 + a)/(m_3 - m_4)y_5 = m_3(x_5 - x_4) - a$ .

d. Se condiciona el sistema para que se muestre el polígono *BSTDC* y, superpuesto a este, el cuadrángulo  $\mathit{PSTD}'$ , siempre que  $(y_5 < -a).$ 

Caso especial: Percepción del doblez rectangular vertical.

Esta percepción se da en el caso que  $y_1 = a$  y por lo tanto,  $x_3$  será el punto medio entre  $P \,$  y  $A$ , esto es,  $x_3 = (a + x_1)/2$  y se condiciona el sistema para que se muestren los rectángulos  $\begin{aligned} \textit{STD}'P \text{ } \texttt{y} \textit{ PBCD}', \text{donde}, S = (x_3, a), \end{aligned}$  $T = (x_3, -a), D' = (x_1, -a), P = (x_1, a),$  $B = (-a, a) \vee C = (-a, -a).$ 

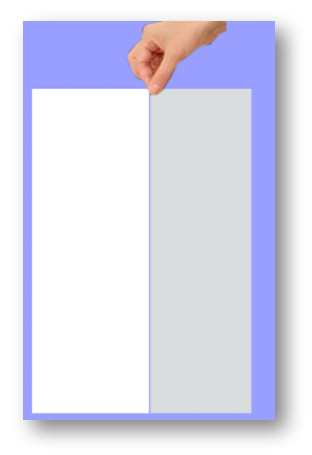

#### B. Doblez cuadrangular horizontal

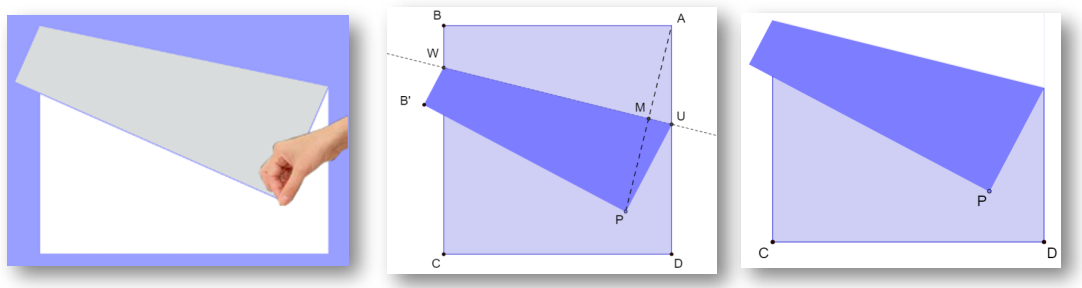

a. Siendo  $m_2 = -1/m_1$ , la pendiente de la recta perpendicular al  $\mathcal{A}P$  *y* que pasa por  $M$ , se determinan  $W = (-a, y_6)$  y  $U = (a, y_2)$ , los puntos de corte con los lados  $BC \ y \ AD$ , respectivamente, donde,  $y_6 = -m_2(a + x_m) + y_m$ . respectivamente, donde,  $y_6 = -m_2(a + x_m) + y_m$ .

b. Se establece la pendiente  $m_5$  de la recta que pasa por  $P$  y  $U$ , donde  $m_5 = (y_2 - y_1)/(x_2 - x_1).$ 

c. Siendo  $m_6 = -1/m_5$ , la pendiente de la recta perpendicular al segmento  $PU$  y que pasa por  $P$  , se determinan el punto  $B^{'}$  =  $(x_{7},y_{7}),$  ${\sf ta}$ l que el segmento  $PB^{'}$  sea perpendicular al segmento  $B^{'}W$ , donde,  $yy_7 = m_6(x_7 - x_1) + y_1.$  $x_7 = (am_5 + y_6 + m_6x_1 - y_1)/(m_6 - m_5)$ 

d. Se condiciona el sistema para que se muestre el polígono  $WCDU$  γ, superpuesto a este, el cuadrángulo  $P\,UWB^{'}$ , siempre que  $(x_7 < -a).$ 

Caso especial: Percepción del doblez rectangular horizontal.

Esta percepción se da en el caso que  $x_1 = a$  y por lo tanto,  $y_2$  será el punto medio entre P y A, esto es,  $y_2 = (a + y_1)/2$  y se condiciona el sistema para que se muestren los rectángulos  $\mathit{WUPB}'$  y  $\mathit{B'CDP}$  , donde,  $W = (-a, y_2), \quad U = (a, y_2), \quad P = (a, y_1), \quad B' = (-a, y_1),$  $C = (-a, -a) \vee D = (a, -a).$ 

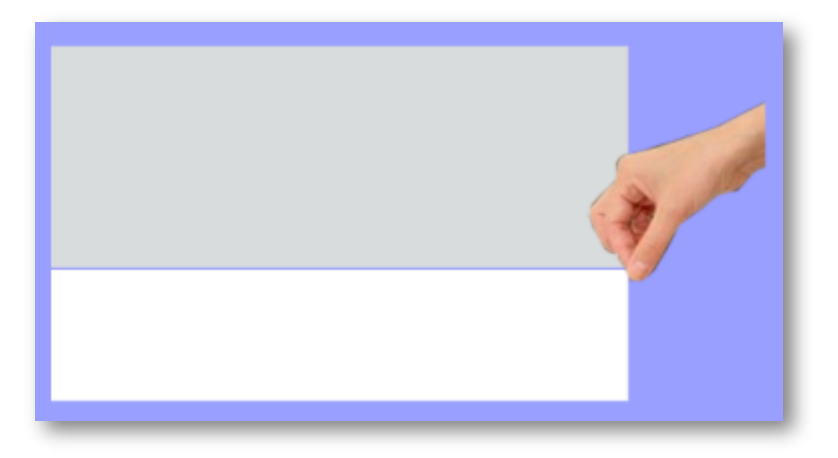

Para visualizar la transición continua de los dobleces se establecen adicionalmente los siguientes condicionantes en el sistema:

$$
x_m = (x_m = a)?2.99 : x_m
$$
  
\n
$$
y_m = (y_m = a)?2.99 : y_m
$$
  
\n
$$
x_2 = (y_2 < -a)?x_4 : x_2
$$
  
\n
$$
y_2 = (y_2 < -a)?y_4 : y_2
$$
  
\n
$$
m_3 = (x_3 = x_1)?.0001 : (a - y_1)/(x_3 - x_1)
$$
  
\n
$$
m_3 = (m_3 = 0)?.01 : m_3
$$
  
\n
$$
y_3 = (x_3 < -a)?y_6 : y_3
$$
  
\n
$$
x_3 = (x_3 < -a)?x_6 : x_3
$$
  
\n
$$
m_5 = (x_2 = x_1)?100 : (y_2 - y_1)/(x_2 - x_1)
$$
  
\n
$$
m_5 = (m_5 = 0)?.0001 : m_5
$$

## **Referencias bibliográficas**

Canals, M.A. (2009a). Superficies, volúmenes y líneas. *Colección "Los dossiers de María Antonia Canals"* Associació de Mestres Rosa Sensat. ISBN: 9788492748129

Canals, M.A. (2009b). Transformaciones geométricas. *Colección "Los dossiers de María Antonia Canals"* Associació de Mestres Rosa Sensat. ISBN: 9788492748143

Rivera J. y Galo, J. (2014). Proyecto Canals: Inmersión Digital de los Materiales de María Antonia Canals. *XV Congreso de Enseñanza y Aprendizaje de las Matemáticas.*

<https://www.researchgate.net/publication/331260595>

## **Maria Antònia Canals**

### Vídeo

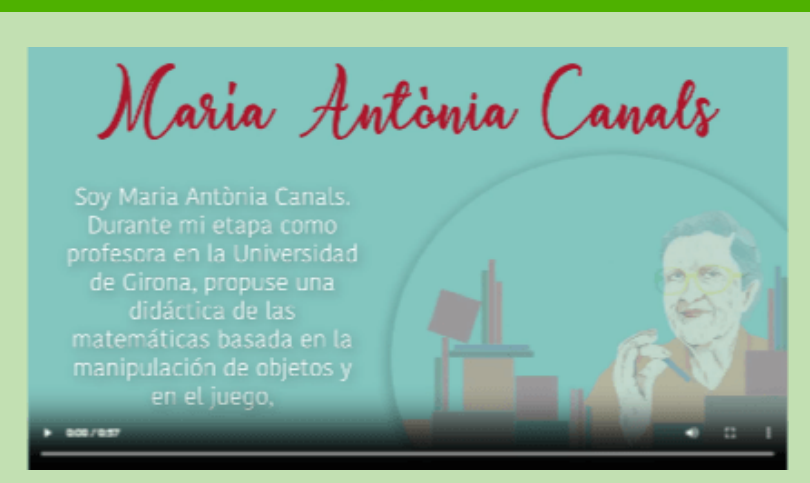

Video 6. Maria A[n](http://savefrom.net/?url=https%3A%2F%2Fwww.youtube.com%2Fwatch%3Fv%3Dm1mHmbBImYk&utm_source=userjs-chrome&utm_medium=extensions&utm_campaign=link_modifier)tònia Canals, impulsora d[e](http://savefrom.net/?url=https%3A%2F%2Fwww.youtube.com%2Fwatch%3Fv%3Dm1mHmbBImYk&utm_source=userjs-chrome&utm_medium=extensions&utm_campaign=link_modifier) la innovación en didáctica matemática (crédito: video de <u>Universidad CEU</u> IV).

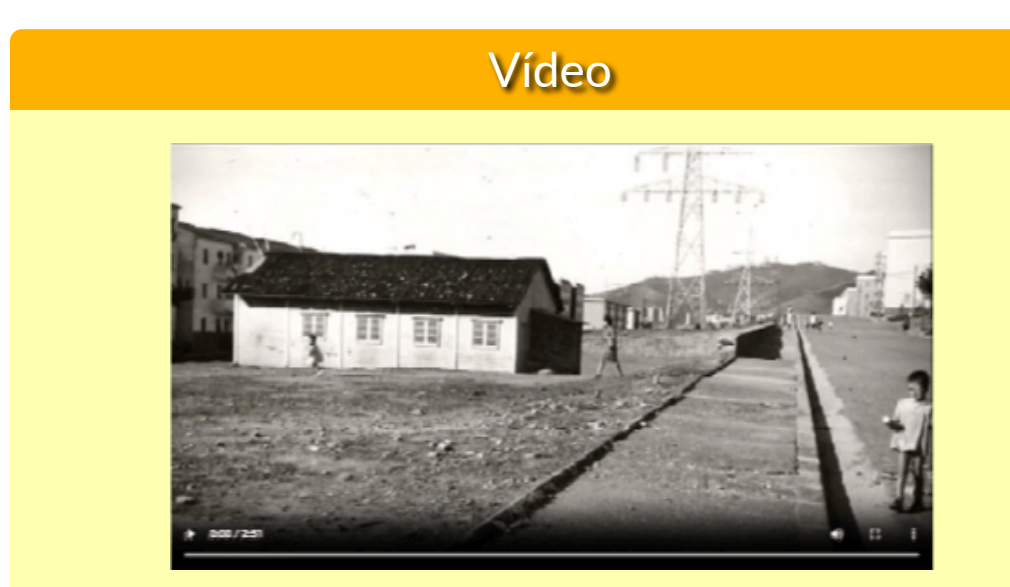

**Video 7. Escola Ton i Guida (crédito: video de** <u>Relligant Nou Barris **V**)</u>.

**94 Red Descartes 2023/Año 3, núm. <sup>5</sup>**

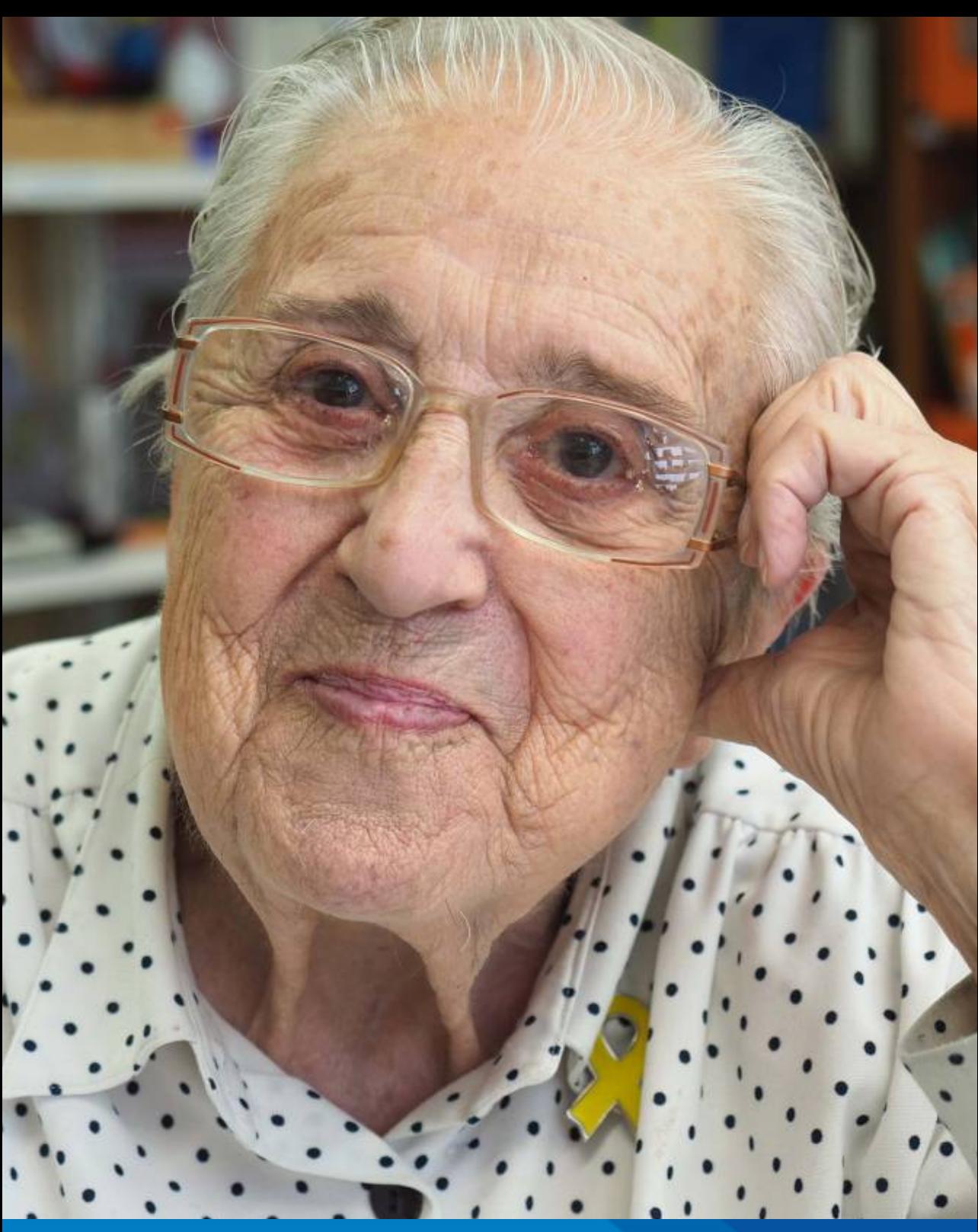

# **El rectángulo de Newton como "simétrico" deltriángulo de Pascal**

## **Por José R. Galo Sánchez (España)**

*En el artículo "El [paralelogramo](https://proyectodescartes.org/descartescms/blog/difusion/item/3606-el-paralelogramo-de-newton) de Newton" mostré la ampliación que realizó Newton del triángulo de Pascal y cómo, ésta, le condujo a extender la expresión de las potencias binomiales al caso de exponentes enteros negativos. En este artículo mostraré cómo el esquema organizativo con el que Pascal divulgó su triángulo es más adecuado que el que usó Newton (versión escalonada de Stifel), pues conocido el primero, el segundo se obtiene por una simple reflexión y, por tanto, las congruencias existentes entre los coeficientes binomiales en el rectángulo de Newton queda reducida a realizar una simetría de las congruencias del triángulo de Pascal.*

Pascal, en su libro *Traité du triangle [arithmétique](https://gallica.bnf.fr/ark:/12148/btv1b86262012/)* (1665) analizó las propiedades del triángulo aritmético que quedó finalmente ligado a su nombre. La forma en que lo organizó y presentó es la reflejada en la siguiente imagen tomada de dicho libro:

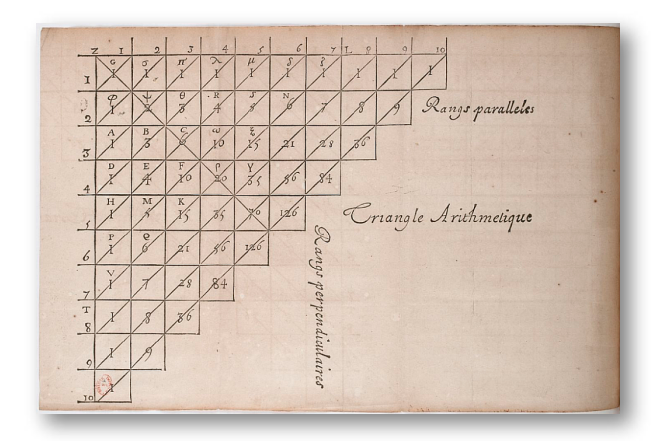

**Figura 44**. El triángulo aritmético de Pascal reflejado en su libro *Traité du triangle arithmétique* (imagen de dominio público).

Esa presentación difiere de la forma que actualmente suele mostrarse que es como un triángulo isósceles:

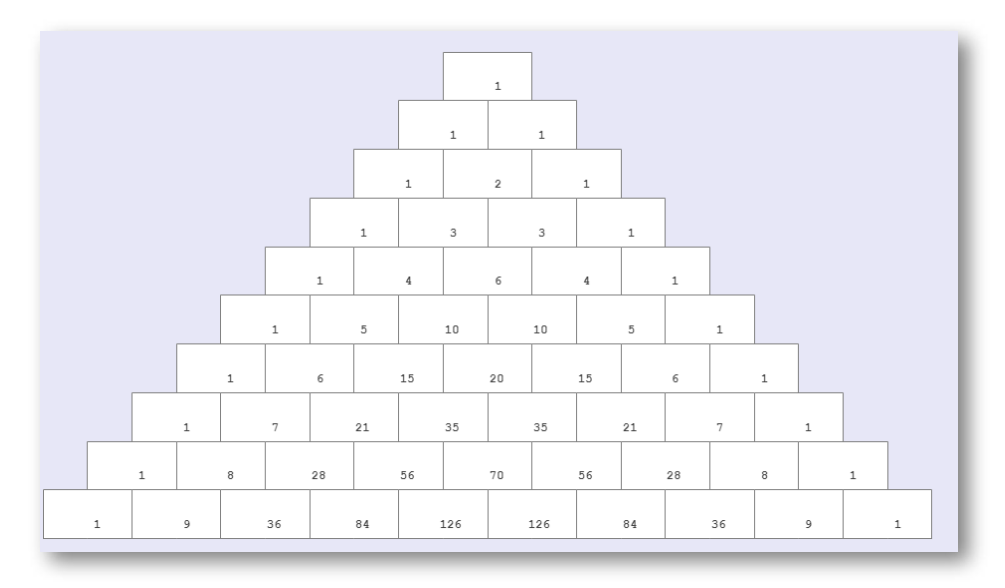

**Figura 45**. El triángulo de Pascal en su presentación como triángulo isósceles.

Y también difiere de la que usó Newton como base para su extensión, que fue un triángulo rectángulo completado con ceros para obtener un rectángulo:

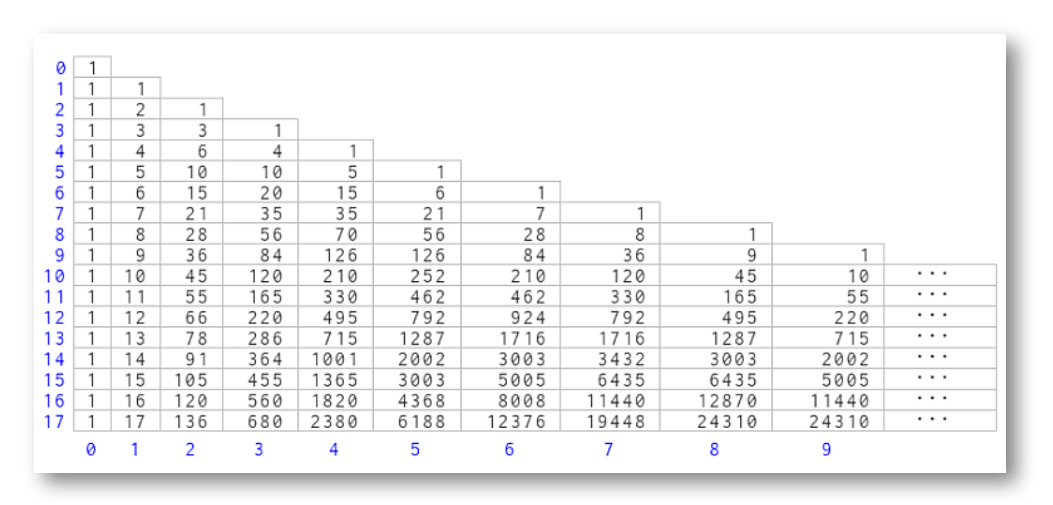

**Figura 46**. Presentación del triángulo de Pascal para abordar la extensión de Newton.

Esa versión escalonada aparece en el libro *[Arithmetica](https://books.google.com.co/books?id=fndPsRv08R0C&dq=michael+stifel+arithmetica+integra&printsec=frontcover&source=bl&ots=XkXz_5Tk9z&sig=ypR79ciDTJkyTFMYzqT7NjUtJz0&hl=en&ei=ppzoSri_CoqulAeTg7mBCA&sa=X&oi=book_result&ct=result&redir_esc=y#v=onepage&q&f=false) Integra* (1544) de [Michael](https://en.wikipedia.org/wiki/Michael_Stifel) Stifel (1487-1567), en el reverso de la página 44:

I2  $345678$ 6 10 l 10 15 20  $\overline{21}$  $35$  $|35$ 28  $5670$ 84 126 126 وإ 36  $120210$ 10  $252$  $45$  $1155$ 165 330 462 462  $220|495|792|924$ 12 66  $1378$ 286715 1287 1716 1716 1491 364 1001 2002 3003 3432 15 105 455 1365 3003 5005 6435 6435 17 136 680 2380 6188 12376 19448 24310

**Figura 47**. Presentación realizada por Stilfel y usada por Newton para su extensión.

$$
-n \begin{bmatrix} -n \\ 0 \end{bmatrix} \begin{bmatrix} -n \\ 1 \end{bmatrix} \begin{bmatrix} -n \\ 2 \end{bmatrix} \cdots \begin{bmatrix} -n \\ k \end{bmatrix} \cdots \implies (1)
$$
  
\n
$$
-3 \begin{bmatrix} -3 \\ 0 \end{bmatrix} \begin{bmatrix} -3 \\ 1 \end{bmatrix} \begin{bmatrix} -3 \\ 2 \end{bmatrix} \cdots \begin{bmatrix} -3 \\ k \end{bmatrix} \cdots \implies (1)
$$
  
\n
$$
-2 \begin{bmatrix} -2 \\ 0 \end{bmatrix} \begin{bmatrix} -2 \\ 1 \end{bmatrix} \begin{bmatrix} -2 \\ 2 \end{bmatrix} \cdots \begin{bmatrix} -2 \\ k \end{bmatrix} \cdots \implies (1)
$$
  
\n
$$
-1 \begin{bmatrix} -1 \\ 0 \end{bmatrix} \begin{bmatrix} -1 \\ 1 \end{bmatrix} \begin{bmatrix} -1 \\ 2 \end{bmatrix} \cdots \begin{bmatrix} -1 \\ k \end{bmatrix} \cdots \implies (1)
$$
  
\n
$$
0 \begin{bmatrix} 0 \\ 0 \end{bmatrix} \begin{bmatrix} 0 \\ 1 \end{bmatrix} \begin{bmatrix} 1 \\ 2 \end{bmatrix} \cdots \begin{bmatrix} 0 \\ k \end{bmatrix} \cdots \implies (1)
$$
  
\n
$$
1 \begin{bmatrix} 1 \\ 0 \end{bmatrix} \begin{bmatrix} 1 \\ 1 \end{bmatrix} \begin{bmatrix} 1 \\ 2 \end{bmatrix} \cdots \begin{bmatrix} 1 \\ k \end{bmatrix} \cdots \implies (1)
$$
  
\n
$$
\vdots \qquad \vdots \qquad \vdots \qquad
$$

La extensión de Newton, que detallamos en el artículo previo citado, podemos resumirla en la imagen de abajo. En ella, reseñemos que cada fila del rectángulo se corresponde con los coeficientes binomiales del desarrollo de la potencia de un binomio. La fila numerada con el entero n se corresponde con los coeficientes del desarrollo de  $(a + x)^n$ , por ejemplo, para  $n = -1$  tenemos los  $\cosh$  coeficientes de  $(a + x)^{-1}$  y para  $n = 2$  los de  $(a + x)^2$ .

$$
+x)^{-n}
$$

$$
(a+x)^{-n} = \sum_{k=0}^{\infty} \binom{-n}{k} a^{-n-k} x^k \quad |x| < a \qquad \binom{-n}{k} = (-1)^k \binom{n+k-1}{k}
$$

 $+x)^{-3}$ 

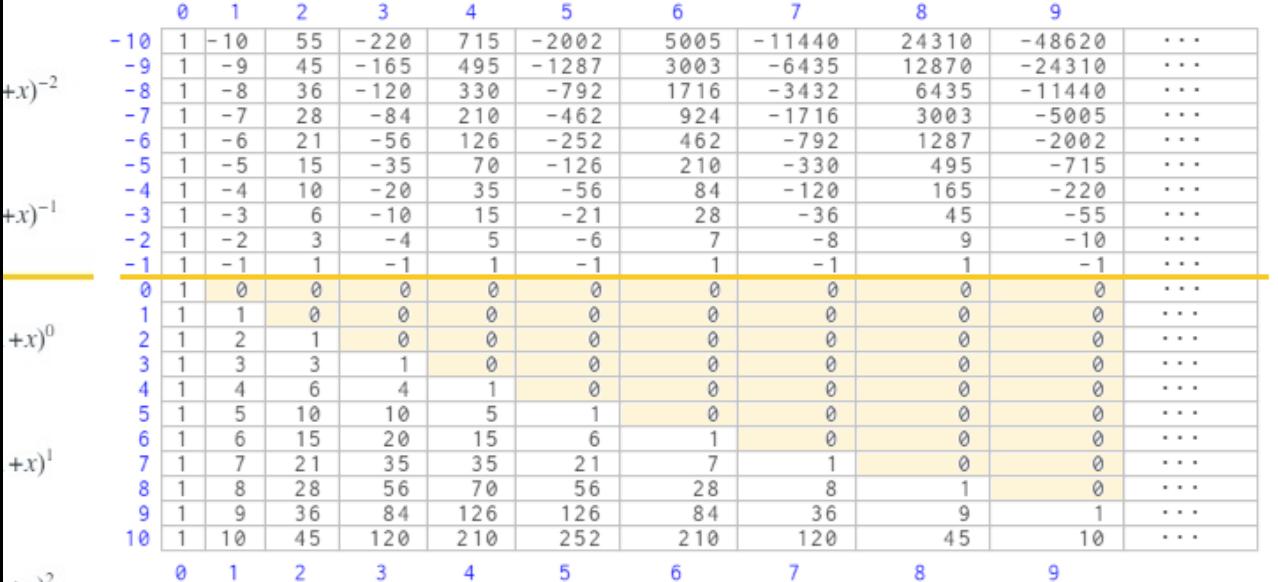

 $+x$ <sup>-</sup>

$$
(a+x)^n = \sum_{k=0}^n {n \choose k} a^{n-k} x^k \qquad {n \choose k} = \frac{n(n-1)(n-2)\cdots(n-k+1)}{k!}
$$

 $+x)^{n-1}$ 

#### **Figura 48**. El paralelogramo de Newton y el desarrollo binomial.

#### **Red Descartes 2023/Año 3, núm. <sup>5</sup> 99**

Al expresar los coeficientes binomiales de índice superior negativo en base a otros de índice superior positivo:

$$
\binom{-n}{k} = (-1)^k \binom{n+k-1}{k}
$$

podemos observar la relación existente entre los coeficientes en el rectángulo de Newton correspondientes a la extensión realizada por él y los ubicados en la zona de partida de Pascal. Seleccionada una columna, salvo un posible cambio de signo, los coeficientes de la extensión de Newton (filas etiquetadas con números negativos) se corresponden con los del triángulo de Pascal, pero con una traslación en la numeración de las filas. Por ejemplo, para la columna 3 los coeficientes situados en la zona de la extensión de Newton son  $\{-1, -4, -10, -20, -35, -56, -84, ...\}$  y está ubicados en las filas numeradas como  $\{-1, -2, -3, -4, -5, -6, -7, ...\}$ , y los coeficientes en la zona del triángulo de Pascal son  $\{1, 4, 10, 20, 35, 56, 84, ...\}$  pero trasladados en este caso dos posiciones, pues aquí sendas filas se corresponden con  $\{3, 4, 5, 6, 7, 8, 9, ...\}.$ 

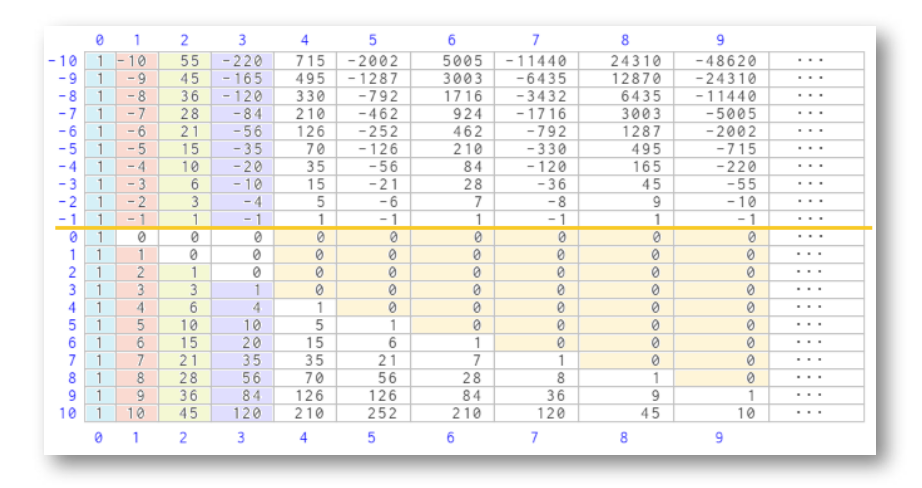

**Figura 49**. Relación entre los coeficientes binomiales de índice superior negativo con los de índice superior positivo.

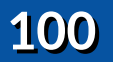

Así pues, si quitásemos todos los ceros y ocupáramos esos huecos trasladando los números de cada columna hacia arriba, obtendríamos una tabla simétrica respecto a la línea de separación existente entre la fila  $0$  y la  $-1$  (salvo el signo de los coeficiente que para columnas impares será negativo y para las pares positivo), de esta manera conocidos los coeficientes del triángulo de Pascal tenemos también los correspondientes al rectángulo de Newton y consecuentemente bastaría sólo obtener el primero.

También podemos establecer otra relación: los coeficientes de la fila  $-1$  se corresponden (en valor absoluto) con los de la columna  $0$  en la zona del triángulo de Pascal, los de la fila  $-2$  con los de la columna  $1$  y, en general, la fila −*n* con la columna *n* − 1. Destacamos estas filas pues cada una de ellas nos aporta los coeficientes del desarrollo binomial con exponente negativo.

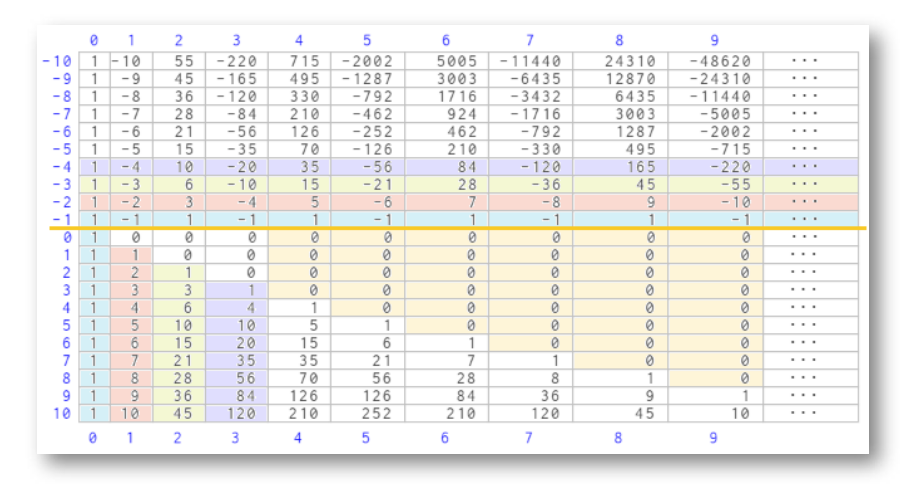

**Figura 50**. Relación entre los coeficientes binomiales de índice superior negativo con los de índice superior positivo.

Y por la simetría del triángulo de Pascal también tendremos que los  $coeficientes de la fila<sup>-1</sup> se corresponden (en valor absoluto) con los$ de la diagonal  $0$  en la zona del triángulo de Pascal, los de la fila  $\!-\!2$  con los de la diagonal 1 y, en general, la fila −*n* con la diagonal  $n - 1$ .

#### **Red Descartes 2023/Año 3, núm. <sup>5</sup> 101**

|       | $\alpha$ |                          | $\overline{2}$           | 3          | 4   | 5       | 6              | 7        | R              | ٩        |          |
|-------|----------|--------------------------|--------------------------|------------|-----|---------|----------------|----------|----------------|----------|----------|
| $-10$ |          | 10<br>i-                 | 55                       | $-220$     | 715 | $-2002$ | 5005           | $-11440$ | 24310          | $-48620$ | $\cdots$ |
| - 9   |          | $-9$                     | 45                       | $-165$     | 495 | $-1287$ | 3003           | $-6435$  | 12870          | $-24310$ | $\cdots$ |
| $-8$  |          | $-8$                     | 36                       | $-120$     | 330 | $-792$  | 1716           | $-3432$  | 6435           | $-11440$ | $\cdots$ |
| $-7$  |          | $-7$                     | 28                       | $-84$      | 210 | $-462$  | 924            | $-1716$  | 3003           | $-5005$  | $\cdots$ |
| - 6   |          | $-6$                     | 21                       | $-56$      | 126 | $-252$  | 462            | $-792$   | 1287           | $-2002$  | $\cdots$ |
| - 5   |          | $-5$                     | 15                       | $-35$      | 70  | $-126$  | 210            | $-330$   | 495            | $-715$   | $\cdots$ |
| - 4   |          | $-4$                     | 10                       | $-20$      | 35  | $-56$   | 84             | $-120$   | 165            | $-220$   | $\cdots$ |
| - 3   |          | $-3$                     | 6                        | $-10$      | 15  | $-21$   | 28             | $-36$    | 45             | $-55$    | 1.1.1    |
| - 2   |          | $-2$                     | 3                        | $-4$       | 5   | $-6$    | 7              | $-8$     | $\overline{9}$ | $-10$    | 1.1.1    |
| - 1   |          | $\overline{\phantom{0}}$ |                          | $-1$       |     | $-1$    |                | $-1$     |                | $-1$     | $\cdots$ |
| ø     |          | 0                        | Ø                        | 0          | 0   | 0       | ø              | 0        | 0              | $\theta$ | $\cdots$ |
|       |          |                          | Ø                        | Ø          | Ø   | Ø       | ø              | ø        | 0              | Ø        | $\cdots$ |
|       |          | $\overline{2}$           | $\overline{\phantom{a}}$ | 0          | 0   | Ø       | Ø              | ø        | 0              | 0        | $\cdots$ |
|       |          | 3                        | 3                        |            | 0   | Ø       | Ø              | 0        | 0              | Ø        | $\cdots$ |
| 4     |          | $\overline{4}$           | 6                        | $\sqrt{4}$ |     | 0       | ø              | ø        | 0              | Ø        | $\cdots$ |
| 5     |          | 5                        | 10                       | 10         | 5   |         | Ø              | ø        | 0              | Ø        | $\cdots$ |
| 6     |          | 6                        | 15                       | 20         | 15  | 6       |                | Ø        | Ø              | Ø        | $\cdots$ |
|       |          | 7                        | 21                       | 35         | 35  | 21      | $\overline{ }$ |          | 0              | 0        | $\cdots$ |
| 8     |          | 8                        | 28                       | 56         | 70  | 56      | 28             | 8        |                | 0        | $\cdots$ |
| ٩     |          | 9                        | 36                       | 84         | 126 | 126     | 84             | 36       | $\overline{9}$ |          | $\cdots$ |
| 10    |          | 10                       | 45                       | 120        | 210 | 252     | 210            | 120      | 45             | 10       | $\cdots$ |
|       | ø        |                          | 2                        | 3          | 4   | 5       | 6              | 7        | 8              | 9        |          |

**Figura 51**. Relación entre los coeficientes binomiales de índice superior negativo con los de índice superior positivo.

Y omitiendo los ceros y trasladando las columnas hacia arriba para ocupar los huecos, obtenemos la siguiente distribución simétrica (en valor absoluto, insisto). Y en esa imagen hemos omitido la numeración de las filas en la parte inferior ya que esos coeficientes ya no se corresponden con los números combinatorios del triángulo de Pascal por filas, sino que esos coeficientes están ordenados según la estructura original adoptada por Pascal.

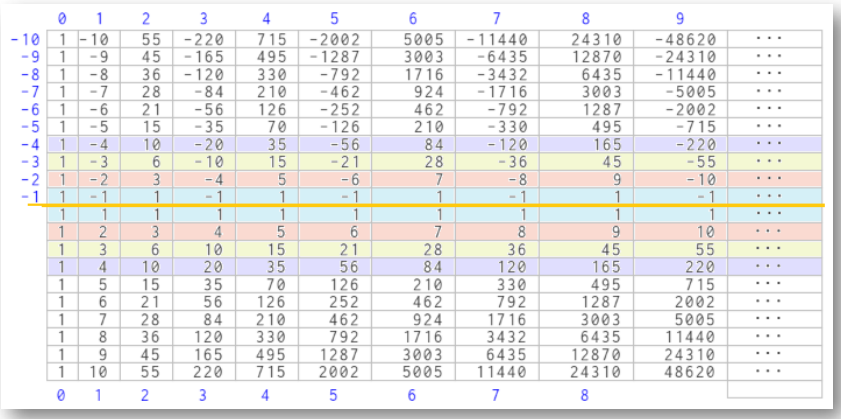

**Figura 52**. Relación entre los coeficientes binomiales de índice superior negativo con los de índice superior positivo.

La relación observada en las imagenes anteriores se justifica sin más que detallar la relación existente entre los coeficientes binomiales que ahí están involucrados, y eso es lo que reflejamos a continuación.

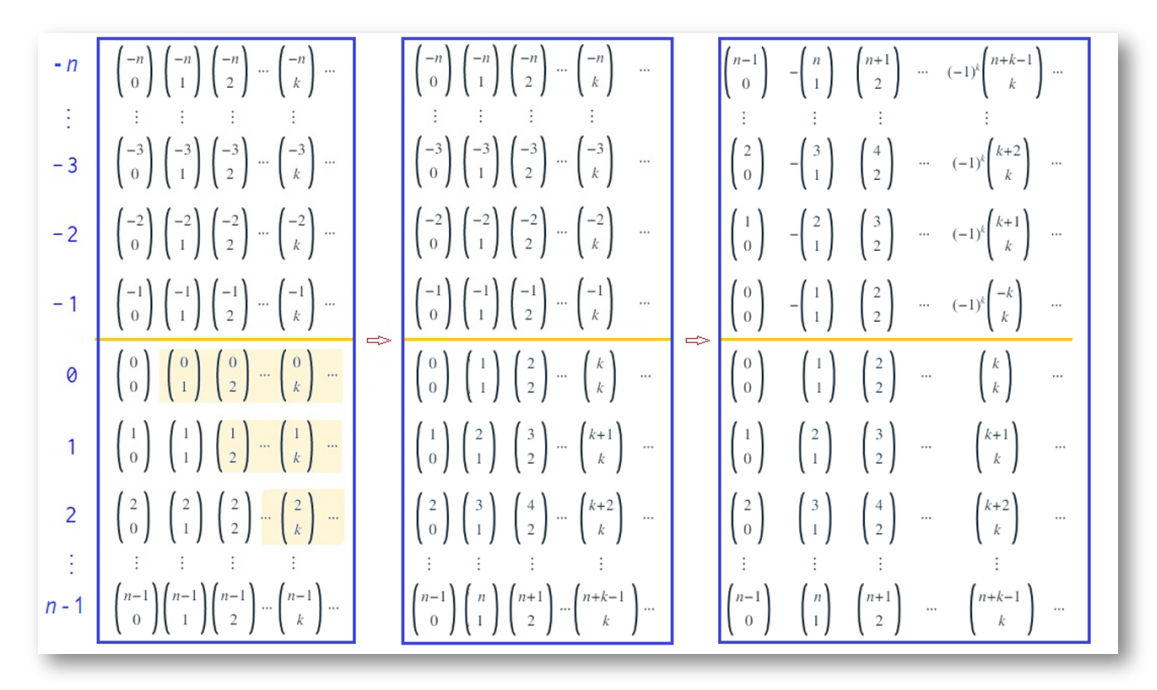

**Figura 53**. Relación entre los coeficientes binomiales.

En el recuadro izquierdo de la figura anterior tenemos los coeficientes del rectángulo de Newton, destacando en color naranja la ampliación de los números combinatorios con índice superior positivo o nulo y con índice inferior de mayor valor que el superior, cuyo valor es cero. En el cuadro intermedio se han omitido esos números nulos y se han compactado las columnas para ocupar los huecos. Y en el marco derecho se han expresado los coeficientes binomiales de índice negativo según su equivalencia con los números combinatorios y ahí puede comprobarse la simetría de los coeficientes que ya hemos indicado.

Y con esto ¿a qué hemos llegado? Pues observemos la siguiente imagen que tiene un contenido denso, pero que sirve de resumen.

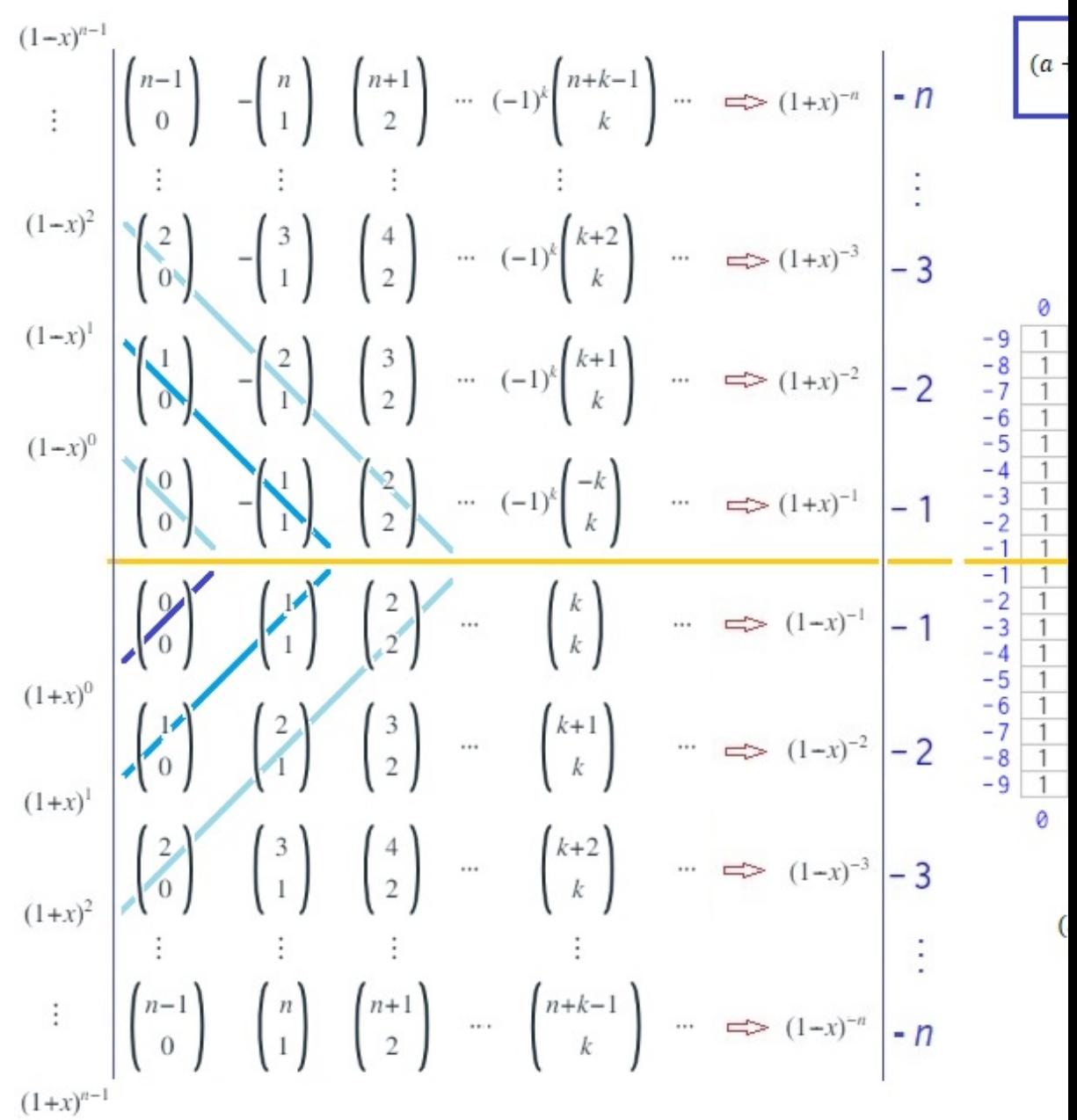

**Figura 54**. Coeficientes binomiales y binomio de Newton con exponente natural y entero.

**104 Red Descartes 2023/Año 3, núm. <sup>5</sup>**

$$
+ x)^{-n} = \sum_{k=0}^{\infty} {\binom{-n}{k}} a^{-n-k} x^k \qquad |x| < a \quad n \in \mathbb{N}
$$

$$
(a+x)^n = \sum_{k=0}^n {n \choose k} a^{n-k} x^k \quad n \in \mathbb{N}
$$

$$
(a+x)^{-n} = \sum_{k=0}^{\infty} \binom{-n}{k} a^{-n-k} x^k = \sum_{k=0}^{\infty} (-1)^k \binom{n+k-1}{k} a^{-n-k} x^k \qquad |x| < a
$$

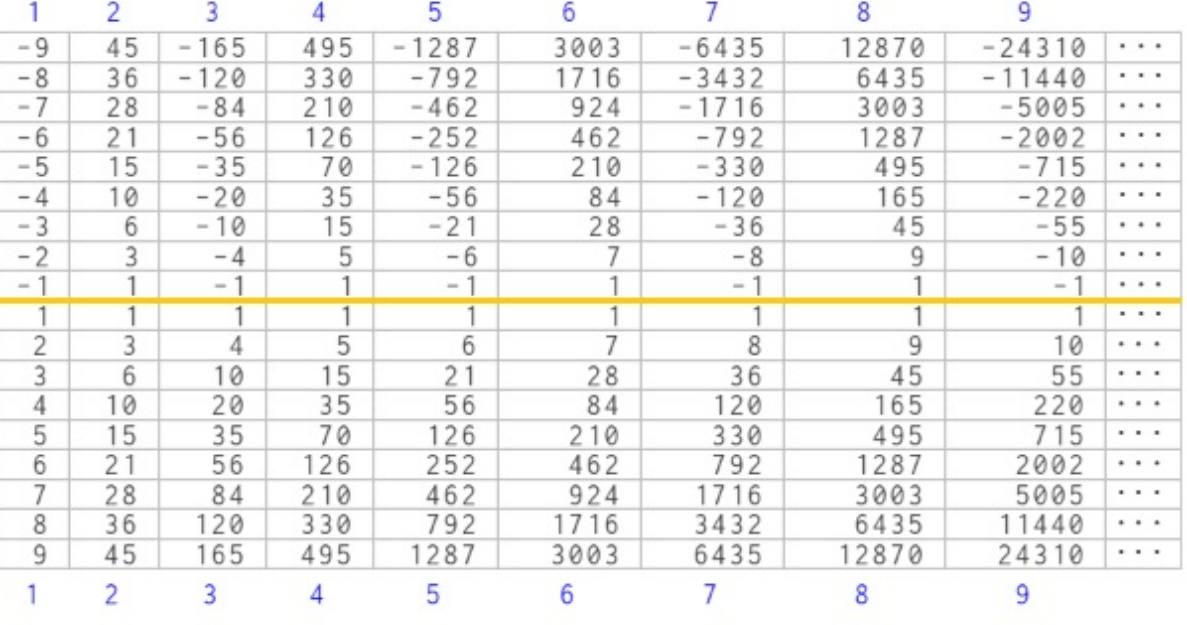

 $(a-x)^{-n} = (a + (-x))^{-n} = \sum_{k=0}^{\infty} {\binom{-n}{k}} a^{-n-k} (-x)^k = \sum_{k=0}^{\infty} {\binom{n+k-1}{k}} a^{-n-k} x^k \qquad |x| < a$ 

En la parte izquierda (Figura 54) se reflejan los coeficientes binomiales obtenidos en el cuadro anterior, donde podemos destacar que:

a. Cada fila de la parte superior del rectángulo de Newton —por ejemplo la etiquetada en color azul como −*n*, ubicada encima de la línea naranja— se corresponde con los coeficientes del desarollo del binomio de  $(a + x)^{-n}$ , tal y como indicamos en el artículo [anterior](https://proyectodescartes.org/descartescms/blog/difusion/item/3606-el-paralelogramo-de-newton).

$$
(a+x)^{-n} = \sum_{k=0}^{\infty} {\binom{-n}{k}} a^{-n-k} x^k
$$
  
=  $\sum_{k=0}^{\infty} (-1)^k {\binom{n+k-1}{k}} a^{-n-k} x^k$  |x| < a

b. Cada fila de la parte inferior, que es el triángulo de Pascal en su orientación original, se corresponde con los coeficientes del desarollo del binomio de  $(a-x)^{-n}$ , pues tenemos que:

$$
(a-x)^{-n} = (a + (-x))^{-n}
$$
  
=  $\sum_{k=0}^{\infty} {n \choose k} a^{-n-k} (-x)^{k}$   
=  $\sum_{k=0}^{\infty} {n+k-1 \choose k} a^{-n-k} x^{k}$ 

c. Cada una de las "diagonales" inferiores y superiores, coloreadas en tonos azules, se corresponden respectivamente con los coeficientes binomiales de  $(a + x)^n$  y  $(a - x)^n$ .
$$
(a+x)^n = \sum_{k=0}^n {n \choose k} a^{n-k} x^k \quad n \in \mathbb{N}
$$

$$
(a-x)^n = (a+(-x))^n = \sum_{k=0}^n (-1)^k {n \choose k} a^{n-k} x^k
$$

Así pues, como indicaba al inicio, basta tener el triángulo de Pascal para obtener todos los desarrollos binomiales con exponente natural y entero. En la posición original de Pascal, las filas son los coeficientes del desarrollo de  $(a-x)^{-n}$  y a partir de este desarrollo tenemos el de  $(a + x)^{-n}$  pues basta obtenerlo como  $(a - (-x))^{-n}$ , y las diagonales son los coeficientes del desarrollo de  $(a + x)^n$  y el desarrollo de  $(a - x)^n$  se obtiene como  $(a + (-x))^n$ .

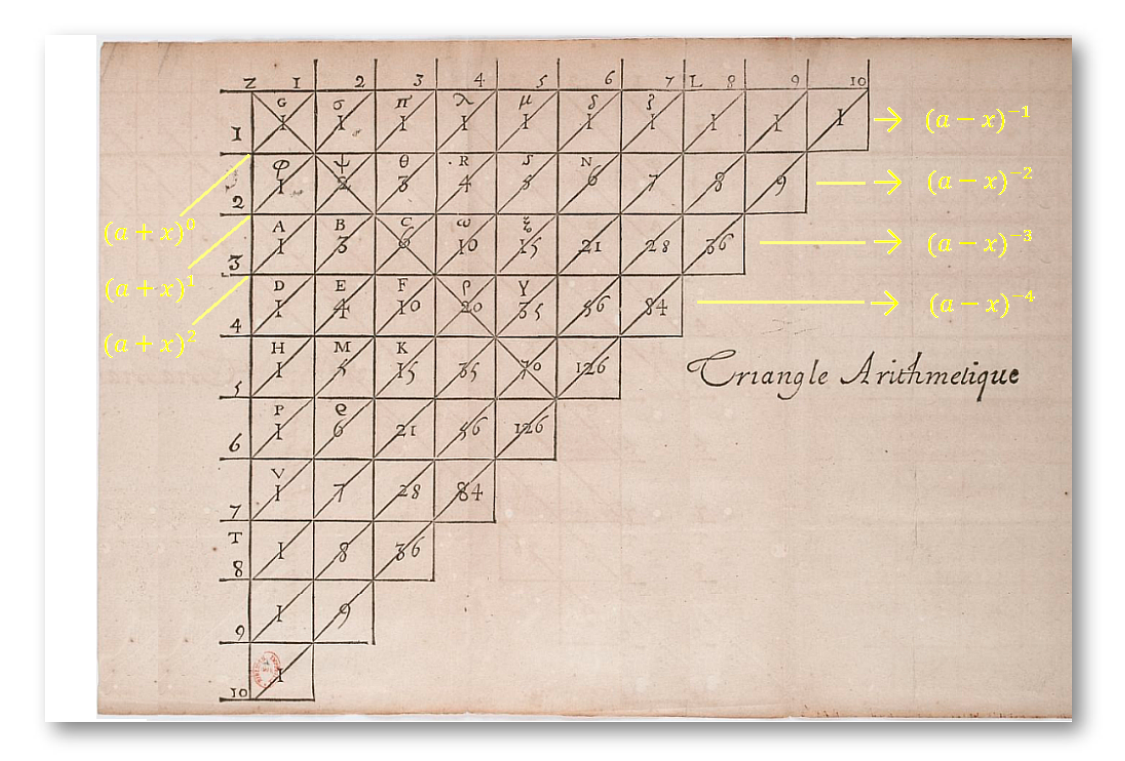

**Figura 55**. Coeficientes binomiales del desarrollo del binomio de Newton con exponente natural y entero en el Triángulo de Pascal.

Llegados a este punto, identificados el significado y posición de estos coeficientes binomiales, aquellos que no se acostumbren a esta posición pueden hacer un giro de vértice el del ángulo recto en el triángulo anterior y ángulo -45º y ubicarlo en la posición usual actual. Aquí lo tiene a continuación, ya hemos justificado que es autosuficiente, pero no sólo enseñe cuáles son los coeficientes de las potencias de exponente natural ¡hágalo también con los de exponente entero negativo!

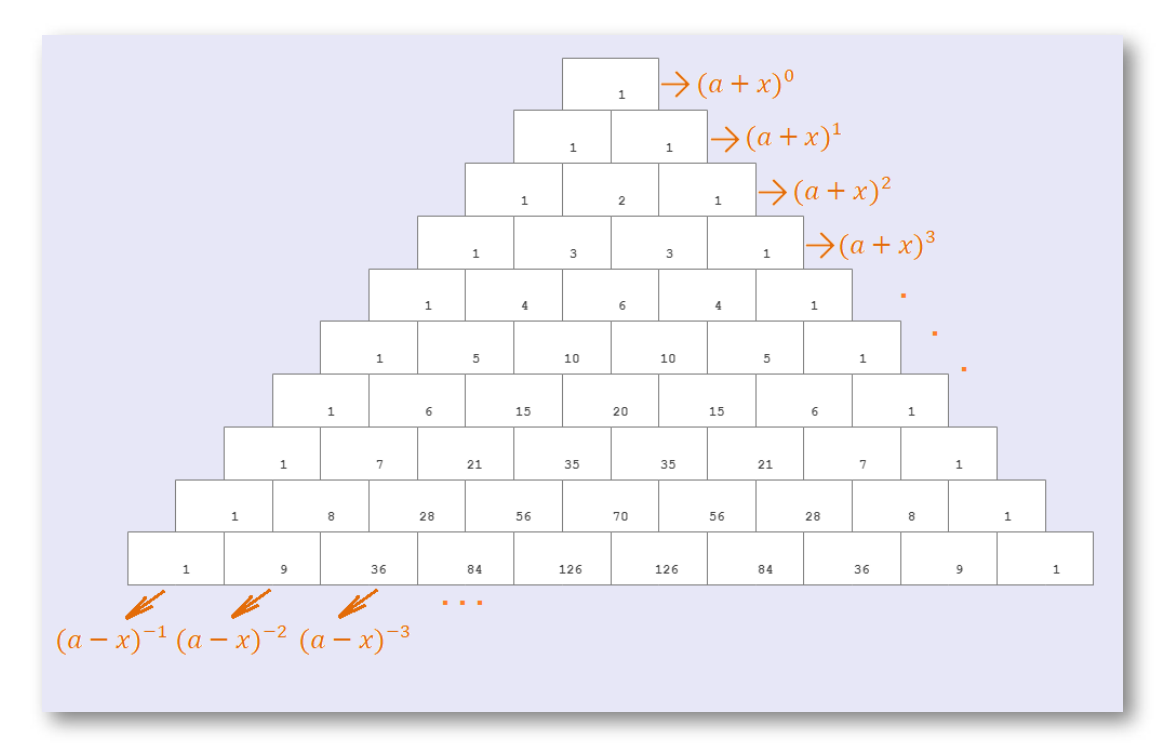

**Figura 56**. Coeficientes binomiales del desarrollo del binomio de Newton con exponente natural y entero en el Triángulo de Pascal.

Obviamente la presentación y orientación es a gusto del lector, pero en la posición dada por Pascal acontece que si conocemos las congruencias con cero de los coeficientes en el Triángulo de Pascal, entonces por simetría tenemos las correspondientes al rectángulo de Newton, tal y como lo observamos en la siguiente imagen.

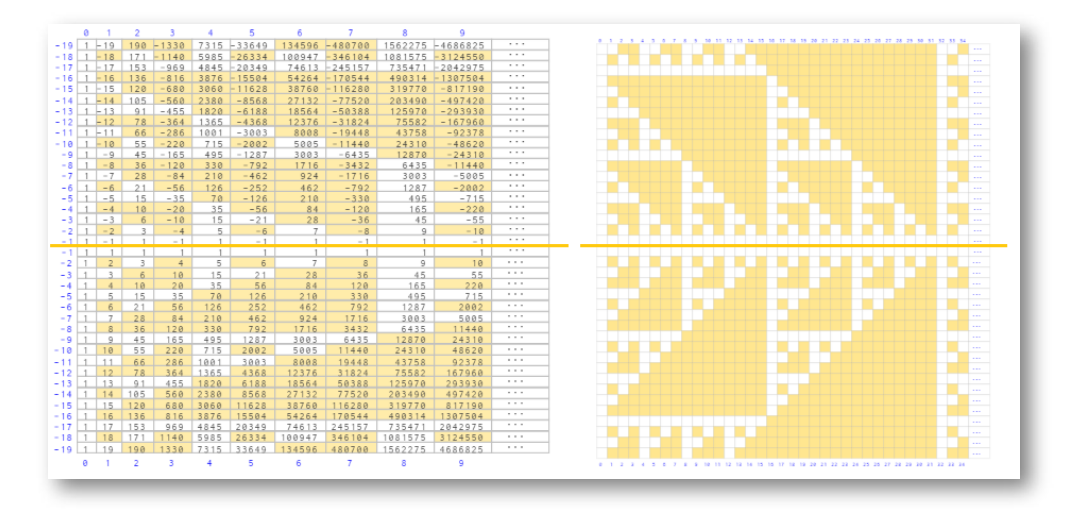

**Figura 57**. Imagen de las congruencias con cero módulo dos de los coeficientes binomiales en el rectángulo de Newton. Simetría respecto a esas congruencias en el Triángulo de Pascal.

En la miscelánea "El rectángulo de Newton como [«simétrico»](https://proyectodescartes.org/descartescms/matematicas/miscelaneas/item/3612-el-rectangulo-de-newton-como-simetrico-del-triangulo-de-pascal) del triángulo de Pascal" puede observarse lo antes descrito.

Esa simetría no acontece para congruencias con resto no nulo y módulo superior a dos, dado que en las columnas impares hay un cambio de signo en los valores de los coeficientes... Pero la profundización en estas congruencias podrá ser objeto de algún análisis posterior propio o bien, obviamente, puede ser un objetivo personal suyo. ¡Ánimo!

**Nota bene**: Eli Maor en su libro "e: historia de un [número](https://books.google.co.ve/books?id=dSfaaVccJ_UC&printsec=frontcover&dq=eli+maor&hl=es&sa=X&ved=0ahUKEwjo0dDf2LDjAhWGylkKHUDKCikQ6AEIKTAA#v=onepage&q&f=false)" (1994) describe que Newton en 1665 estuvo recluido durante dos años con motivo de la "gran peste de [Londres"](https://es.wikipedia.org/wiki/Gran_peste_de_Londres) y que, durante ese tiempo, formó sus ideas sobre el universo y puso los fundamentos de lo que sería un cambio en el curso de la ciencia. Maor, también nos detalla que fue en esta época cuando procedió a la extensión del triángulo de Pascal y a la expansión de la potencia de un binomio a potencias de exponente entero y racional. El contenido del artículo aquí desarrollado, junto a otros [logros,](https://www.researchgate.net/publication/350755416_Congruencias_en_el_triangulo_de_Pascal_y_el_rectangulo_de_Newton) se pergeñó trescientos cincuenta y cinco años después, en el año 2020 , mientras estábamos en un periodo de reclusión mundial a causa de la pandemia del "Coronavirus COVID-19" y casualmente me pilló recordando y profundizando en su "rectángulo".

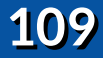

# **Didáctica digital y procesos cognitivos: reflexiones pedagógicas del aprendizaje para la creación de contenido con la herramienta Descartes**

#### **Por Gabriel Gonzalo Mejía (Colombia)**

#### **Contextualización**

**Didáctica digital y proyecto Descartes**. En el proceso de enseñanzaaprendizaje hay actores que dinamizan y llevan a cabo dicho proceso. Tanto estudiantes como docentes interactúan de manera intrínseca, dando como resultado las diferentes metodologías y didácticas empleadas dentro del aula, ya sea a partir de una estrategia de cátedra o de una digital. En el ámbito de la enseñanza-aprendizaje desde lo digital, uno de los enfoques metodológicos es la creación de contenidos educativos digitales, que se hacen necesarios para la inclusión de las tecnologías dentro de las aulas. Los contenidos deben responder a la diversidad de estilos de aprendizaje de los estudiantes, de acuerdo con sus intereses y necesidades educativas. En la Figura 58 se indican las tres dimensiones que deben de cumplir estos contenidos.

En el marco de estas metodologías, Moya López (2013), de acuerdo con las teorías constructivistas, resalta el *Technological Pedagogical Content Knowledge* (o por sus siglas TPACK), que fue propuesto por Mishra y Koehler y cuyo objetivo es relacionar el buen manejo de las TIC en la educación con los conocimientos de los docentes, que deben no solo centrarse en el campo específico de enseñanza, sino en el conocimiento que tienen sobre las tecnologías, para poder seleccionar las herramientas y los recursos según las metodologías activas, en donde se aprende haciendo de forma colaborativa y cooperativa.

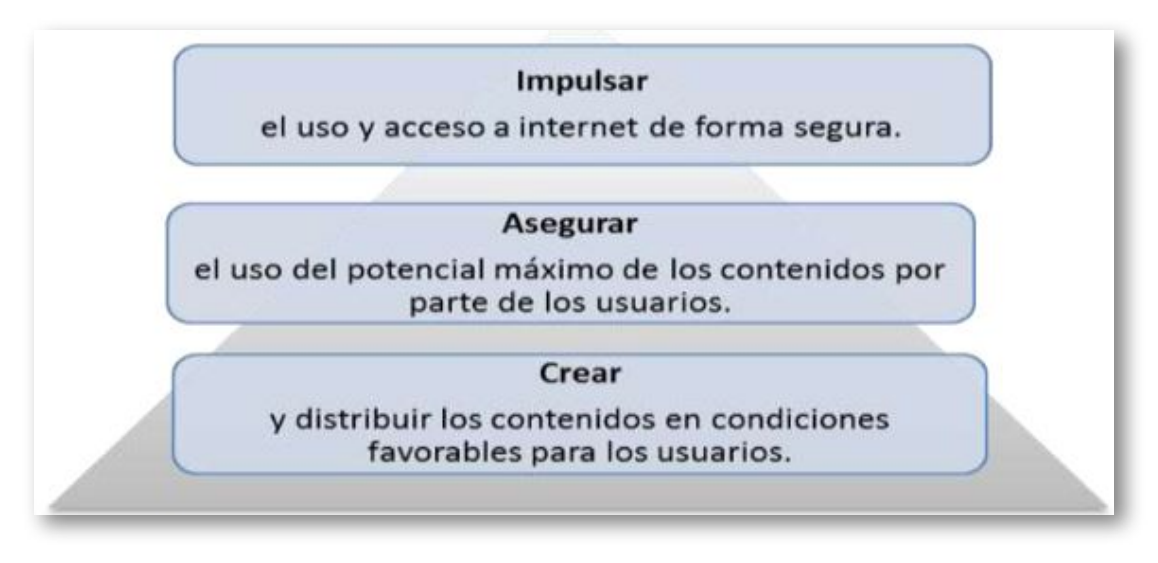

**Figura 58**. Dimensiones de los contenidos educativos digitales **17** .

Por otro lado, existe como estrategia didáctica el uso de las narrativas digitales que, desde la perspectiva de Hermann Acosta (2018), posibilita no solo la creación de recursos, sino también la estimulación de la educación visual, auditiva y sensorial. Así mismo, las narrativas digitales se relacionan en el acto educativo con sistemas de interacción, navegación y cocreación entre usuarios, ya que posibilita el paso de una comunicación unidireccional a una multidireccional, por las dinámicas presentadas en la web 2.0, web 3.0 y la web semántica (Hermann Acosta, 2015).

#### **Rol del docente**

El docente tiene la tarea de profundizar en el cómo y en el con qué enseñar (esta última haciendo referencia a las herramientas o

<sup>&</sup>lt;sup>17</sup> Figura tomada del artículo "De las TICs a las TACs: la importancia de crear contenidos educativos digitales", de M. Moya López, 2013, Revista DIM, (27), p. 5 (<https://bit.ly/3v5GZT0>).

recursos utilizados), buscando en su quehacer la transformación de sus prácticas, a través de la ideación de nuevas estrategias y de la incorporación de recursos más idóneos. De acuerdo con lo anterior, se aplica la didáctica, que estudia, reflexiona e innova en el qué y en el cómo enseñar un saber interdisciplinar, para que el estudiante pueda aprender de manera significativa, estable y duradera (Merchán Basabe, 2016).

Merchán Basabe (2016) plantea que la didáctica presenta tres dimensiones relacionadas con el aspecto de los con qué. En la primera, la didáctica está cercana a lo simbólico representacional, es decir, lo relacionado con la fundamentación teórica, el uso del lenguaje y los modelos de representación de la disciplina a estudiar. La segunda dimensión está enmarcada con lo práctico productivo, en donde hay una ejercitación de los procedimientos y la manipulación de materiales, herramientas e insumos propios de la disciplina. La tercera está relacionada con la aplicación, que comprende la intervención en el mundo y la solución de problemas.

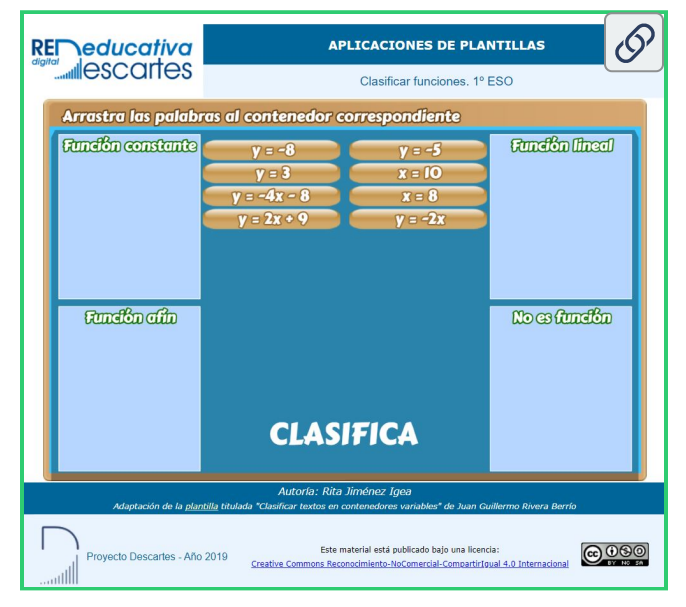

**Figura 59**. Ejercicio de clasificación.

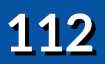

Para una apropiación de las dimensiones planteadas, se propone revisar la Figura 59 (Hacer clic sobre la imagen, para ver el objeto interactivo) y la Tabla 1, que plantean un ejercicio de clasificación.

**Tabla 1**. Ejercicio de clasificación.

Indicaciones: en el ejercicio de clasificación, se encontrarán tres espacios con las dimensiones de la didáctica descritas en unos contenedores. Arriba de dichos espacios están ubicados los elementos que se relacionan con cada dimensión. Se debe arrastrar a cada contenedor su elemento correspondiente.

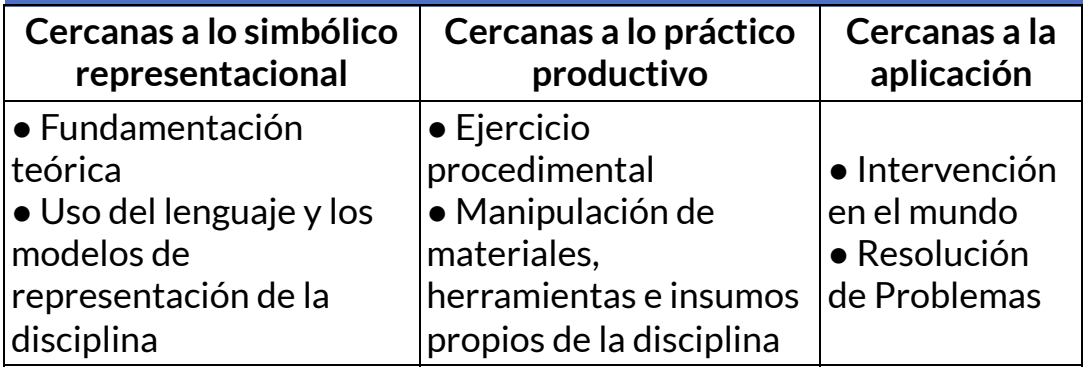

En concordancia con lo anterior, los recursos tecnológicos e interactivos, que se encuentran en las diferentes herramientas o recursos alojados en las plataformas, especialmente en el proyecto Descartes, reúnen procesos didácticos que pueden ser llevados a distintos contextos de enseñanza-aprendizaje, que son de gran soporte para el ejercicio docente dentro de las estrategias digitales.

Descartes, como proyecto educativo, desarrolla recursos digitales interactivos para promover la apropiación y aplicación de conocimientos en un aprendizaje activo; igualmente, posibilita a los docentes disponer de contenidos sencillos y prácticos. El proyecto, originalmente pensado para el área de las matemáticas, provee flexibilidad para ejecutar proyectos para muchas áreas del conocimiento. Por lo tanto, de acuerdo con el área de conocimiento que se estudia, el nivel formativo que se tiene y las edades de los aprendices, se proporcionan herramientas acordes a cada uno de los contextos y a las necesidades del profesorado.

Además de ser un aporte y soporte en la enseñanza, también es un motivador en la misma y en la formación de estudiantes. Tal como lo expresan Galo Sánchez y Madrigal Muga (2009):

Descartes motiva la necesidad de enseñar, de contar la experiencia adquirida al interactuar con las escenas. Y la combinación de medios y procedimientos puede potenciar la formación en competencias del alumnado, por ejemplo, el uso de Descartes en una pizarra electrónica favorece la expresividad del alumnado, su interés por comunicar y transmitir lo aprendido, a la vez que esta acción mejora la calidad de su aprendizaje. (p. 4)

Así mismo, los procesos didácticos no se orientan de manera jerárquica, esto es, de docente a estudiante. Con las herramientas de Descartes se promueve el trabajo investigativo de los estudiantes, ya que dichas actividades generan curiosidad por aprender e indagar más sobre las temáticas propuestas, dando a lugar espacios de interacción y debate con otros alumnos, mientras que el docente genera la construcción conjunta de conocimiento, lo que apoya la función del maestro y hace más dinámico el aprendizaje. Como indican Galo Sánchez y Madrigal Muga (2009): "es mejor compartir la interacción con el compañero o compañera para introducir la necesidad de debatir, de colaborar y obtener conclusiones y sentir la necesidad de su confrontación y difusión" (p. 5).

Teniendo al juego como mediador del aprendizaje, se dan las interacciones anteriormente mencionadas; por ejemplo, se puede acceder a juegos interactivos de preguntas, como el llamado *6 palabras*, en el cual se da solución a cuestionamientos por equipos para fomentar el trabajo grupal.

Las herramientas de Descartes se adaptan fácilmente a las necesidades y contextos. Un aspecto que puede ser realmente explorado y explotado es el lingüístico. Las interacciones que permiten los recursos, le brindan al docente la posibilidad de crear actividades para temas fonéticos, de vocabulario, escritura, entre otros. Las actividades de emparejamiento con audio y texto son una evidencia de que se puede trabajar lectura, escucha, vocabulario y pronunciación. El docente de idiomas puede abordar con sus estudiantes varias temáticas para que el estudiante practique la lengua inglesa en contexto. Si bien Descartes presenta audios por defecto para ser emparejados con los textos, estos se pueden adecuar a lo que el maestro en ejercicio requiera para su área de conocimiento.

Con todas estas alternativas metodológicas, se repiensa el acto educativo en cuanto a dejar de lado lo que tradicionalmente se conoce en el aula para dejar paso a un espíritu investigativo y adaptativo en consonancia con las nuevas tecnologías. Por esto, la educación tiene la necesidad de emprender un proceso transformador que ayude a cambiar los paradigmas clásicos y lleven las tecnologías de la información y la comunicación al acto educativo, no solo dentro del aula, sino en cualquier escenario. Como lo hacen notar Rodríguez Villanego et al. (2010): "si queremos avanzar en una verdadera integración de las TICyC en el ámbito escolar, al hacerlo no puede producirse una ruptura con lo que la sociedad de la información y el conocimiento aporta al individuo fuera de las aulas" (p. 1).

Dentro del concepto de procesos didácticos, se tiene la prenoción de que el docente es el actor que facilita el aprendizaje de los estudiantes. En este contexto, el proyecto Descartes es el mediador de esos actos educativos. De esta forma, este proyecto no solo se piensa como un compendio de actividades interactivas separadas, sino como una oportunidad de construir contenidos de calidad para enriquecer el área de conocimiento que se orienta. En la construcción de contenidos, además de presentar una temática específica, se integran actividades interactivas con los contenidos temáticos en la herramienta llamada "Libro interactivo".

En el marco de la didáctica digital, los libros interactivos combinan de manera exitosa lo que se va a enseñar con el cómo, puesto que conjugan los contenidos a orientar con las actividades a desarrollar. Para el área de las matemáticas, Madrigal Muga (2006) expresa:

El applet Descartes y sus aplicaciones son herramientas matemáticas, diseñadas y realizadas por matemáticos, para que profesores de matemáticas puedan confeccionar actividades interactivas o lecciones o libros completos de contenidos temáticos: aritmética, geometría, funciones, estadística… que se pueden difundir por Internet. (pp. 7-8) .

El libro interactivo *Constitución y participación ciudadana* **18** , desarrollado por el profesor Robinson Gómez Giraldo de la Institución Universitaria Pascual Bravo para el área de Constitución Política y Participación Ciudadana, evidencia la gran gama de posibilidades que ofrece el proyecto Descartes con sus herramientas.

Finalmente, los diferentes recursos que ofrece el Proyecto Descartes sirven de gran apoyo al ejercicio docente e impulsan al mejoramiento continuo de los resultados en el proceso de aprendizaje de los estudiantes, como se evidencia en una investigación realizada en el Instituto de Enseñanza Secundaria "Alhaken II" de Córdoba (España). Galo Sánchez (2008) indica:

se ha comprobado que comparativamente no sólo mejoran los alumnos cuyos resultados académicos anteriores eran buenos o aceptables, sino que esta mejora significativa se ha alcanzado en aquellos que parten con un historial de mayores dificultades académicas, alumnos que se encuadran en el denominado fracaso escolar. Esta mejora cuantitativa

Para consultar el libro interactivo ingrese a: <https://bit.ly/3h1Yuvb> **18**

puede fundamentarse cualitativamente en el cambio actitudinal observado en esos alumnos que se introducen en un nuevo rol, motivados por la introducción de una nueva metodología y por el tipo de recursos interactivos usados. (p. 5)

#### **Referencias**

Galo Sánchez, J. R. (2008). Aprendizaje continuo con Descartes en el aula. [Artículo de presentación]. Congreso Nacional"Internet en el aula", Granada.

Galo Sánchez, J. R. y Madrigal Muga, J. (2009). El proyecto Descartes: 10 años innovando con TIC [Artículo de presentación]. XIV Jaem, Girona.

Hermann Acosta, A. (2015). Narrativas digitales como didácticas y estrategias de aprendizaje en los procesos de asimilación y retención del conocimiento. Sophia, (19), 253-269.

Hermann Acosta, A. H. (2018). Innovación, tecnologías y educación: las narrativas digitales como estrategias didácticas. Killkana Sociales: Revista de Investigación Científica, 2(2), 31-38.

# **El Editor DescartesJS - Más allá de una herramienta de autor**

#### **Por Marisol Ramos Astudillo (Chile)**

DescartesJS es una herramienta de autor **<sup>19</sup>** que permite desarrollar objetos educativos interactivos.

Las [herramientas](https://www.ispringsolutions.com/ispring-free) de autor que conozco son: [JClic,](https://clic.xtec.cat/legacy/es/jclic/) [Ardora](https://webardora.net/index_cas.htm), [LIM,](https://www.educalim.com/cinicio.htm) *Ispring free, [Articulate](https://articulate.com/)*, de seguro hay más. Solo menciono estas herramientas con las cuales he intentado hacer alguna actividad, a mi en lo personal no han sido de todo mi agrado, no es el caso de *Articulate* ya que este software nos permite crear variables y programar de una forma muy sencilla, por otra parte, utilizo *Ispring free* para convertir las presentaciones de PowerPoint en HTML.

Lo que trato de explicar en este artículo es que muchas de las herramientas de autor ya vienen con todo predeterminado desde el diseño y solo permiten cambiar los colores y con un mínimo de esfuerzo agregar imágenes, audio a una actividad. No me permiten darle un toque personal. Creo que, para facilitar el trabajo docente, estas herramientas posibilitan el diseño de actividades interactivas con ciertas limitaciones.

Sin embargo, el editor de DescartesJS es un software con un gran potencial. No solo debemos arrastrar imágenes, audio o video. Debemos programar para realizar una escena interactiva como por ejemplo un juego de adivinar un número (ver interactivo 12). Por lo tanto, requiere de una curva de aprendizaje. No estoy hablando de años de estudiar programación sino fundamentos básicos de programación. Declarar variables, condicionales, ciclos de repetición.

Una herramienta de autor es un programa que permite la creación de contenido digital y **19** combina elementos multimedia tales como texto, imágenes, audio y video.

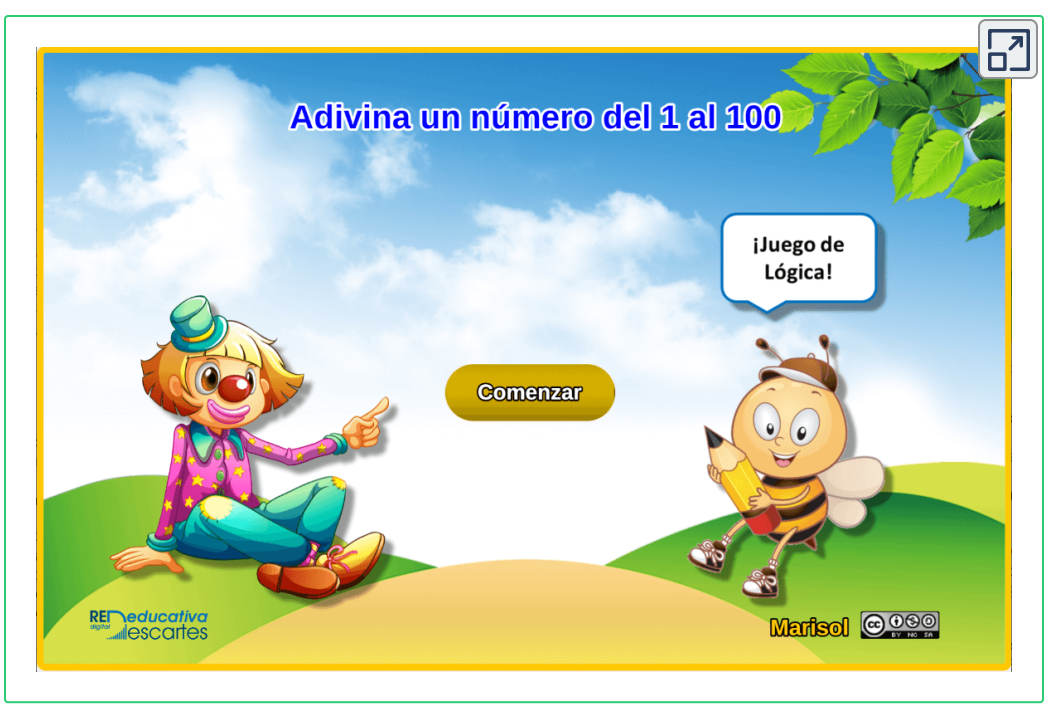

**Interactivo 12**. Adivina un número del 1 al 100 (escena interactiva diseñada por Marisol Ramos).

Puedes agregar a cada escena tu toque personal. Tú organizas cómo ir plasmando cada objeto, qué va a hacer cada elemento en la escena, si aparece o desaparece, si una respuesta es correcta, insertar un archivo audio que se ejecute cuando nuestra respuesta sea incorrecta. Con solo unas mínimas líneas de código se pueden desarrollar una variedad de escenas interactivas.

El editor de DescartesJS, más que una herramienta de autor, es un software con el cual podemos desarrollar una infinidad de recursos interactivos para cualquier materia: matemáticas, lenguaje, ciencias, historia, idiomas, etc.

Este gran programa, creado en el año 1998, lleva con nosotros 25 años, bastante tiempo. Pero está en constante evolución, así el editor de DescartesJS ha ido creciendo, actualizándose con el largo paso de los años. Es un programa multiplataforma compatible tanto con Windows, MacOS y Linux. Muchos profesores han desarrollado escenas interactivas, todas geniales.

Como mencionaba al principio de este artículo, no es necesario tener grandes estudios de programación para utilizar el editor, sino creatividad para crear actividades interactivas, o sea donde el usuario interactúa con la escena. Nociones básicas de programación, solo eso basta para ir desarrollando geniales escenas.

Por ejemplo, se puede crear una actividad para reforzar las sumas. Un bloque de ocho ejercicios aleatorios con un contador de respuestas correctas e incorrectas (ver interactivo 13).

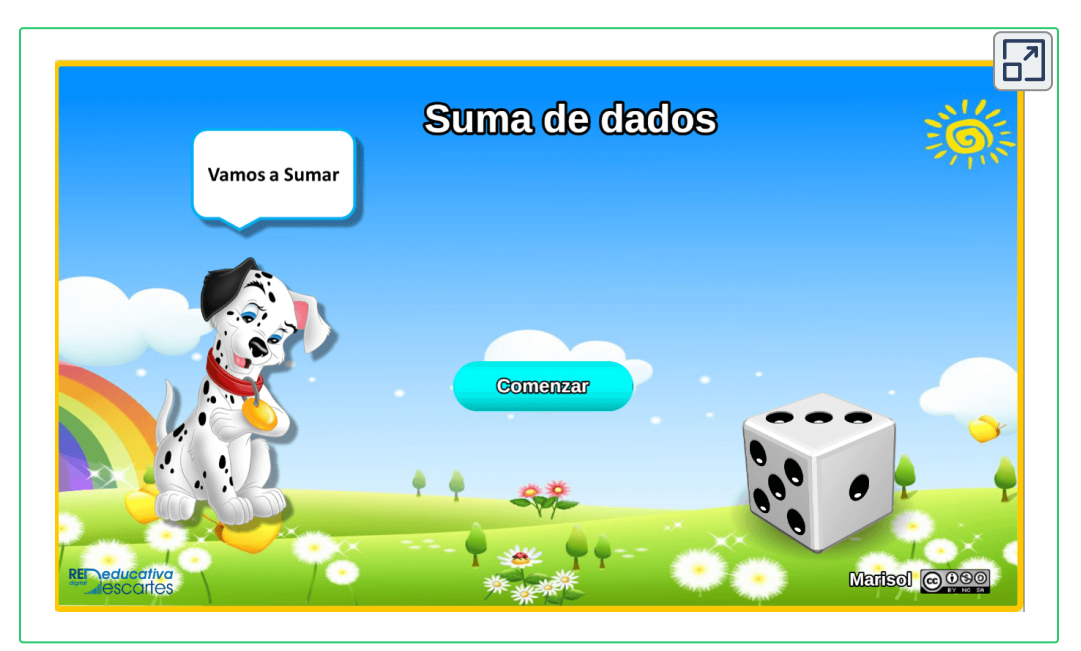

**Interactivo 13**. Suma de dados (escena interactiva diseñada por Marisol Ramos).

Si la respuesta ingresada por el niño es correcta se ejecute un audio con aplausos y un mensaje que nos indica que está ¡Muy bien! y aparezca una imagen de un icono feliz. Ahora si la respuesta es incorrecta un audio, ya no de aplausos, con un mensaje que nos

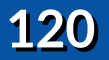

indique ¡No es la respuesta! y un icono con una carita triste.

Esta es una de las tantas escenas que se pueden desarrollar con el editor. Ya que podemos crear escenas de arrastrar y soltar (ver interactivo 14), unir, test con alternativas y muchas más.

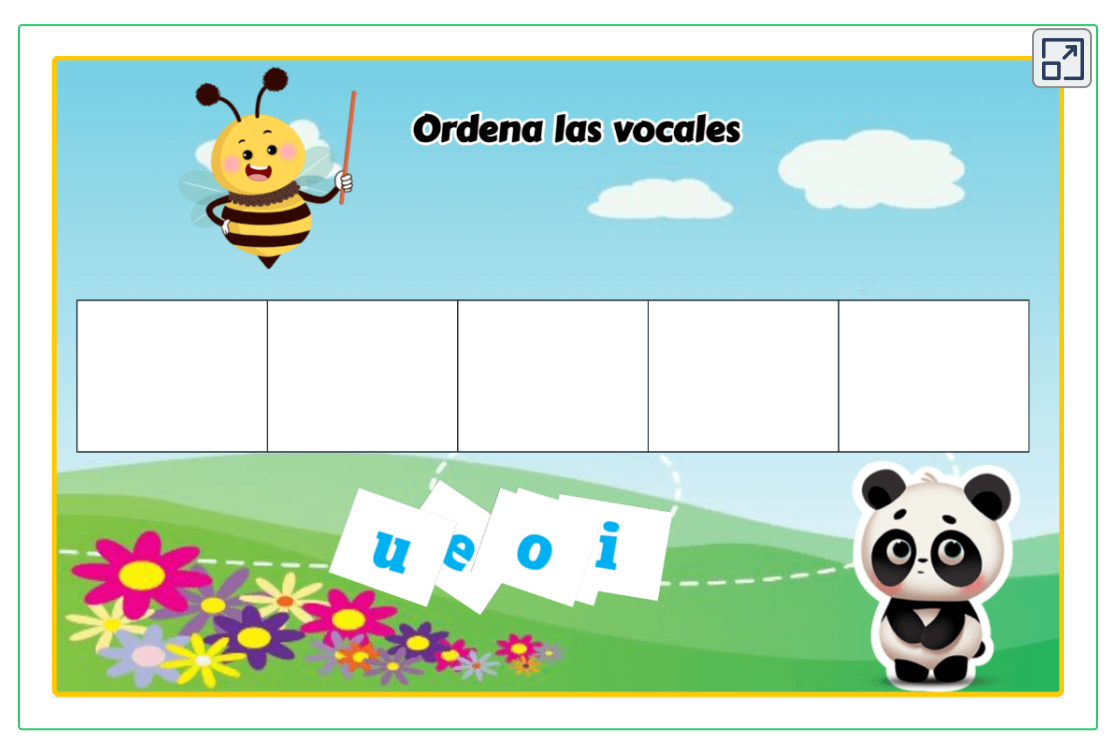

**Interactivo 14**. Ordena las vocales (Secuencia temporal diseñada por Marisol Ramos).

Un editor con historia, con años de desarrollo, eso es DescartesJS. Un Software libre con un gran potencial.

# **El proyecto descartes y mi experiencia en la academia**

#### **Por Sonia Jaquelliny Moreno Jiménez (Colombia)**

Todavía recuerdo vívidamente cuando en el año 2016 tuve mis primeros encuentros con el software Descartes, gracias a las capacitaciones impartidas por el profesor John Jairo García Mora. Aquella experiencia marcó también mi primer acercamiento al desarrollo de Objetos Virtuales de Aprendizaje (OVA) en el ámbito de la ingeniería de producción. A pesar de no contar con conocimientos básicos en programación en aquel entonces, tuve la oportunidad de adentrarme en la creación de estos recursos educativos.

En este proyecto, diseñé un Objeto Virtual de Aprendizaje (OVA) para el "Laboratorio de Metrología" (ver Figura 60), el cual no sólo incluye material interactivo, sino que también se desarrollaron tres artículos académicos relacionados con el tema.

Uno de estos artículos ha recibido mis primeras tres citas en Google Scholar, lo que demuestra su relevancia e impacto en el campo de estudio y logré obtener mi título como ingeniera de producción.

Gracias a los conocimientos y experiencia previamente adquiridos, tuve la oportunidad de trabajar como docente de apoyo a la investigación en la Facultad de Ciencias Básicas durante el segundo semestre de 2017.

En ese período, diseñé mi primer libro interactivo, que contiene información sobre el curso nivelatorio de matemáticas destinado a los estudiantes de la Facultad de Ciencias Básicas en el Instituto Tecnológico Metropolitano.

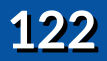

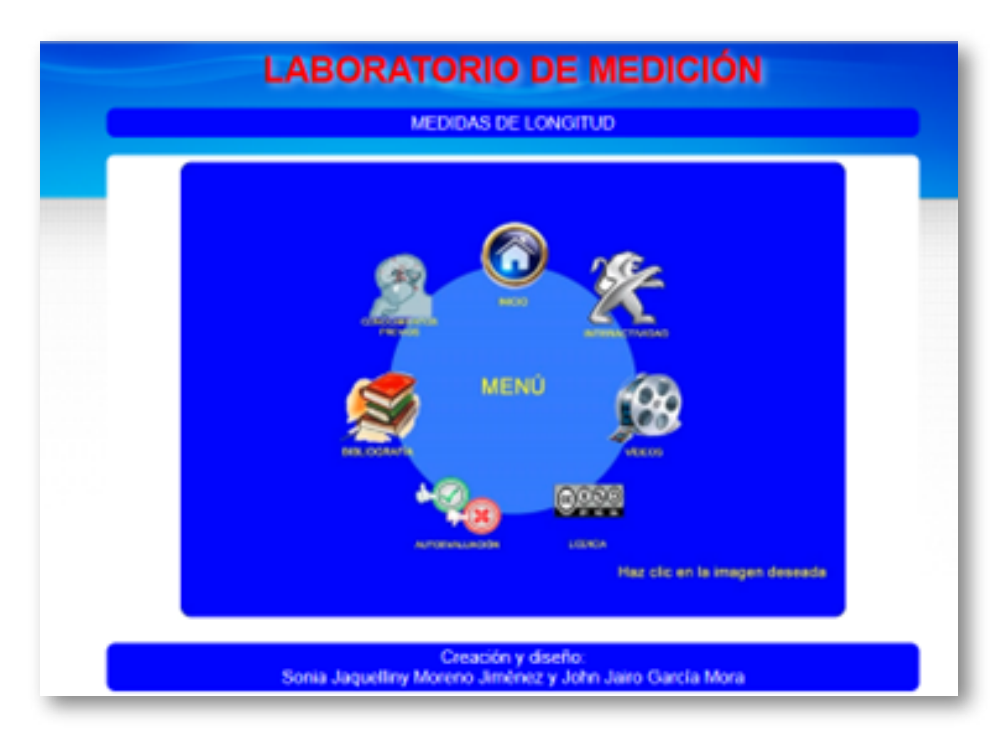

**Figura 60**. OVA interfaz laboratorio de medición

Gracias a los conocimientos y experiencia previamente adquiridos, tuve la oportunidad de trabajar como docente de apoyo a la investigación en la Facultad de Ciencias Básicas durante el segundo semestre de 2017. En ese período, diseñé mi primer libro interactivo, que contiene información sobre el curso nivelatorio de matemáticas destinado a los estudiantes de la Facultad de Ciencias Básicas en el ITM.

El nivelatorio se diseñó utilizando la primera plantilla de DescartesJS, lo que me permitió ampliar mis conocimientos en el lenguaje HTML, un lenguaje de marcas que utiliza etiquetas para formatear y estructurar documentos legibles en cualquier navegador web. Además, esta experiencia me permitió comprender la importancia de la calidad de las imágenes y la relevancia de los píxeles en la creación de contenidos digitales. Debo aclarar que este material se entregó a la decanatura y por tal motivo nunca se buscó su publicación.

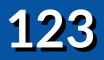

Aunque entregué el proyecto con éxito, algunas inquietudes persistieron, lo que me impulsó a seguir explorando este campo y a comenzar a escribir nuevos libros interactivos. Fui aclarando estas dudas mientras diseñaba el libro "Interacción de los Objetos Virtuales, el [Conocimiento](https://proyectodescartes.org/iCartesiLibri/materiales_didacticos/Lean_Manufacturing-JS/index.html) y la Industria", que fue resultado de la investigación llevada a cabo para mi tesis de maestría en Gestión de la Innovación Tecnológica, Cooperación y Desarrollo Regional. El libro fue publicado en el 2020 (ver figura 61).

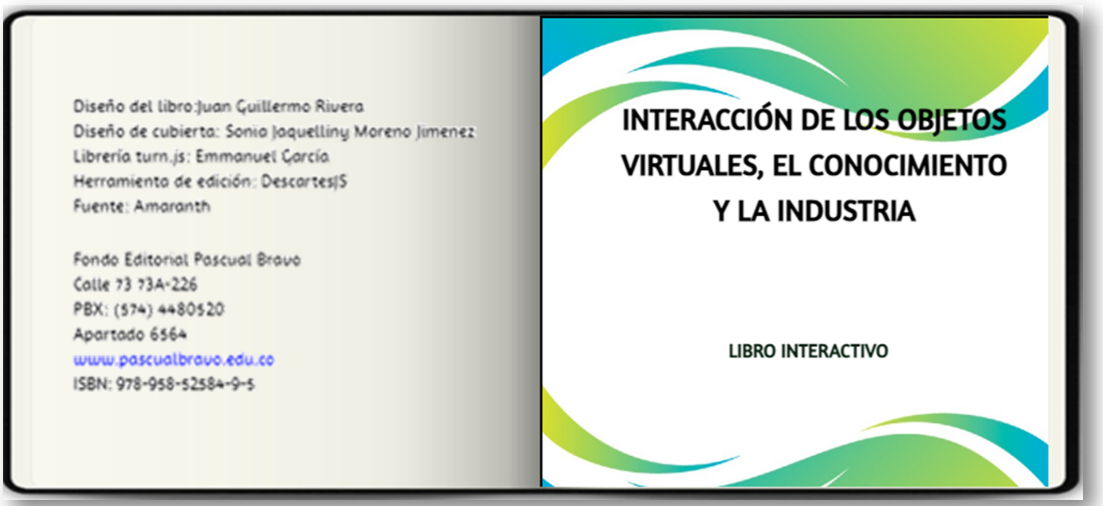

**Figura 61**. Mi primer libro interactivo

De la misma forma, continué colaborando estrechamente con el profesor John Jairo García y la profesora Margarita Patiño. Juntos, tuvimos el privilegio de coescribir cincoo libros adicionales, los cuales detallaré a continuación:

#### **Principios de Álgebra Lineal**

La temática del libro "<u>[Principios](https://proyectodescartes.org/iCartesiLibri/materiales_didacticos/Principios_Algebra_Lineal-JS/index.html) de Álgebra Lineal</u>" se centra en uno de los pilares fundamentales de las matemáticas y una herramienta esencial en diversas áreas de la ciencia y la ingeniería.

El álgebra lineal es el estudio de los espacios vectoriales y de las transformaciones lineales entre ellos, junto con conceptos como vectores, matrices, sistemas de ecuaciones lineales, determinantes, autovalores y auto vectores, entre otros (Ver figura 62).

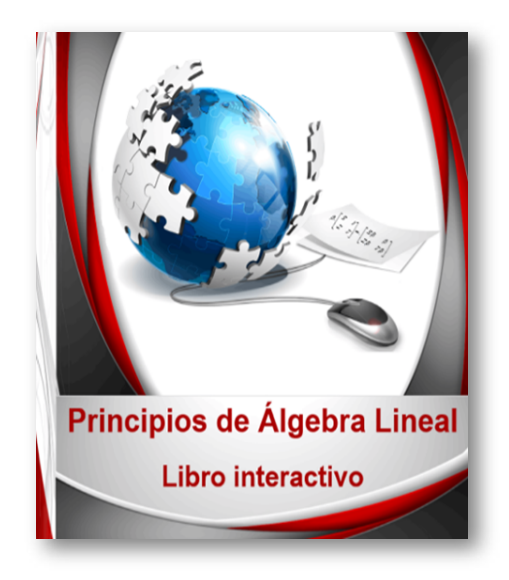

**Figura 62**. Principios de Álgebra Lineal

En este libro se logró resaltar la importancia del álgebra lineal, la cual radica en su versatilidad y aplicabilidad en una amplia gama de disciplinas, como la física, la informática, la economía, la biología, la química, la ingeniería y las ciencias sociales. Además, en la era actual de la tecnología y la inteligencia artificial, el álgebra lineal es fundamental para el desarrollo y la implementación de algoritmos y técnicas de aprendizaje automático, procesamiento de señales, optimización y análisis de datos.

El libro "Principios de Álgebra Lineal" buscó proporcionar una base sólida en esta área crucial del conocimiento, ofreciendo conceptos teóricos, ejemplos prácticos y ejercicios que ayuden a los lectores a comprender y aplicar el álgebra lineal en sus respectivos campos de estudio y trabajo.

#### **Introducción a la Química**

Con este libro abordamos los fundamentos de una de las ciencias naturales más importantes, que se ocupa del estudio de la materia, sus propiedades, estructura, cambios y transformaciones. La química es esencial para entender cómo funcionan las sustancias y las reacciones químicas a nivel molecular, y cómo estas afectan nuestra vida diaria y el mundo que nos rodea.

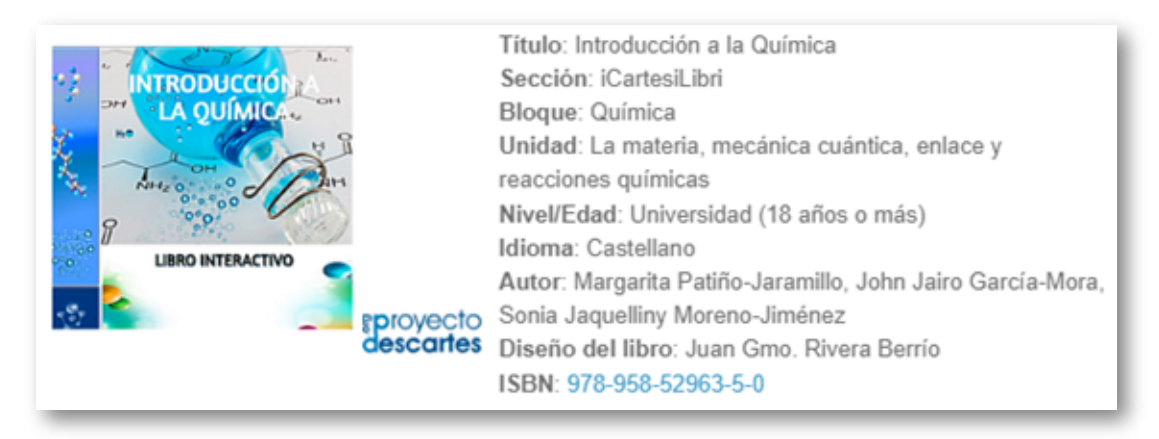

**Figura 63**. Introducción a la Química

En este libro interactivo destacamos la importancia de la química, la cual radica, en su papel central, en una amplia variedad de campos, como la biología, la medicina, la farmacología, la física, la geología, la ingeniería y la ciencia de los materiales, entre otros. Además, la química es fundamental para el desarrollo de nuevas tecnologías y materiales, así como para abordar problemas globales, como la contaminación, la escasez de recursos naturales y la producción de energía sostenible.

Al escribir, conjuntamente, el libro "[Introducción](https://proyectodescartes.org/iCartesiLibri/materiales_didacticos/Introduccion_a_la_Quimica2023/index.html) a la Química", buscamos proporcionar una base sólida en esta disciplina esencial, presentando conceptos teóricos fundamentales, ejemplos prácticos y ejercicios que permitan a los lectores comprender y aplicar aquellos principios químicos en sus respectivos campos de estudio y trabajo. A través de este conocimiento, los lectores podrán desarrollar habilidades para analizar y resolver problemas, así como apreciar la importancia y el impacto de la química en nuestra vida cotidiana y en el mundo en general.

#### **Estructuras en madera: Nociones básicas**

El libro ["Estructuras](https://proyectodescartes.org/iCartesiLibri/materiales_didacticos/Estructuras_en_madera/index.html) en madera: Nociones Básicas" fue concebido, como ingeniera de Producción, a partir de una genuina pasión por las ciencias de los materiales y, en particular, por la madera que, aunque a menudo se estudia dentro del campo de la ingeniería, es una temática apasionante en sí misma. La motivación detrás de este libro es la de ampliar el conocimiento y la apreciación de este material natural tan versátil y valioso.

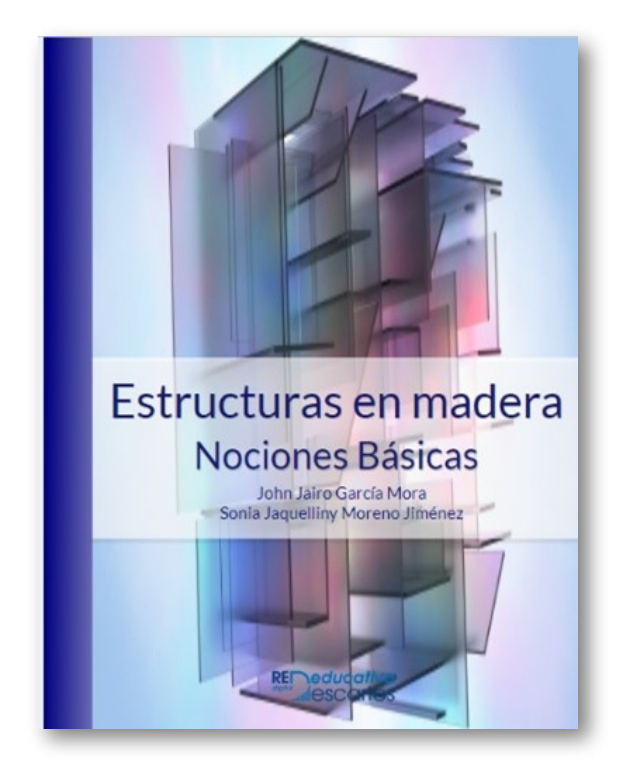

#### **Figura 64**. Introducción a la Química

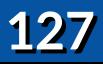

Con este libro pretendíamos motivar al lector a profundizar en el estudio de la madera y sus múltiples propiedades y aplicaciones, que abarcan desde la construcción y arquitectura hasta el diseño de mobiliario, la artesanía y la preservación del medio ambiente. Al explorar estas facetas, el libro busca resaltar la importancia de la madera como un recurso renovable y sostenible, así como promover su uso consciente y responsable.

A lo largo del "Libro de la Madera", los lectores encontrarán conceptos teóricos, ejemplos prácticos y estudios de caso que les permitirán comprender y valorar la riqueza y diversidad de este material. El libro es una invitación a sumergirse en la ciencia de la madera y a descubrir cómo su conocimiento y aplicación pueden enriquecer nuestro entendimiento y relación con el mundo natural y el construido.

#### **Química en la Vida Cotidiana: El Jabón**

El libro "Química en la Vida [Cotidiana:](https://proyectodescartes.org/iCartesiLibri/materiales_didacticos/El_jabon/index.html) El Jabón" se enfoca en un elemento omnipresente en nuestro día a día: el jabón. Este libro resalta la importancia de la química en nuestra vida cotidiana, tomando como ejemplo un producto que todos conocemos y utilizamos regularmente. Al explorar el tema del jabón, el texto busca no sólo enseñar sobre su composición y proceso de producción sino, también, inspirar un mayor aprecio por la ciencia que se encuentra detrás de objetos y productos comunes.

A lo largo del libro, se presenta la historia del jabón, sus tipos, propiedades y métodos de fabricación, tanto tradicionales como modernos. También se abordan las reacciones químicas implicadas en la elaboración y acción del jabón, así como sus aplicaciones y funciones más allá de la higiene personal, como en la limpieza del hogar y la industria.

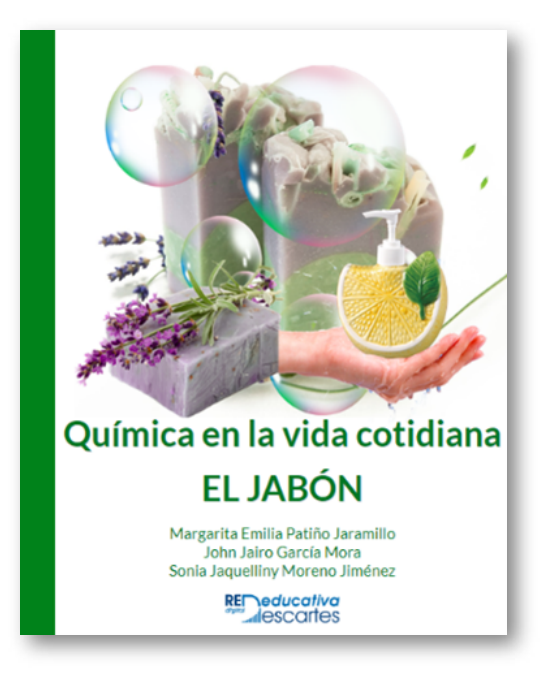

**Figura 65**. Química en la Vida Cotidiana: El Jabón

Además, "Química en la Vida Cotidiana: El Jabón" ofrece ejemplos prácticos e instrucciones para que los lectores puedan experimentar con la fabricación de su propio jabón, aprendiendo de manera directa y entretenida acerca de la química detrás de este producto esencial.

El propósito de este libro es aumentar la conciencia sobre la importancia y el alcance de la química en nuestra vida cotidiana, utilizando el jabón como un ejemplo accesible y práctico. Al finalizar la lectura, los lectores tendrán una comprensión más profunda de la ciencia detrás del jabón y, en general, una mayor apreciación por la química y su papel en nuestro día a día.

#### **Elementos de Diseño para Ambientes y Recursos de Aprendizaje**

Este es nuestro trabajo más reciente publicado en el 2023 y esta es su historia:

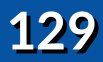

En 2022, se desarrolló una asignatura optativa para la maestría en Educación en Ciencias e Innovación, la cual fue impartida a lo largo de dos semestres consecutivos. A partir del contenido de esta asignatura, se logró elaborar el libro "Elementos de Diseño para Ambientes y Recursos de [Aprendizaje".](https://proyectodescartes.org/iCartesiLibri/materiales_didacticos/Ambientes_y_Recursos/index.html) La temática abordada en este texto no sólo proporciona una base sólida para la enseñanza de la materia, sino que también contribuye a la construcción del micro currículo correspondiente

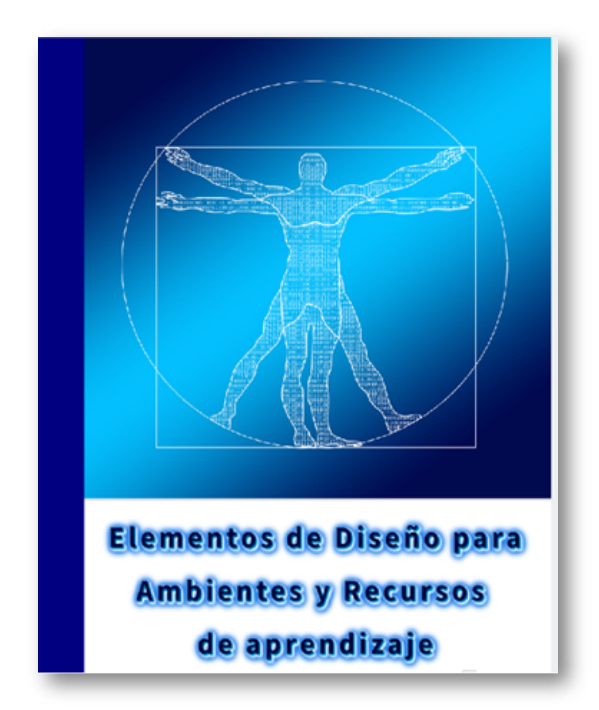

**Figura 66**. Elementos de Diseño para Ambientes y Recursos de Aprendizaje

Esta obra proporciona una visión integral de las diferentes estrategias y enfoques necesarios para diseñar ambientes y recursos de aprendizaje efectivos y estimulantes. A través de un análisis detallado de los conceptos teóricos y prácticos, los educadores pueden mejorar su comprensión de cómo crear experiencias educativas significativas e innovadoras en diferentes contextos y niveles educativos.

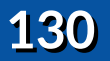

En última instancia, el libro "Elementos de Diseño para Ambientes y Recursos de Aprendizaje" no sólo enriquece la enseñanza de la asignatura optativa, sino que también proporciona una valiosa herramienta para educadores, diseñadores instruccionales y profesionales de la educación interesados en desarrollar y mejorar sus habilidades en la creación de ambientes y recursos de aprendizaje efectivos.

Cada uno de los acercamientos a la herramientas DescartesJS, sin ser una programadora, me ha permitido crecer a nivel profesional y laboral. De hecho, en la actualidad, imparto la asignatura "fundamentos de programación" en la ingeniería industrial de la corporación UNIMINUTO. Las enseñanzas del docente John Jairo García Mora, los cursos de DescartesJS del doctor Juan Guillermo Rivera, sus videos y libros guía han logrado que, paso a paso, desarrolle dicho curso.

En este momento estamos escribiendo otro libro que llevará por titulo "Vigilancia Tecnológica: El ojo invisible de la era digital:

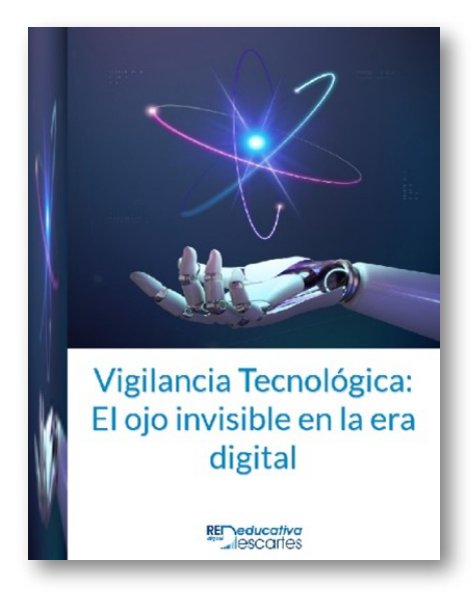

**Figura 67**. Producción en desarrollo

**Red Descartes 2023/Año 3, núm. <sup>5</sup> 131**

Para este libro hemos diseñado, en una primera versión, un objeto interactivo sobre la revolución industrial del siglo XVIII.

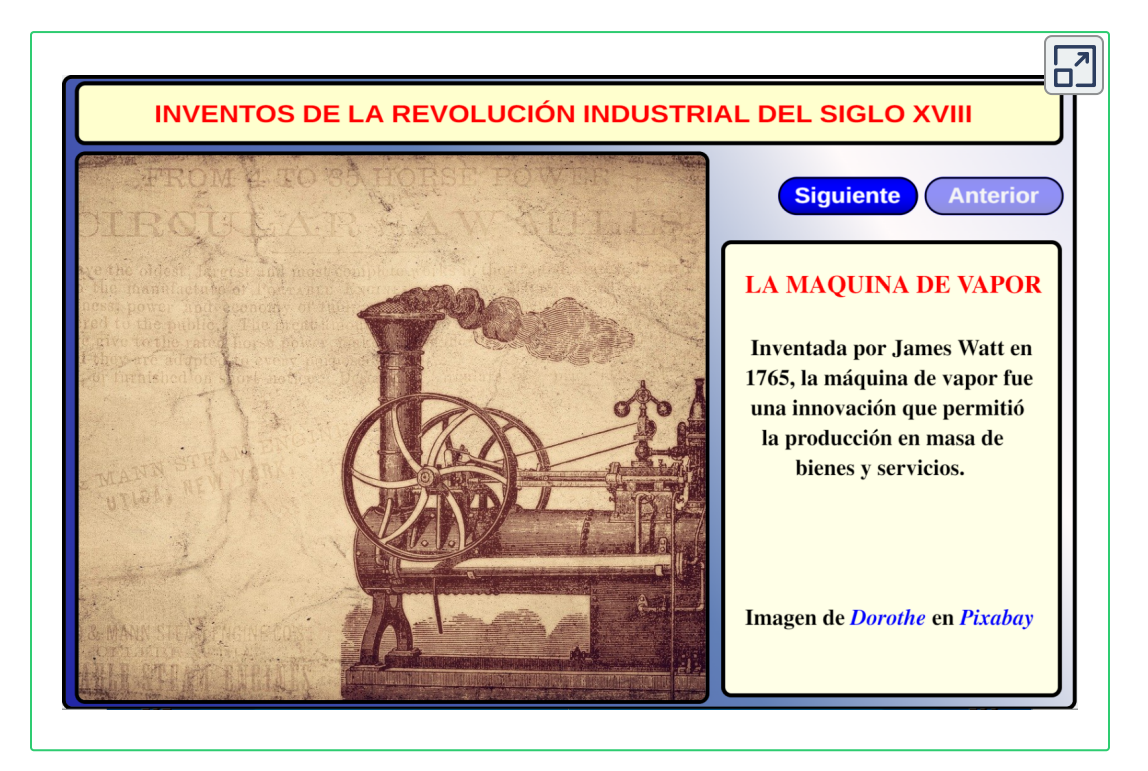

Cómo podemos observar, es una producción académica que muchos docentes, ingenieros y colegas míos desearían, todo gracias al Proyecto Descartes.

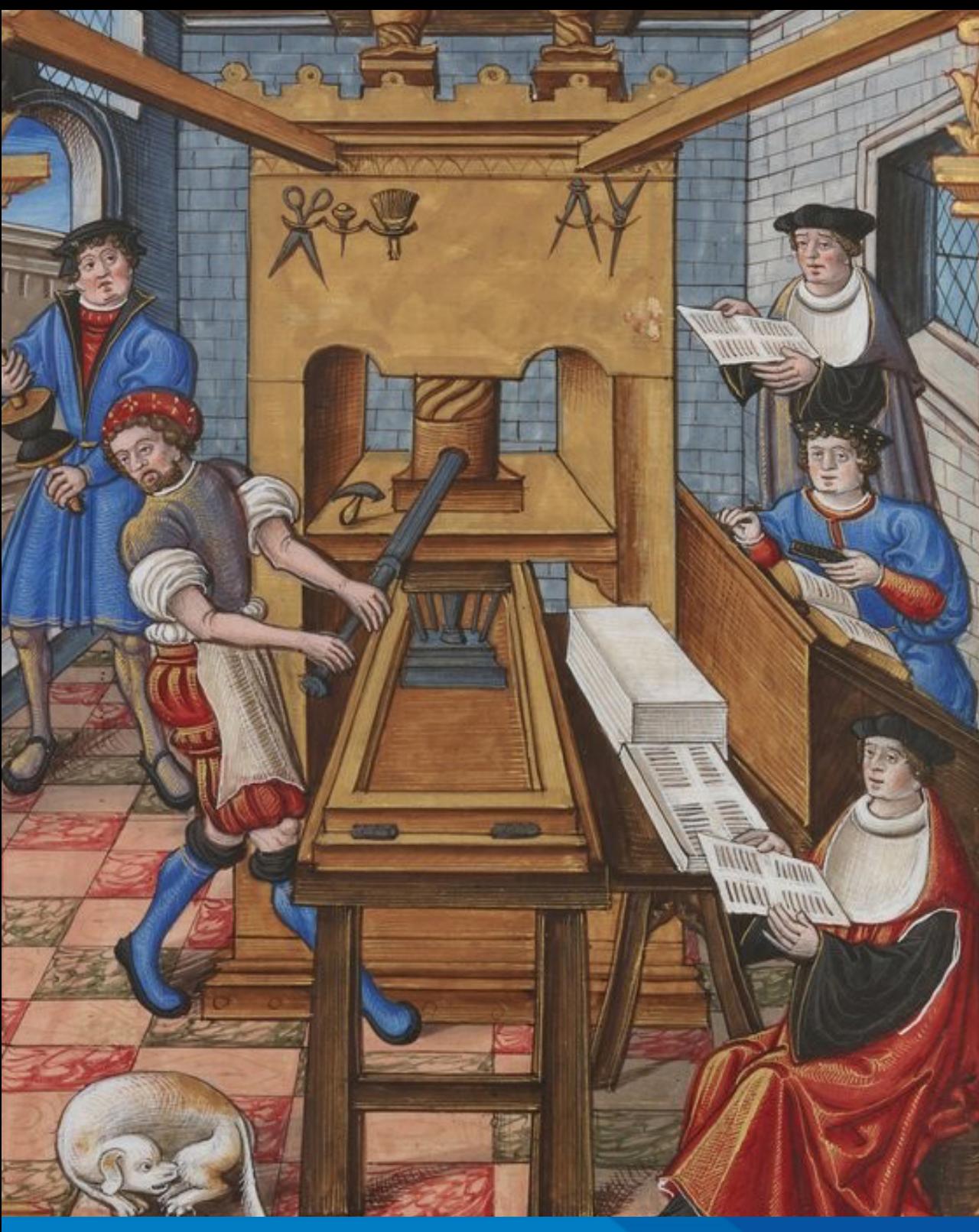

# Libros publicad

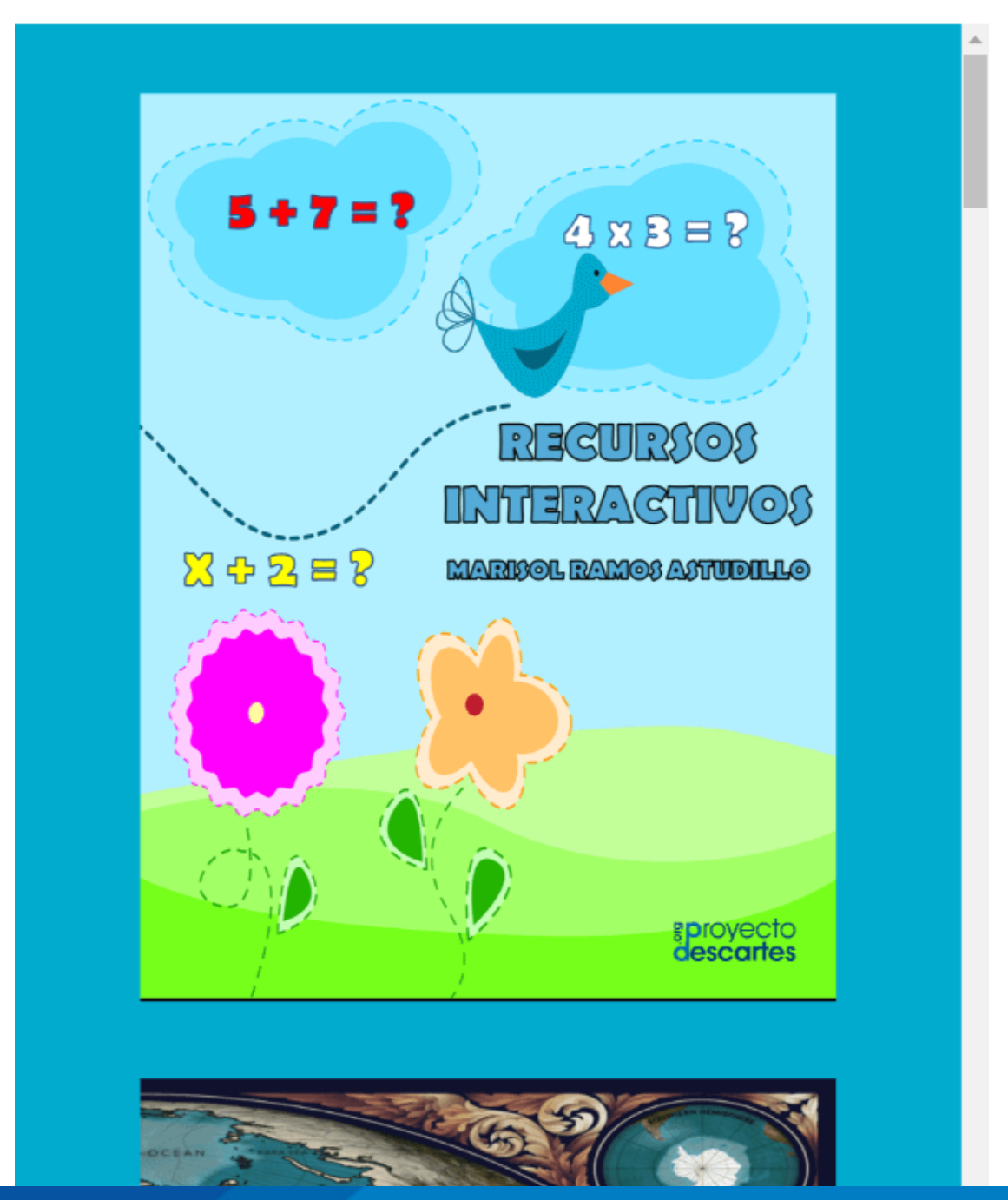

# os 2022 - 2023

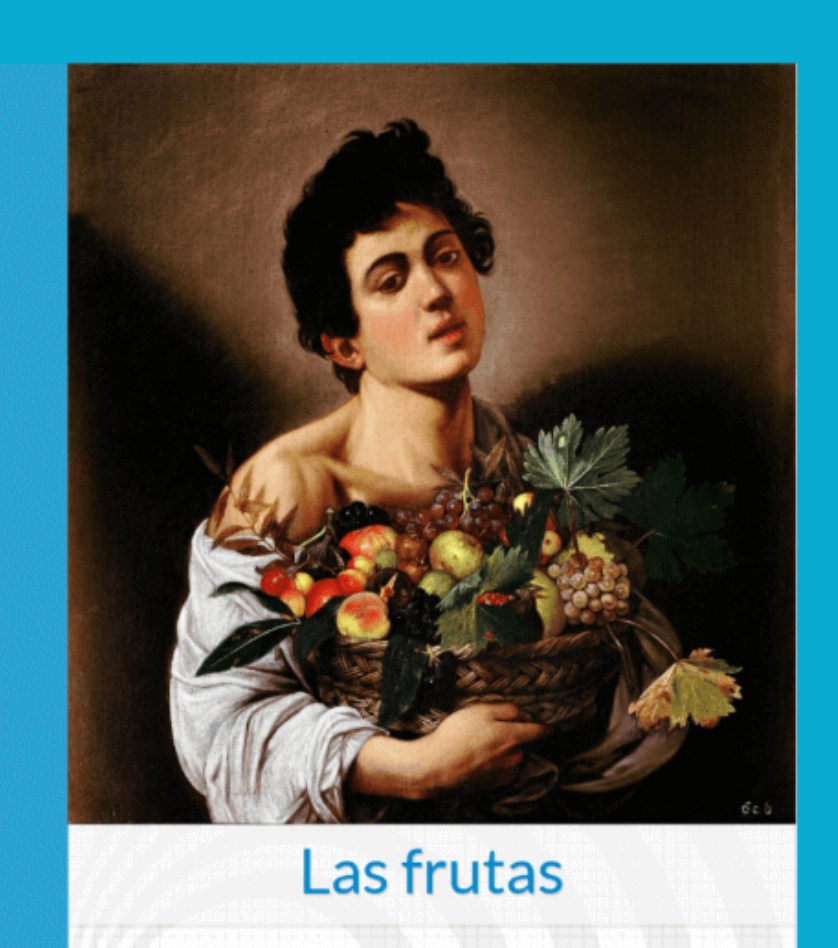

Juan Guillermo Rivera Berrío **aproyecto**<br>**descartes** 

Red Descartes 2023/Año 3, núm. 5

# **Normas de publicación**

#### **Características de los artículos**

- El autor puede presentar el artículo en un documento de texto con un máximo de ocho páginas en Arial tamaño 12.
- ◆ Si el autor tiene competencias en el diseño HTML y CSS, puede usar la [plantilla](http://prueba.reddescartes.org/Rivera/Plantilla_Revista.zip) de la revista, con un máximo de 10 páginas.
- El título será menor a 150 caracteres.
- Las imágenes, figuras, tablas, videos y objetos interactivos se deben enviar en un archivo zip aparte.
- $\sqrt{\phantom{a}}$  Idioma. La revista acepta artículos en español, inglés y portugués.
- Los artículos, preferiblemente, se relacionarán con aspectos educativos y el uso de las tecnologías en los procesos de enseñanza-aprendizaje. No obstante, se aceptan artículos de otras áreas del conocimiento, siempre que estos incorporen contenidos digitales diseñados con el editor DescartesJS.
- Presentar los permisos para el uso de contenido sujeto a derechos de autor, incluyendo los que provienen de Internet.

El artículo y los anexos deben enviarse en una archivo zip, a través de un enlace (vía hosting o Google Drive, por ejemplo).

Los artículos deben abordar temas como:

- Difusión relacionada con la Red Educativa Digital Descartes
- $\triangle$  Reseñas de libros interactivos
- ◆ Aplicaciones con DescartesJS
- ◆ Novedades Descartes JS
- $\triangle$  Experiencias en el aula
- Investigaciones que incluyan el uso de contenidos digitales interactivos diseñados con Descartes IS

#### **Evaluación de los artículos**

El o los autores podrán sugerir revisores, indicando los datos de contacto (nombre y dirección de correo).

Los editores del Consejo Editorial, en primera instancia, valorarán los artículos para verificar que cumplen con los objetivos de publicación de la revista, si el concepto es positivo se asignarán mínimo dos revisores quienes evaluarán el artículo y harán las recomendaciones pertinentes, entre ellas la aceptación o no de su publicación.

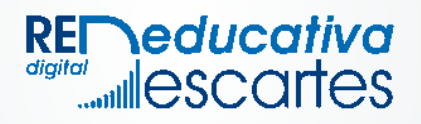